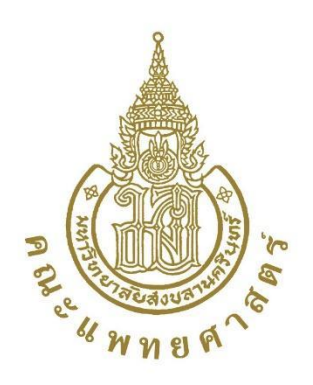

# **ค ู ม ื อแผนรองร ั บกรณ ีHIS ขัดข้อง ่**

**ฝ่ ายบริการพยาบาล** 

**คณะแพทยศาสตร์ มหาวิทยาลัยสงขลานครินทร์**

**พ.ศ. 2564**

โรงพยาบาลสงขลานคริ นทร์ ได้ใช้ระบบคอมพิวเตอร์ ในการบันทึกข้อมูลด้านการ รักษาพยาบาลของผู้ป่วยมานานตั้งแต่ปี พ.ศ. 2536 ซึ่งข้อมูลเหล่านั้นจะถูกบันทึกในฐานข้อมูลของ ระบบ Hospital Information System (HIS) แต่ในกรณีที่อาจเกิด HIS ขัดข้อง ระบบ Back Up เป็นสิ่ง ที่สำคัญ ดังนั้นทางฝ่ายบริการพยาบาล จึงได้ตระหนักถึงความสำคัญและได้จัดทำระบบ Back Up ในปี พ.ศ. 2557 เพื่อให้ผู้ปฏิบัติงาน สามารถนำข้อมูลที่สำรองไว้มาใช้งานได้ทันที มีประสิทธิภาพใน การดูแลผปู้่วยใหม้ีความต่อเนื่อง เพื่อป้องกนัความเสียหายที่อาจจะเกิดข้ึนกบัผรู้ับบริการ

้ คังนั้นเพื่อให้มีแนวปฏิบัติในกรณี HIS ขัดข้อง ทางคณะกรรมการค้านสารสนเทศ จึงได้จัดทำ คู่มือฉบับนี้ขึ้น

กรรมการด้านสารสนเทศ ฝ่ ายบริการพยาบาล

กุมภาพันธ์ 2564

# **สารบัญ**

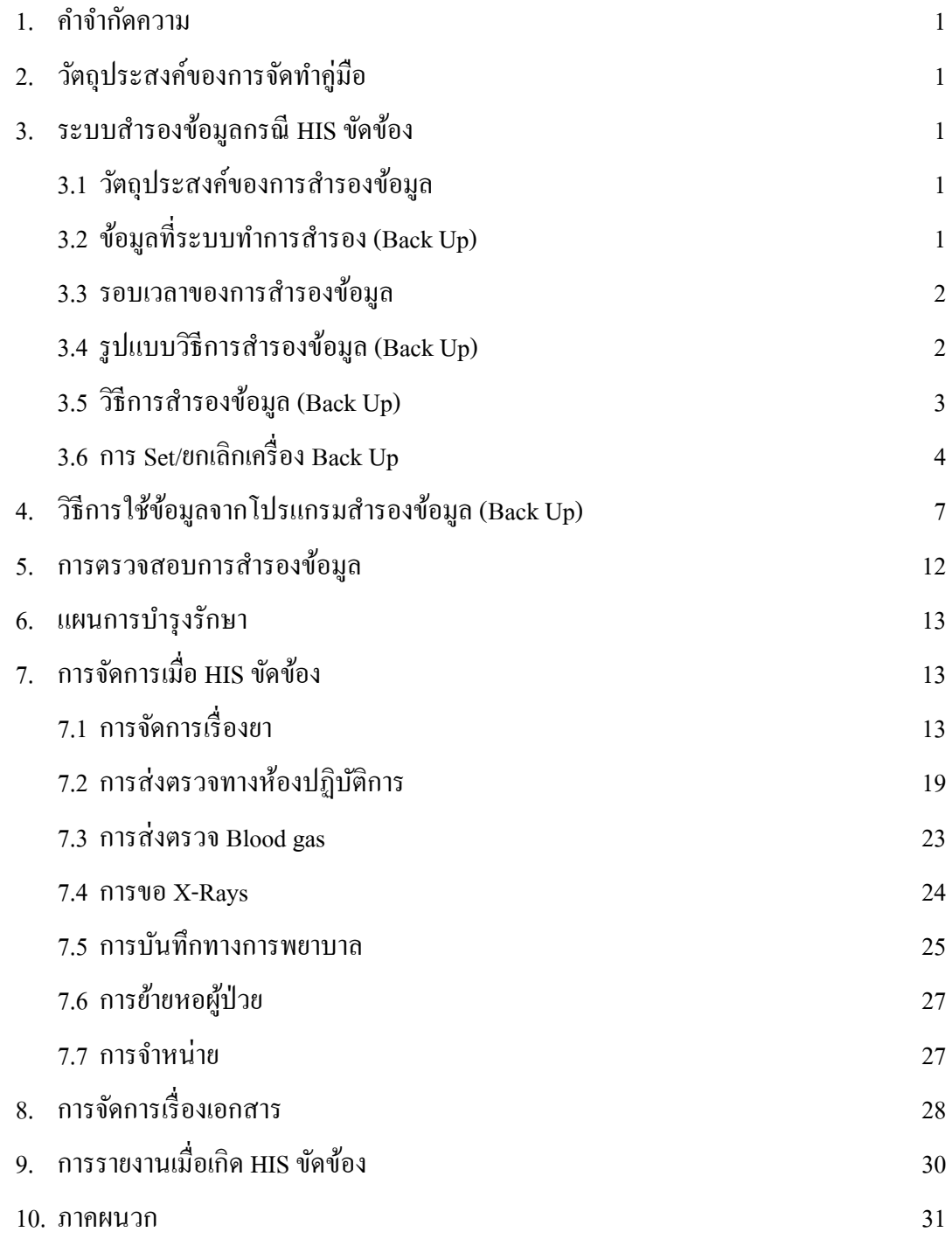

# **คู่ม ื อแผนรองรับ HIS ขัดข้อง ฝ่ ายบริการพยาบาล**

#### **1. ค าจ ากัดความ**

HIS ขดัขอ้ง หมายถึงระบบเกิดความขดัขอ้งในบางส่วน

#### **2. วตัถุประสงค์ของการจัดทา คู่มือ**

เพื่อให้มีแนวปฏิบัติเมื่อเกิดกรณี HIS ขัดข้อง

#### **3. ระบบการส ารองข้อมูลกรณีHIS ขัดข้อง**

ึการสำรองข้อมูล เป็นการคัดลอกแฟ้มข้อมูลเพื่อทำสำเนาและสามารถนำข้อมูลที่สำเนามาใช้ งานเมื่อเกิดความขัดข้องกับระบบ การสำรองข้อมูลเกิดขึ้นในปี พ.ศ. 2557 จากปัญหา หากระบบใช้ งานไม่ได้ จะทำให้ไม่มีข้อมูลในการดูแลผู้ป่วย

#### **3.1 วตัถุประสงค์ของการส ารองข้อมูล**

เพื่อให้มีข้อมูลที่จำเป็นในการดูแลผู้ป่วยต่อเนื่อง เมื่อเกิด HIS ขัดข้อง

**3.2 ข้อมูลทรี่ ะบบทา การส ารอง (Back Up)**

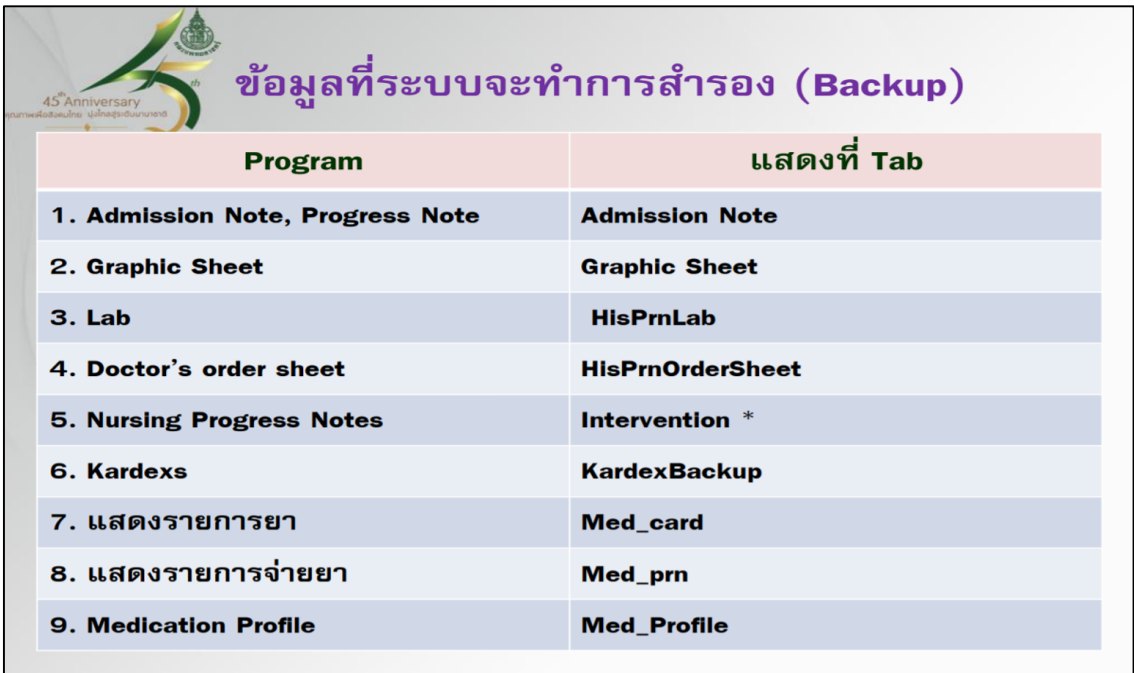

#### **3.3 รอบเวลาของการส ารองข้อมูล**

โปรแกรมเมอร์จะเขียนโปรแกรมให้มีการ Back Up ข้อมูลไว้ที่ server กลางตามรอบ เวลาที่กำหนด โดยจะมีการ Back Up ข้อมูล 7 รอบต่อวัน ใช้เวลาในการ Back Up ต่อรอบประมาณ 1 ชวั่ โมง เป็นระบบอตัโนมตัิ

•เวลา 02.00 น.สร้าง Pdf file Back up ตามรอบเวลา เสร็จ เวลา 03.00 น. •เวลา 06.00 น.สร้าง Pdf file Back up ตามรอบเวลา เสร็จ เวลา 07.00 น. •เวลา 10.00 น.สร้าง Pdf file Back up ตามรอบเวลา เสร็จ เวลา 11.00 น. •เวลา 14.00 น.สร้าง Pdf file Back up ตามรอบเวลา เสร็จ เวลา 15.00 น. •เวลา 18.00 น.สร้าง Pdf file Back up ตามรอบเวลา เสร็จ เวลา 19.00 น. •เวลา 20.00 น.สร้าง Pdf file Back up ตามรอบเวลา เสร็จ เวลา 21.00 น. •เวลา 22.00 น.สร้าง Pdf file Back up ตามรอบเวลา เสร็จ เวลา 23.00 น.

#### **3.4 รูปแบบการส ารองข้อมูล(Back Up) ของหอผู้ป่วยใน**

3.4.1 เครื่องคอมพิวเตอร์ที่ได้รับการกำหนดให้เป็นเครื่อง Back Up จะเริ่มสำรอง ข้อมูลเมื่อมีการ Log in เข้าใช้งาน Nurse IPD ในครั้งแรกหลังจากมีการเปิดเครื่อง

่ 3.4.2 การนับเวลาการสำรองข้อมูลในหอผู้ป่วยจะดำเนินการทุก ๆ ครึ่งชั่วโมง นับ จากการ Log in เข้าใช้งานโปรแกรม Nurse IPD ในคร้ังแรกเช่น หอผู้ป่ วย A เริ่มมีการ Log in เข้าใช้ งาน Nurse IPD ด้วยเครื่องที่กำหนดเป็นเครื่อง Back Up เวลา 7.20 น. โปรแกรมจะเริ่มทำการ copy ข้อมูลและจะมีรอบของการ copy ถัดไปคือ เวลา 7.50 น.

3.4.3 ข้อมูลการ copy ของหอผู้ป่วยจะเป็นปัจจุบัน ตามข้อมูลรอบ Back Up จาก serverกลาง เช่น หอผูป้่วย A log in เวลา 9.40 น. เครื่องจะ copy ข้อมูลจาก server กลางรอบ 6.00 น. เนื่องจาก server กลาง สร้าง Pdf. file Back Up รอบ 10.00 น.ไม่แลว้เสร็จ(เสร็จเวลา 11.00 น.)

#### **3.5 วธิีการส ารองข้อมูล(Back Up)**

การกำหนดเครื่องคอมพิวเตอร์ Back Up ข้อมูล

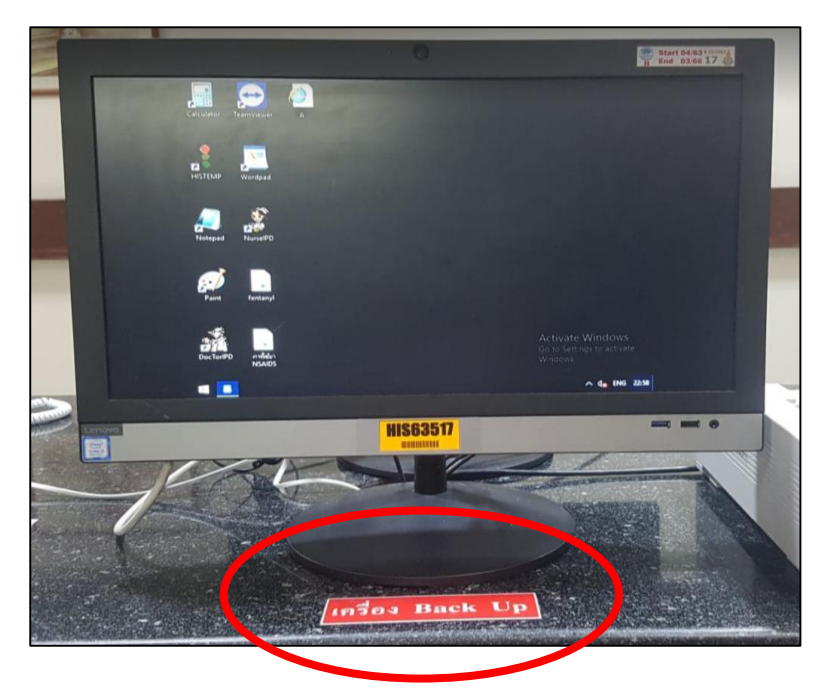

1) กำหนดเครื่องคอมพิวเตอร์ตั้งโต๊ะ (PC) ที่ต่อในระบบ LAN หอผู้ป่วยละไม่เกิน 4 เครื่อง พร้อมติดสัญลกัษณ์ที่เครื่องคอมพิวเตอร์ต้งัโตะ๊ (PC)วา่ เป็นเครื่อง Back Up ข้อมูล

2) เครื่องคอมพิวเตอร์ตั้งโต๊ะ (PC) ที่เป็นเครื่อง Back Up ข้อมูลควรมีเครื่องที่เป็น printer อย่างน้อย 1 เครื่อง และ printer ควรต่อกับไฟฉุกเฉินอย่างน้อย 1 เครื่อง เพื่อสามารถใช้ข้อมูล ี สำรองได้กรณี HIS และไฟฟ้าหลักขัดข้อง (หากหอผู้ป่วยใด มี printer ไม่ครบ 4 เครื่อง ให้กำหนด เครื่องที่มี เป็น Back Up ทั้งหมด)

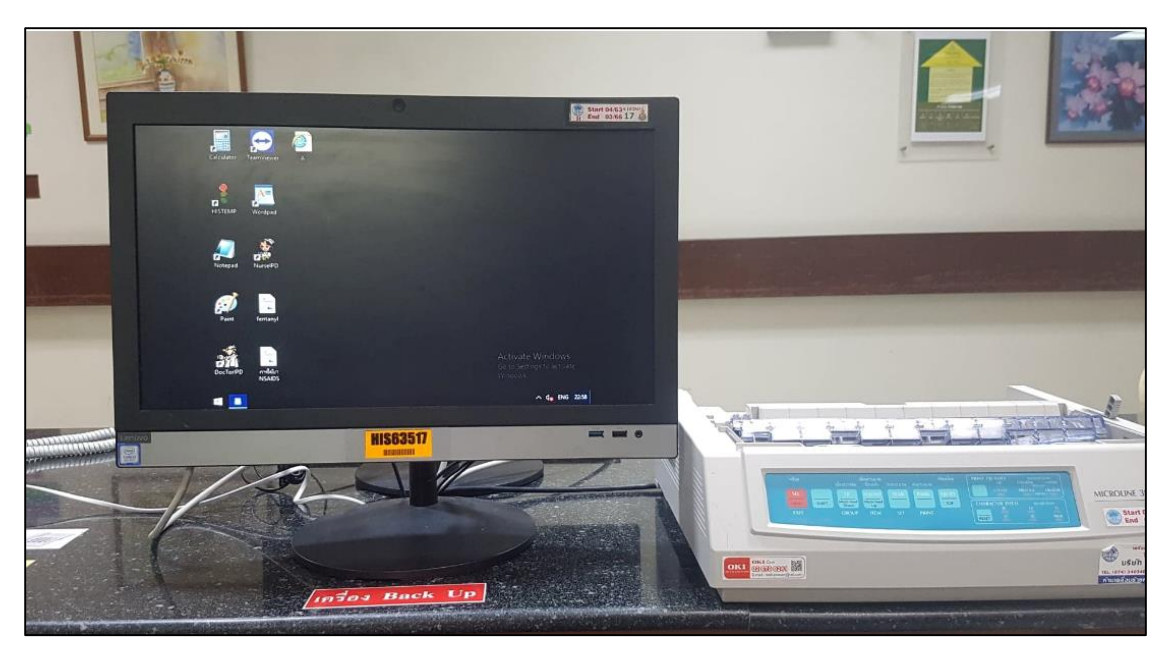

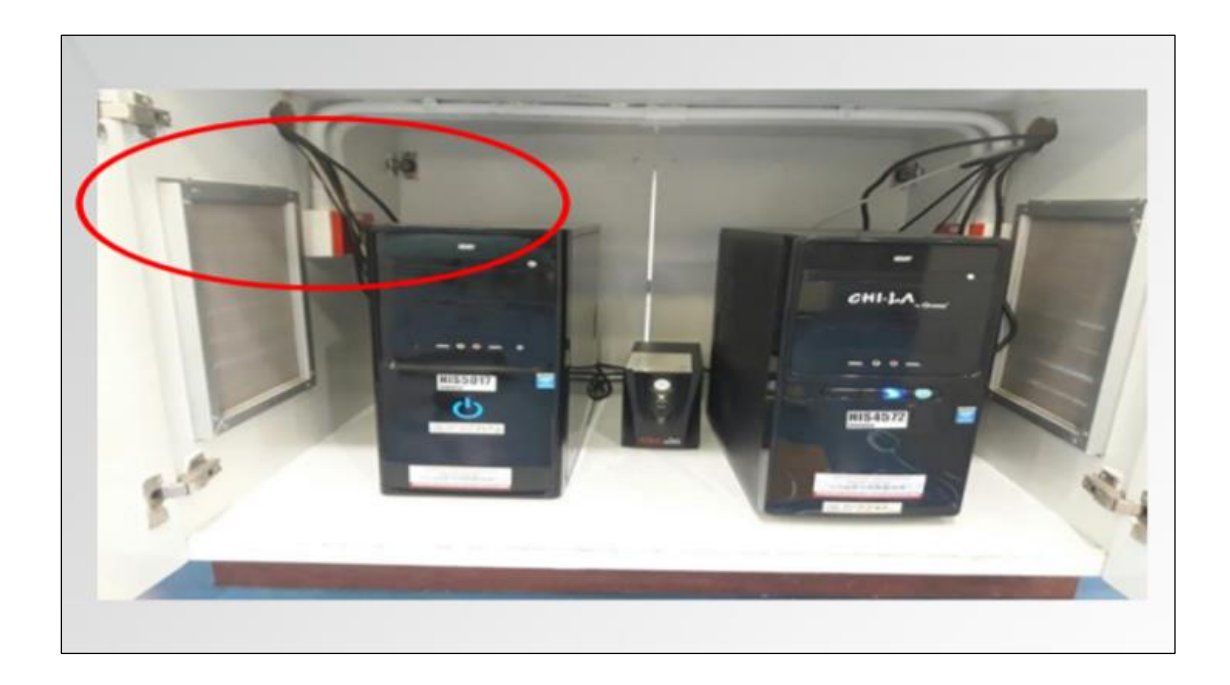

# **3.6 การSet/ยกเลิกเครื่อง Back Up**

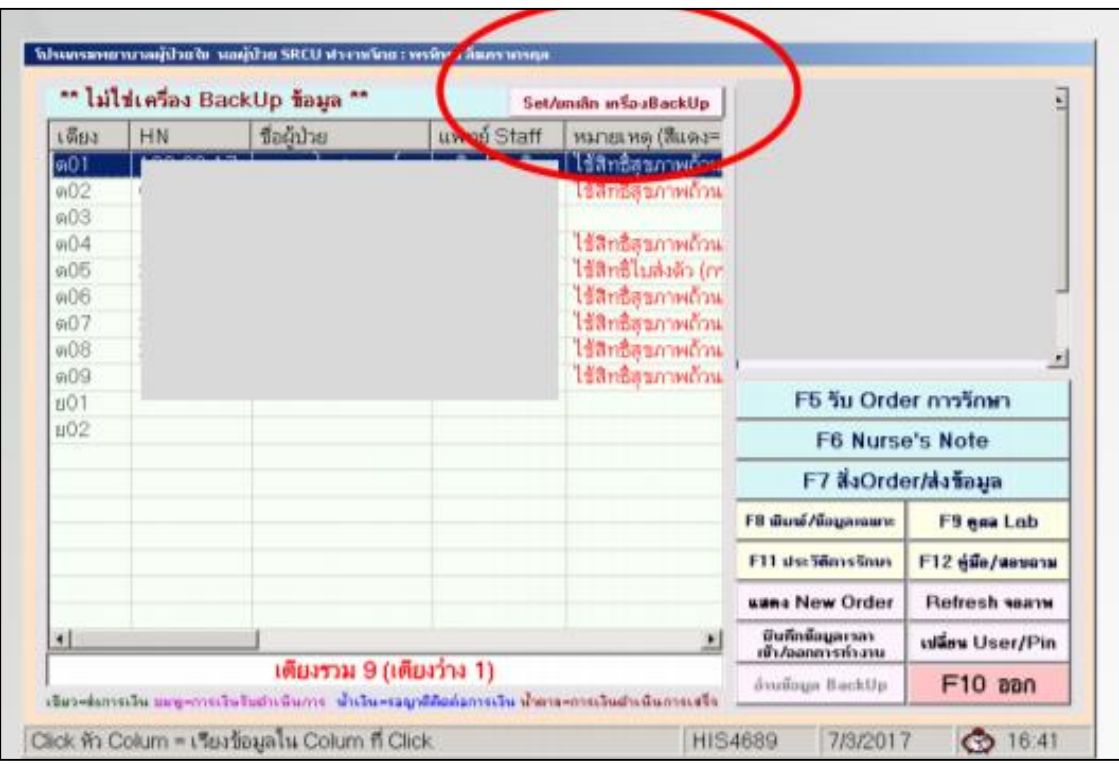

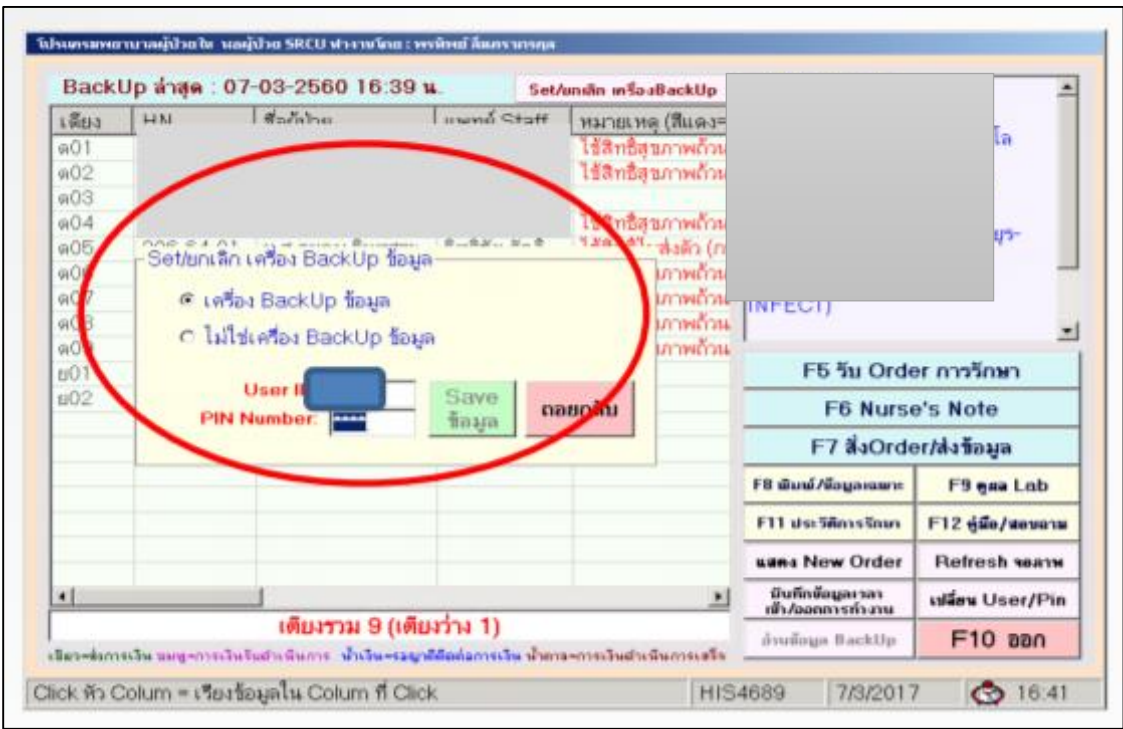

1) กำหนดเครื่องคอมพิวเตอร์สำหรับ Back Up ข้อมูล

2) ติดต้งัโปรแกรม Back Up โดยเปิ ดเข้า HIS หน้าแรก ที่แถบบนขวาจะพบข้อความ "Set/ยกเลิก Back Up" ให้ click ที่ข้อความดังกล่าว และเลือก พร้อมใส่รหัสผู้กำหนด

3) วิธีสังเกตว่าคอมพิวเตอร์ใช่/ไม่ใช่ เครื่อง Back Up โดยเปิดเข้า HIS หน้าแรก ที่ แถบบนซ้าย จะมีข้อความแสดง หากเป็นเครื่อง Back Up จะแสดงว่า Back Up ล่าสุด วันที่ เวลา

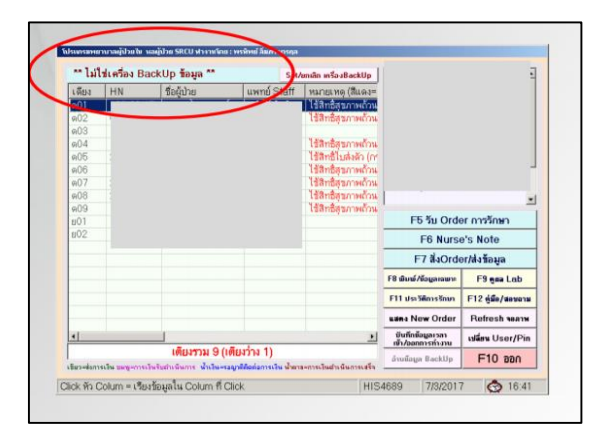

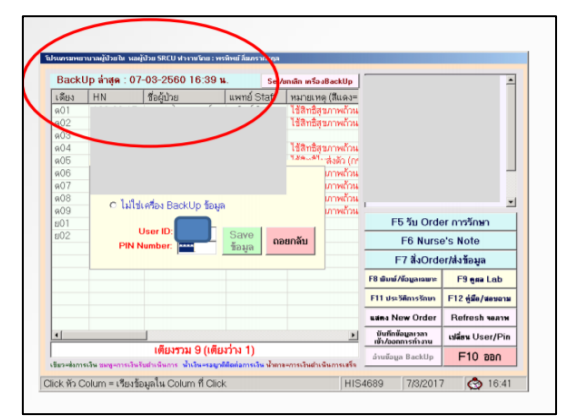

4) เมื่อ set เครื่อง Back Up เรียบร้อย เครื่องจะด าเนินการ copy ข้อมูล ใช้เวลา 30-45 นาที และเมื่อปิดโปรแกรมจะปรากฏ Icon HISTEMP สัญลักษณ์คล้ายไฟจราจรแดง เหลือง เขียว ที่ บริเวณหน้า Desktop หากไม่มีIcon HISTEMP ปรากฏ ให้รอประมาณ 30 นาที เพื่อรอรอบการดึง ข้อมูล แต่หากครบ 30 นาทีแล้วยังไม่ปรากฏให้โทรแจ้งฝ่ายเทคโนโลยีสารสนเทศ

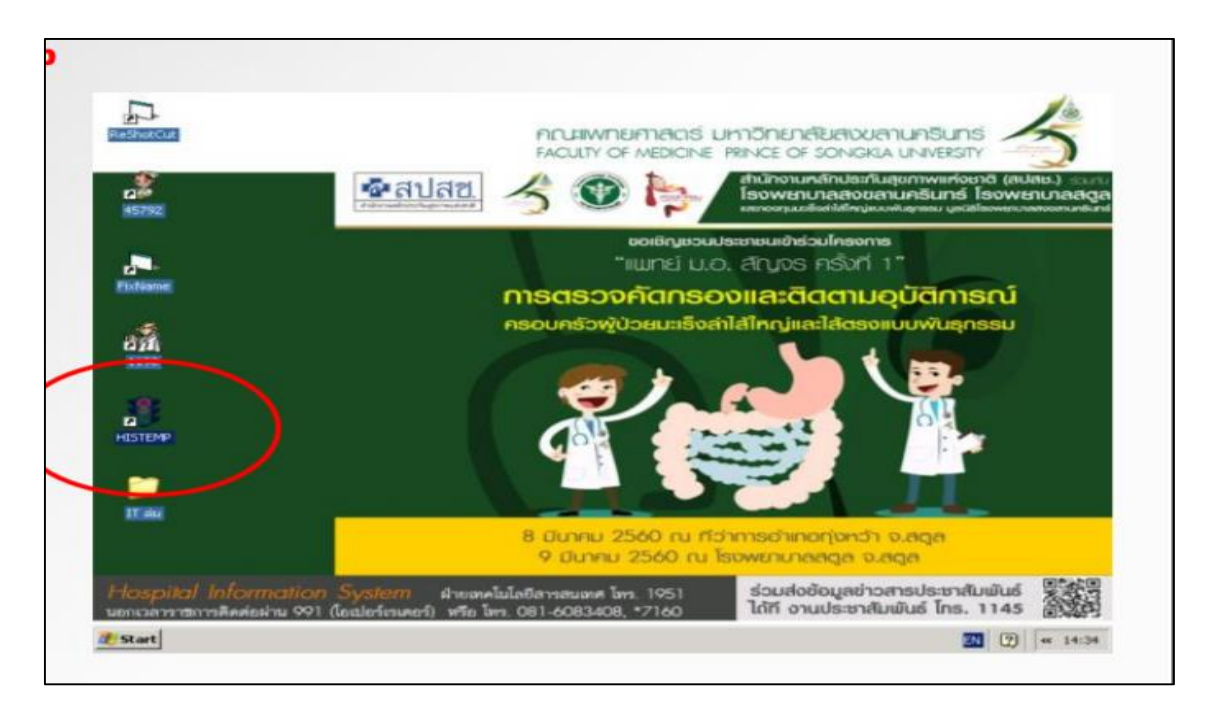

5) กรณี Set เครื่อง Back Up มากกว่า 4 เครื่อง (มากกว่าที่กำหนด) จะปรากฏข้อความ "หอผู้ป่วยกำหนดเครื่อง Back Up กรณีระบบล่มได้ไม่เกิน 4 เครื่อง"

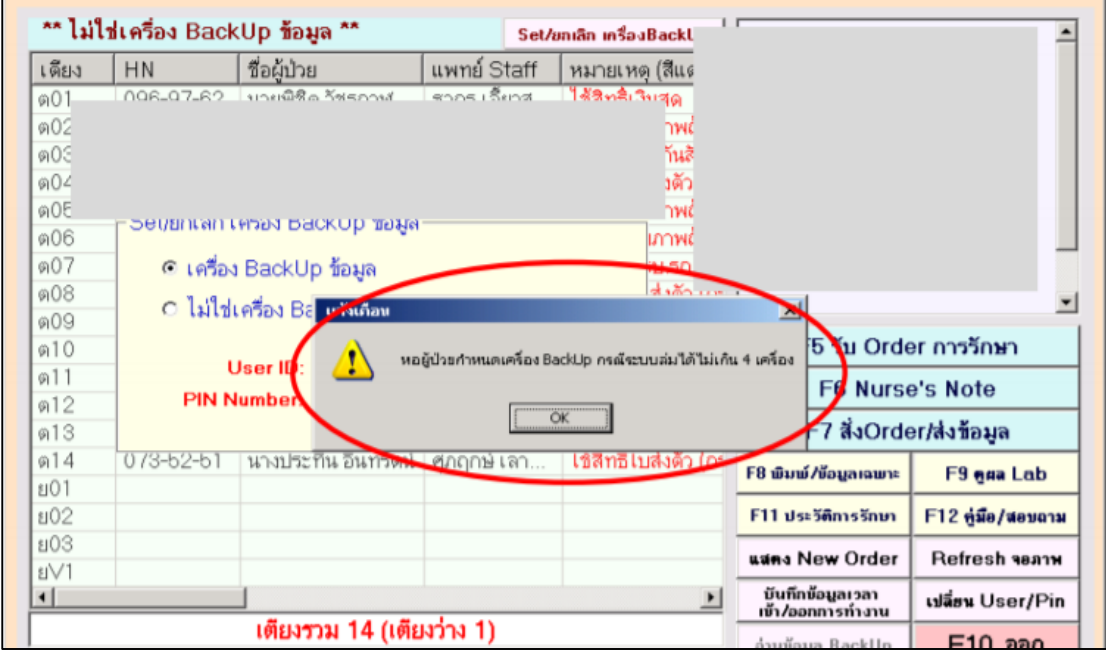

6) กรณีเปลี่ยนเครื่องคอมพิวเตอร์ในการ Back Up ข้อมูล ควรลบ Icon HISTEMP ที่

บริเวณหน้า Desktop ออกจากเครื่องเดิม เพื่อป้องกนัความสับสนในการใชง้าน โดยใช้Mouse click ที่ Icon HISTEMP และกด delete จากแป้นพิมพเ์ท่าน้นั (จะใชว้ธิีclick mouse ขวาไม่ได)้

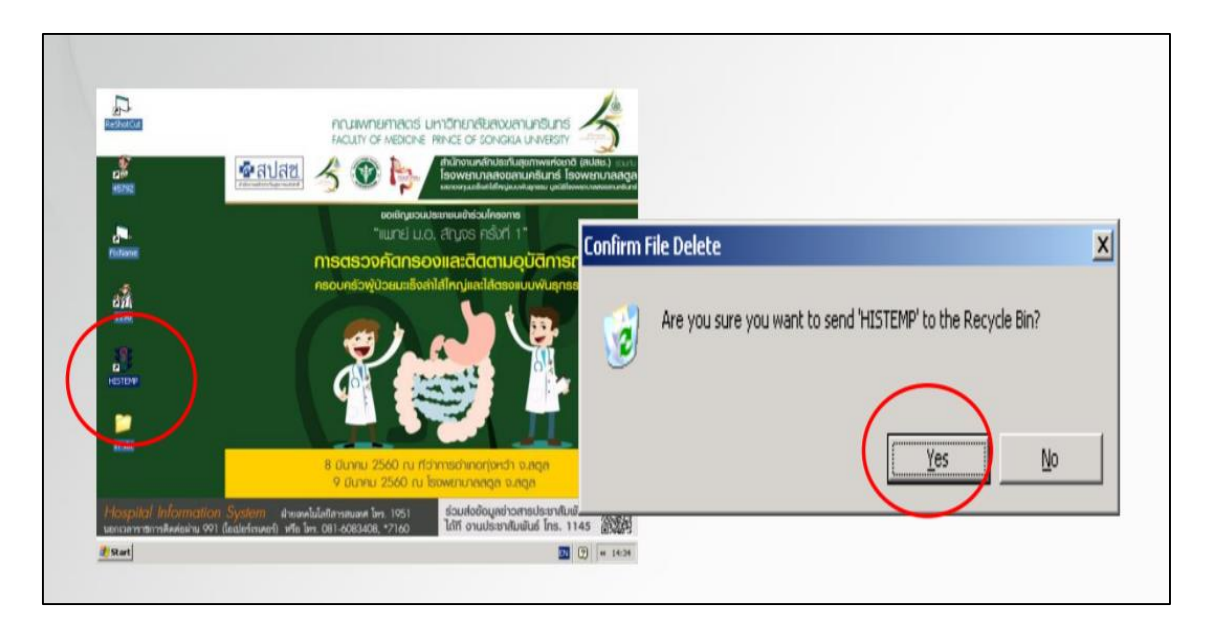

# **4. วธิีการใช้ข้อมูลจากโปรแกรมส ารองข้อมูล (Back Up)**

4.1 เมื่อเกิด HIS ขัดข้อง ให้ออกจากโปรแกรม HIS IPD มาใช้งานที่ Icon HISTEMP

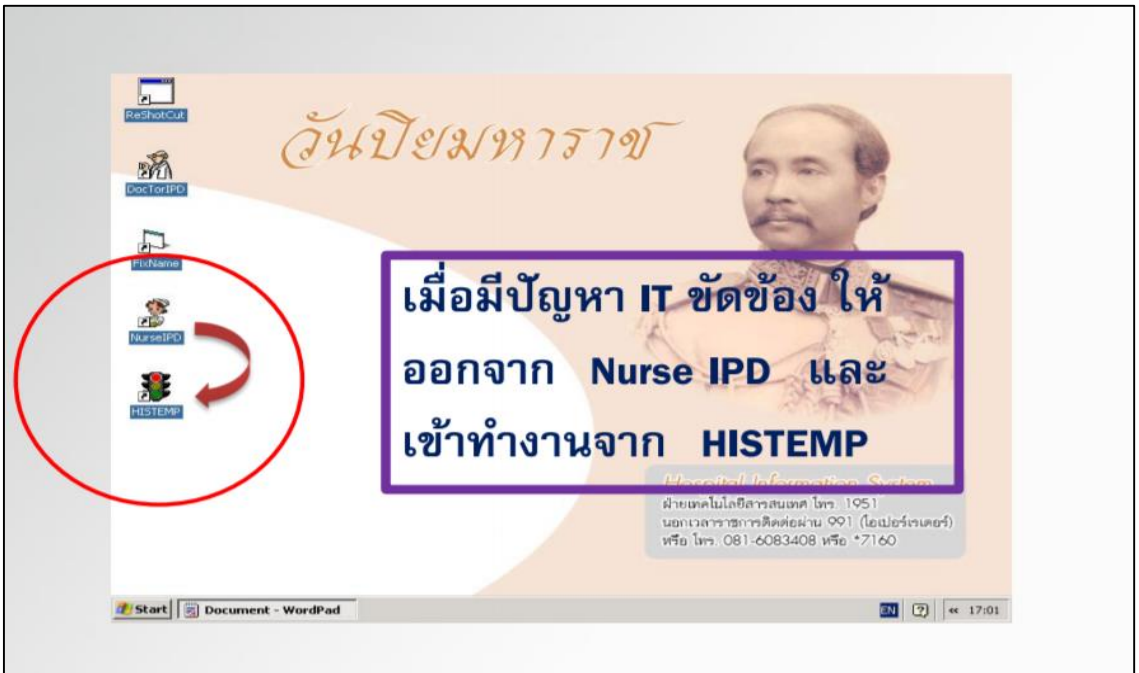

4.2 คัดเลือกข้อมูลที่ต้องการดู จากแถบเมนูด้านล่าง (แถบเมนู 9 รายการ) ส่วนแถบด้านซ้าย จะแสดง HN (เรียงตามลำดับหมายเลข HN) ด้านหลัง HN เป็นเบอร์เตียง โดย

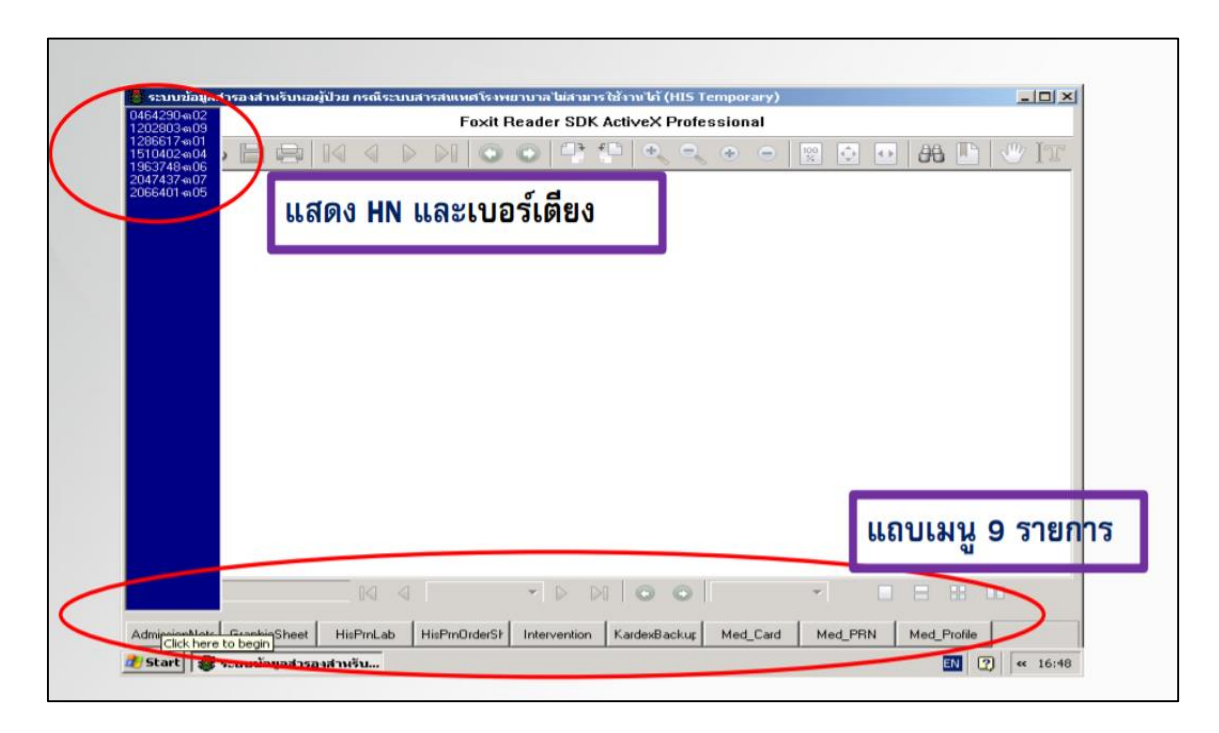

- 1) เลือกแถบเมนูค้านล่างที่ต้องการดูข้อมูล
- 2) Double click HN ที่ต้องการดูข้อมูล
- 3) จะแสดงข้อมูล HN ชื่อผู้ป่วย หอผู้ป่วย เบอร์เตียง และรายละเอียด

# ขอ้มูลที่ตอ้งการดูเช่น

# **กรณทีตี่ ้องการดูGraphic Sheet** ใหด้า เนินการดงัน้ี

- 1) เลือกแถบเมนูด้านล่าง "Graphic Sheet"
- 2) Double click HN ที่ต้องการ
- 3) จะแสดงข้อมูล HN ชื่อผู้ป่ วย หอผู้ป่ วย เบอร์เตียง และรายละเอียด สัญญาณชีพ

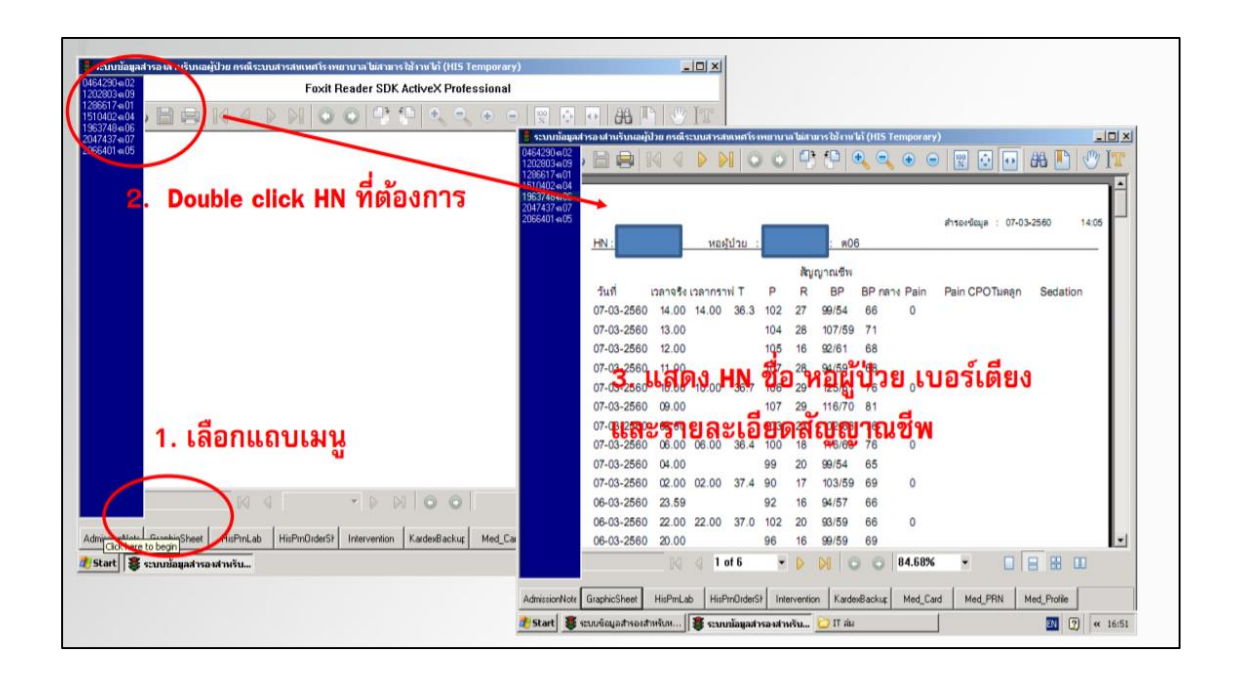

#### **กรณตี้องการดูผลการตรวจทางห้องปฏิบัติการ** ใหด้า เนินการดงัน้ี

- 1) เลือกแถบเมนูด้านล่าง "HisPmLab"
- 2) Double click HN ที่ต้องการ
- 3) จะแสดงข้อมูล HN ชื่อผู้ป่ วย หอผู้ป่ วย เบอร์เตียง และรายละเอียด

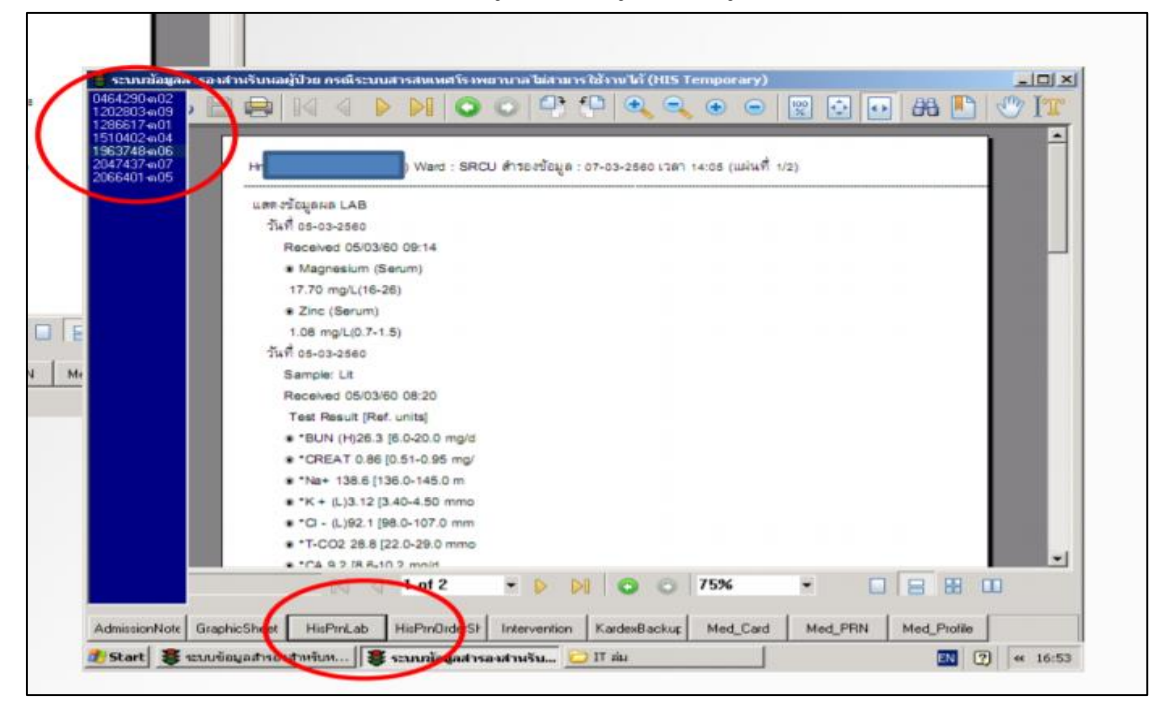

# **กรณตี้องการดูDoctor's order sheet** ใหด้า เนินการดงัน้ี

- 1) เลือกแถบเมนูดา้นล่าง "HisPmOrderSheet "
- 2) Double click HN ที่ต้องการ
- 3) จะแสดงข้อมูล HN ชื่อผู้ป่ วย หอผู้ป่ วย เบอร์เตียง และรายละเอียด

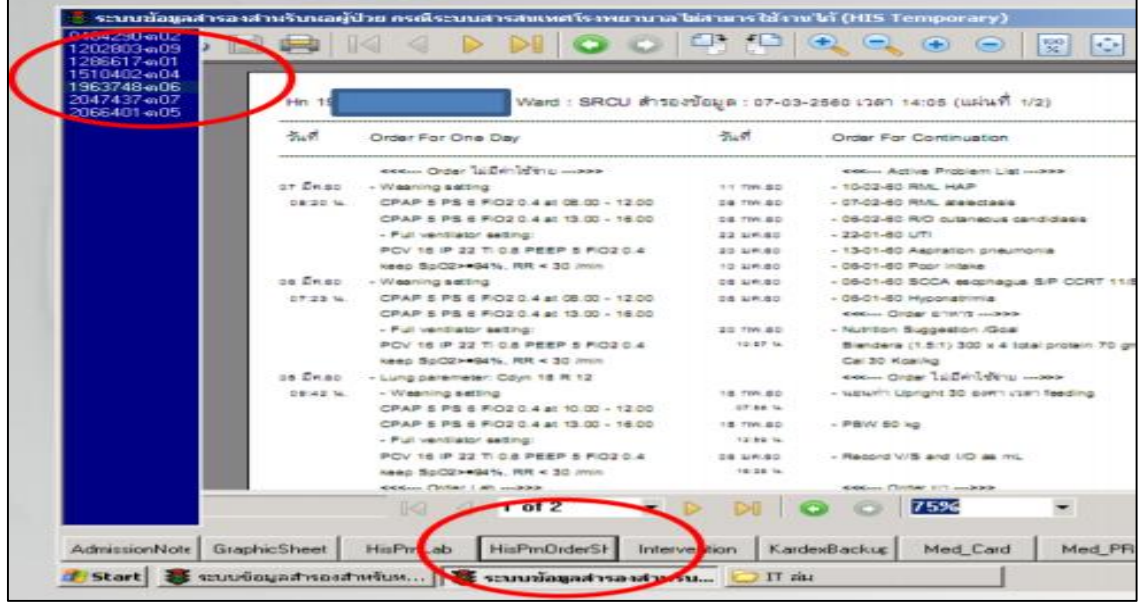

**กรณทีตี่ ้องการดู**รายการยารายการจ่ายยา Medication Profile ใหด้า เนินการดงัน้ี

- 1) เลือกแถบเมนูดา้นล่าง "Med\_card, Med\_prn, Med\_Profile"
- 2) Double click HN ที่ต้องการ
- 3) จะแสดงข้อมูล HN ชื่อผู้ป่วย หอผู้ป่วย เบอร์เตียง และรายละเอียดยา

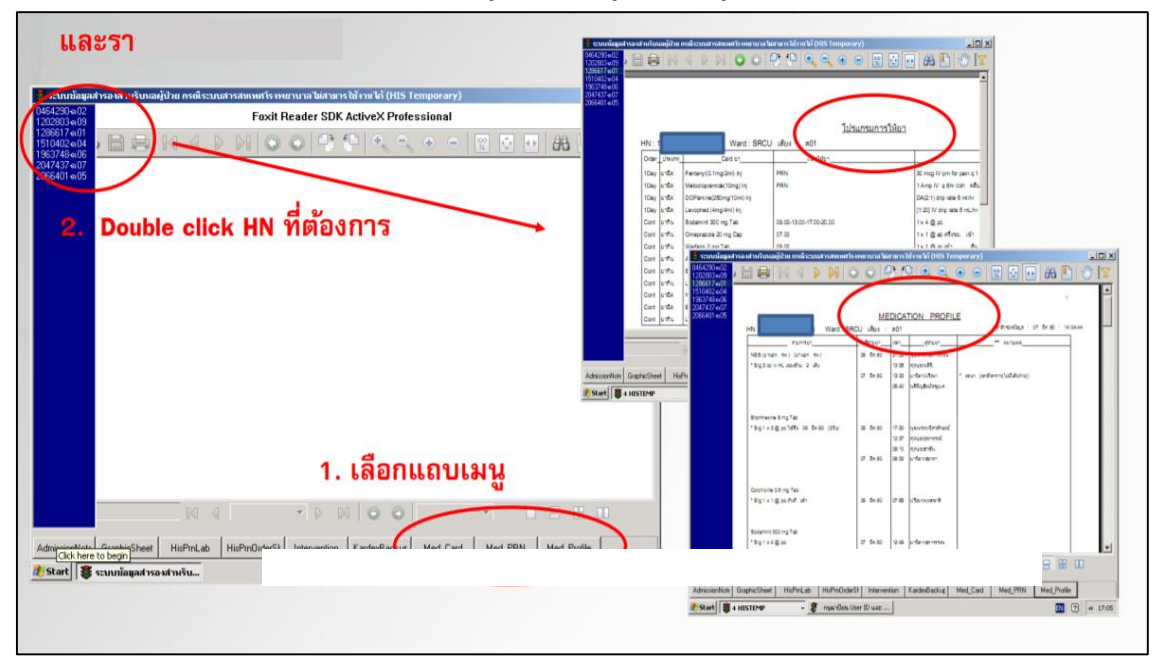

4.3 กรณีต้องการปรับเปลี่ยนขนาดภาพให้มีขนาดใหญ่หรือเล็กสามารถ Zoom โดยเปลี่ยน จำนวน $\%$ 

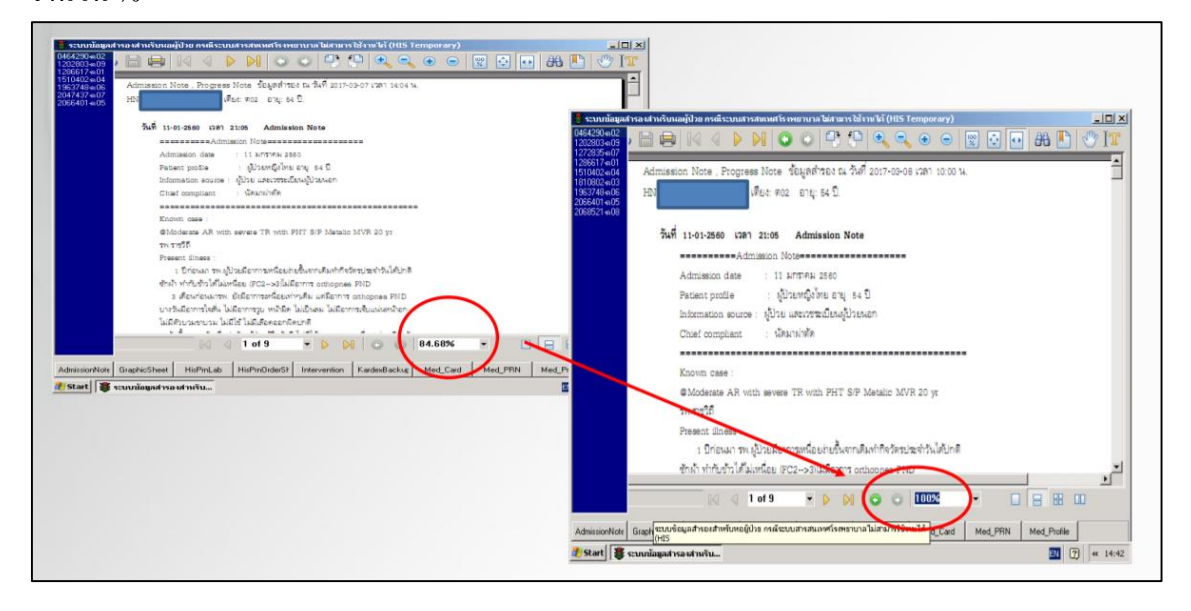

4.4 กรณีต้องการปรับเปลี่ยน View แบบต่าง ๆ สามารถเลือกจากมุมล่างขวา

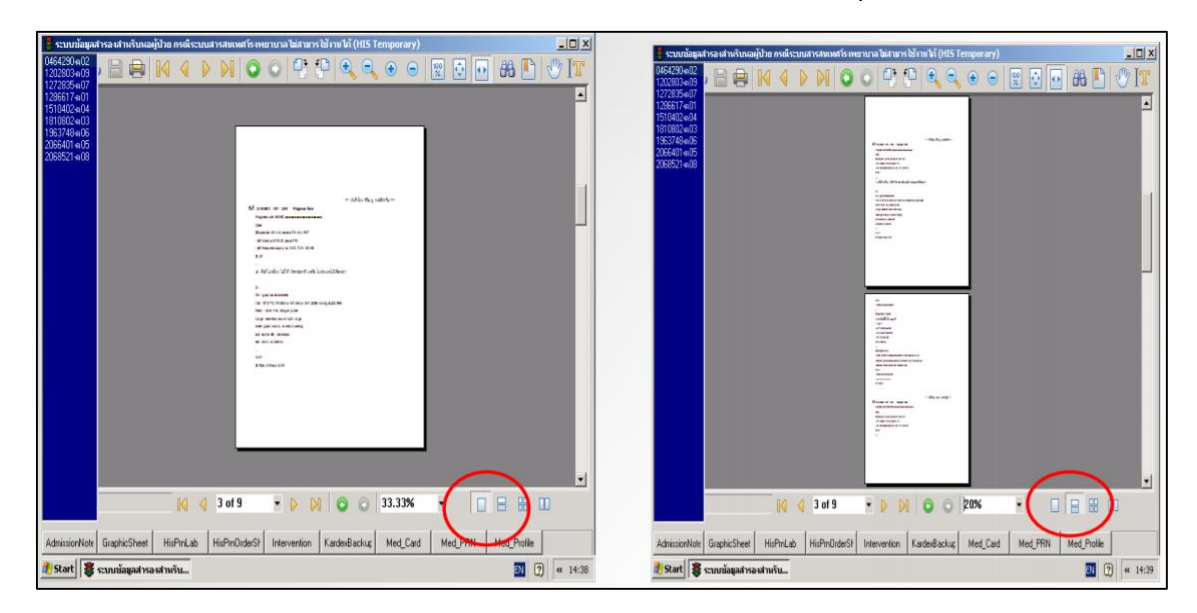

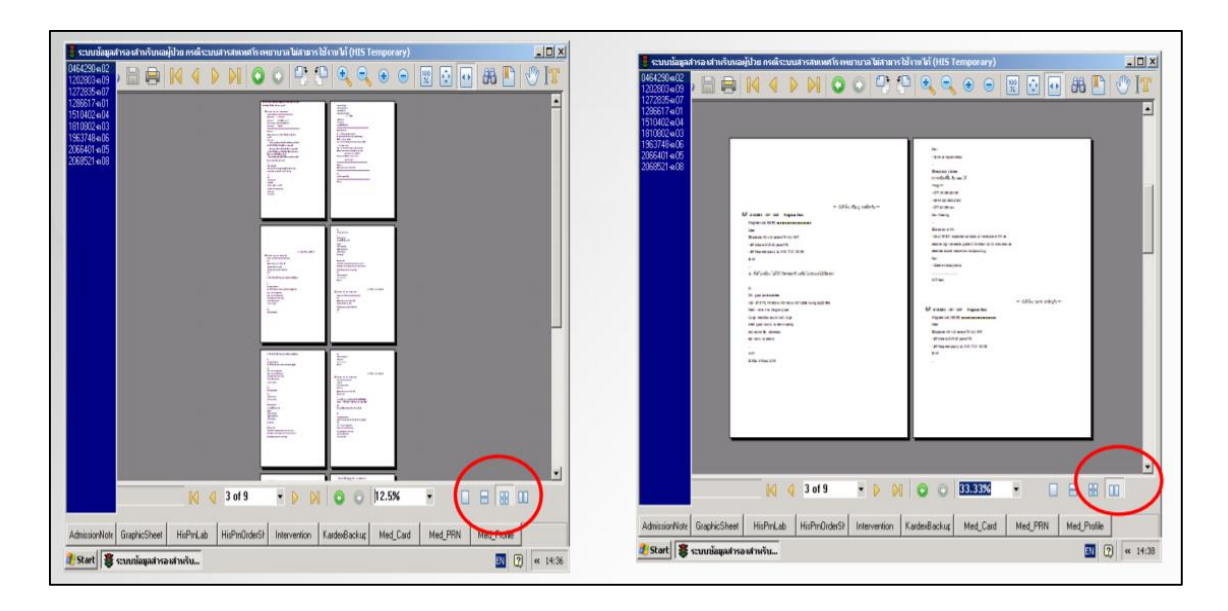

4.5 กรณีต้องการการดู Film X-Rays ไม่มีระบบการสำรองข้อมูลแต่สามารถดูได้จากระบบ PAC ตามปกติ

#### **5. การตรวจสอบการส ารองข้อมูล**

หอผู้ป่วยควรกำหนดให้มีแผนการตรวจสอบข้อมูล Back Up ของเครื่องอย่างน้อยผลัดละครั้ง เพื่อติดตามการ Back Up ข้อมูลให้ใกล้เคียงกับรอบเวลา Back Up มากที่สุด เพื่อประโยชน์ในการดู ข้อมูลผูป้่วยเมื่อเกิด HIS ขัดข้อง หากพบว่าข้อมูลการ Back Up ล่าช้า ควรประสานงานกับฝ่าย เทคโนโลยสีารสนเทศเพื่อปรับปรุงแกไ้ข

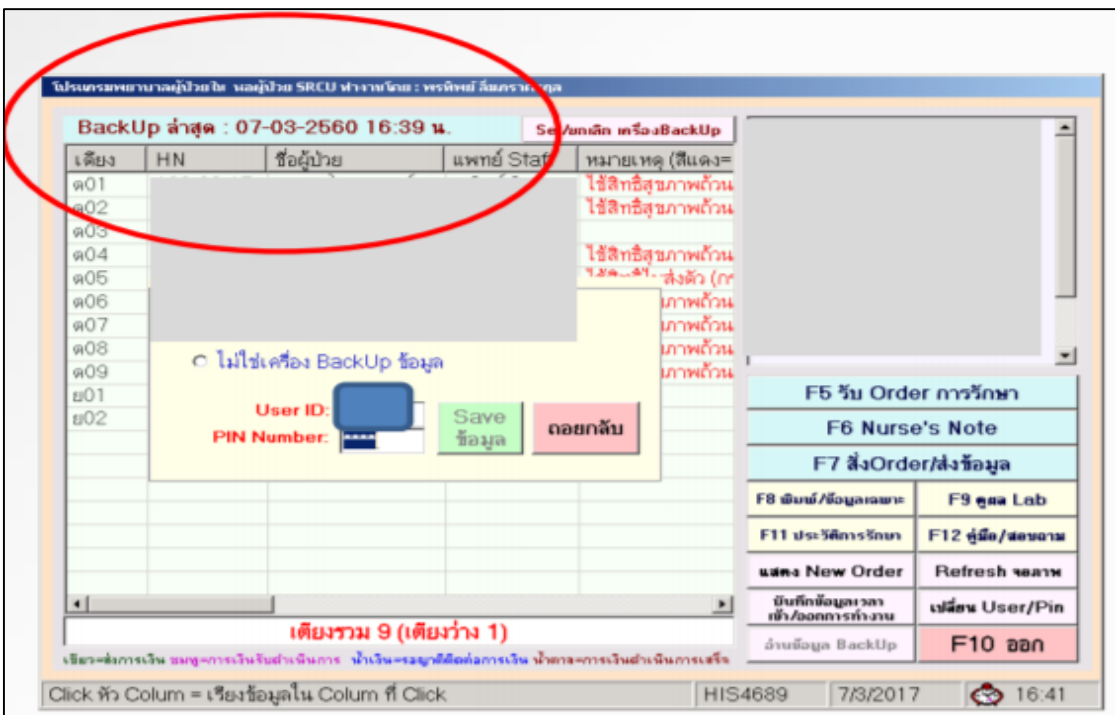

#### **6. แผนการบ ารุงรักษา**

้ หอผู้ป่วยต้องกำหนดเวลาในการปิดเครื่อง เพื่อพักเครื่อง อย่างน้อยวันละครั้ง แต่ไม่ควรปิด เครื่อง Back Up ท้งัหมดในเวลาเดียวกนั (เนื่องจากหากเกิด HIS ขัดข้องในเวลาที่ปิ ดเครื่อง จะยังมี เครื่อง Back Up ที่สามารถใช้งานได้)และเมื่อเปิดเครื่องใช้งานอีกคร้ัง ตอ้ง Log in เข้าใช้งาน Nurse IPD เพราะระบบจะทำการ Back Upในครั้งแรกหลังจากมีการ Log in เข้าใช้งานเท่านั้น

## **7. การจัดการเมื่อเกิด HIS ขัดข้อง**

เมื่อ HIS ขดัขอ้งหากแกไ้ขไม่ไดภ้ ายใน 10 นาที ฝ่ ายเทคโนโลยีสารสนเทศจะประกาศแจ้ง สาเหตุและประมาณการแก้ไขเบื้องต้น (ระหว่างนี้งครับโทรศัพท์) หากแก้ไขไม่ได้ภายใน 30 นาที ฝ่ายเทคโนโลยีสารสนเทศจะประสานงานกับโรงพยาบาลหรือรอง ฯ ประกาศ code เพื่อใช้กระดาษ (ยกเว้น ER ให้ดำเนินการรักษาได้เลย โดยบันทึกกระดาษ) การดำเนินการเมื่อ HIS ขัดข้อง ในกรณี ดงัต่อไปน้ี

- 1. การจัดการเรื่องยา
- 2. การส่งตรวจทางหอ้งปฏิบตัิการ
- 3. การส่ง Blood gas
- 4. การส่ง X-Rays
- 5. การบันทึกทางการพยาบาล
- 6. การย้ายหอผู้ป่ วย
- 7 การจำหน่าย

## **7.1 การจัดการเรื่องยา**

แบ่งออกเป็น 2กรณีดงัต่อไปน้ี

1) ในกรณีที่เป็นใบสั่งยาเดิม ก่อนเกิด HIS ขัดข้อง การจ่ายยาตามเวลา และยา PRN

**ขั้นตอนที่ 1** เขา้สู่หนา้จอ HISTEMP

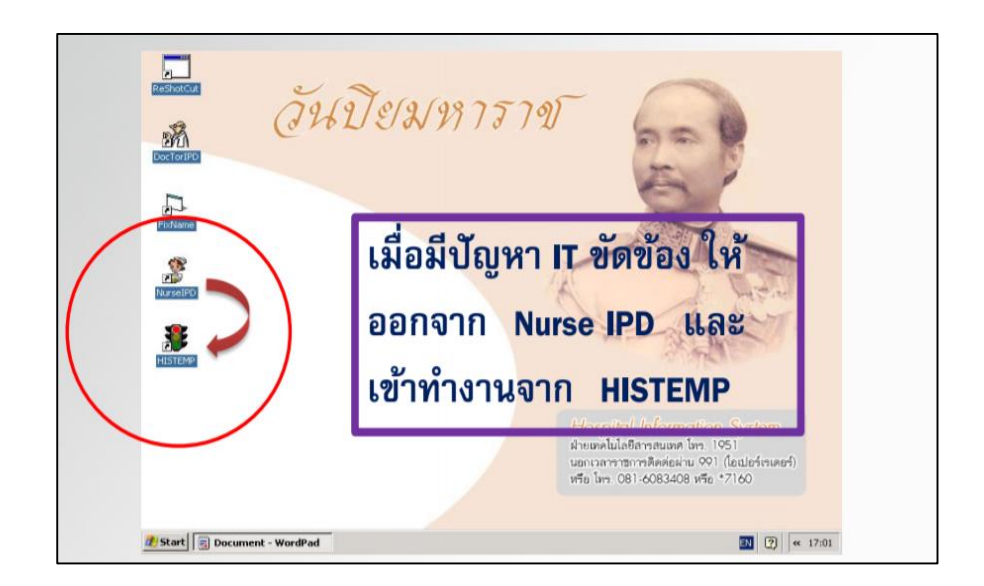

**ขั้นตอนที่ 2** Print Med Card (แสดงรายการยา) เพื่อดูประวตัิยาท้งัหมดที่ผู้ป่ วยได้รับ ณ เวลา ล่าสุดที่เครื่องไดม้ีการ Back upข้อมูลไว้(เครื่อง Back Upแต่ละเครื่อง มีเวลา Back Upล่าสุด ี ที่แตกต่างกัน ดังนั้นควรเลือก print จากเครื่องที่มีเวลาใกล้เคียงกับปัจจุบันมากที่สุด)

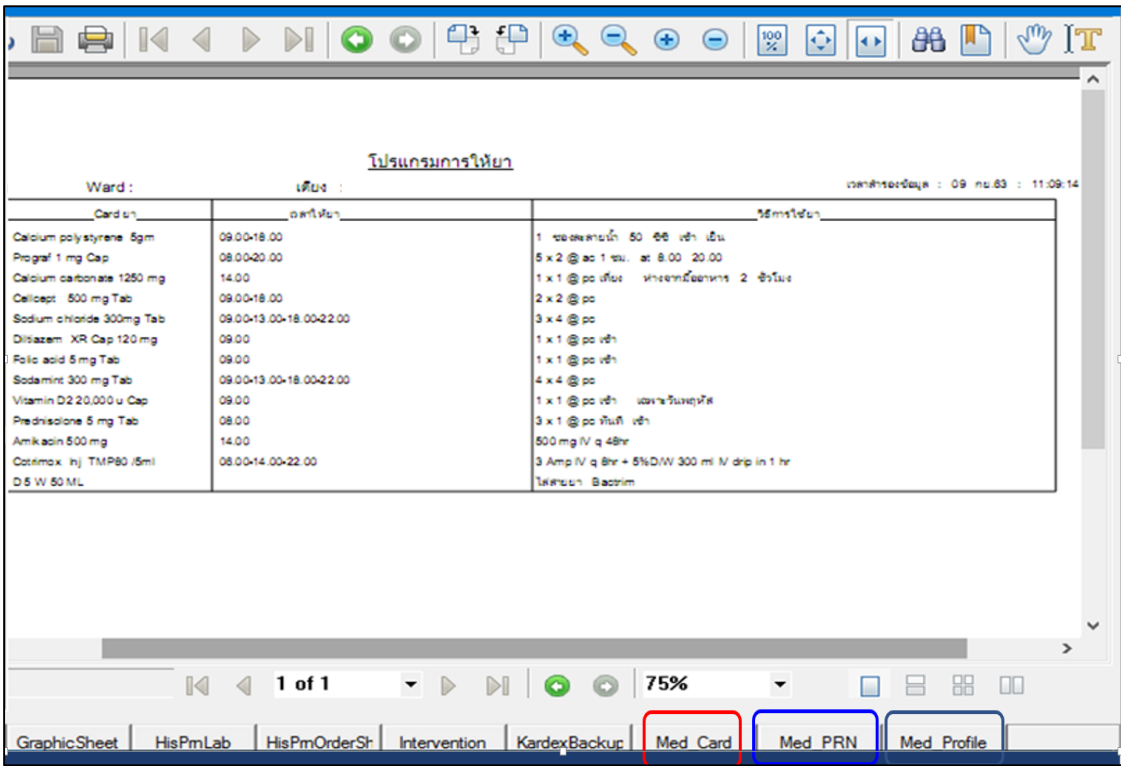

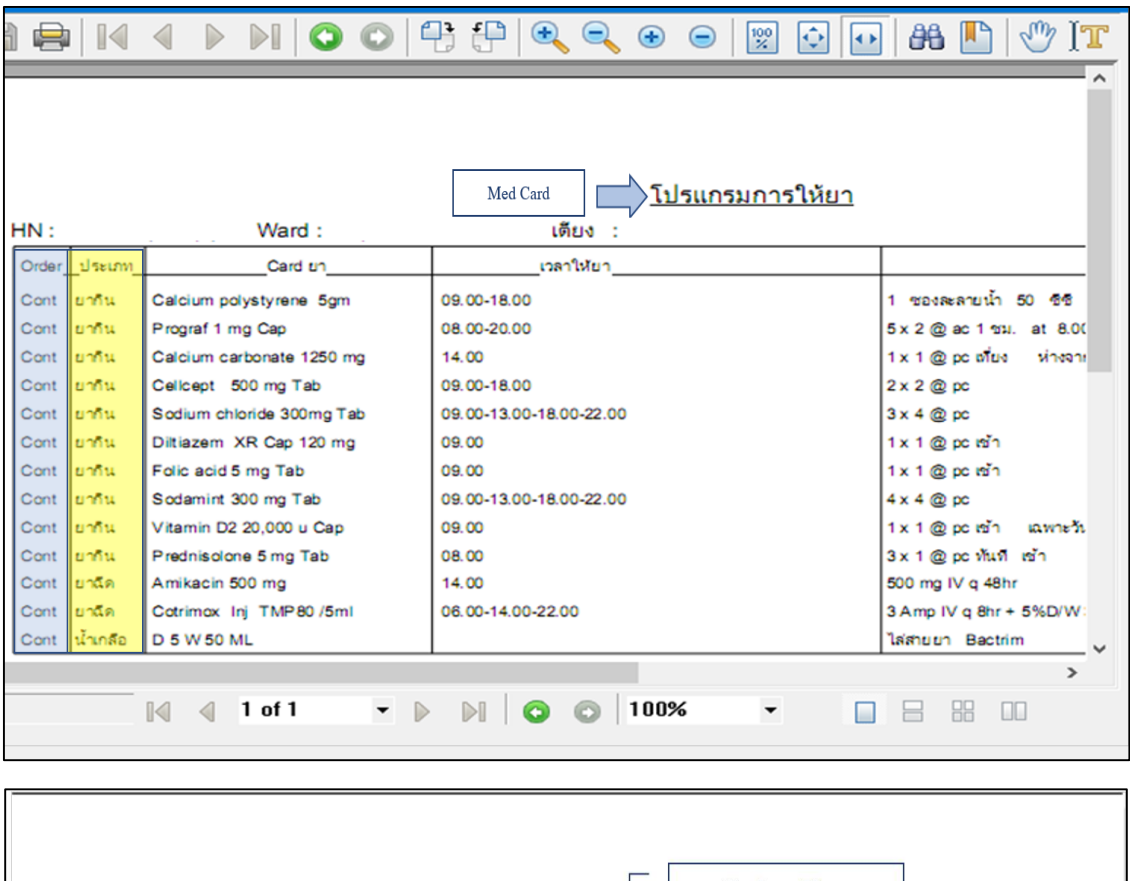

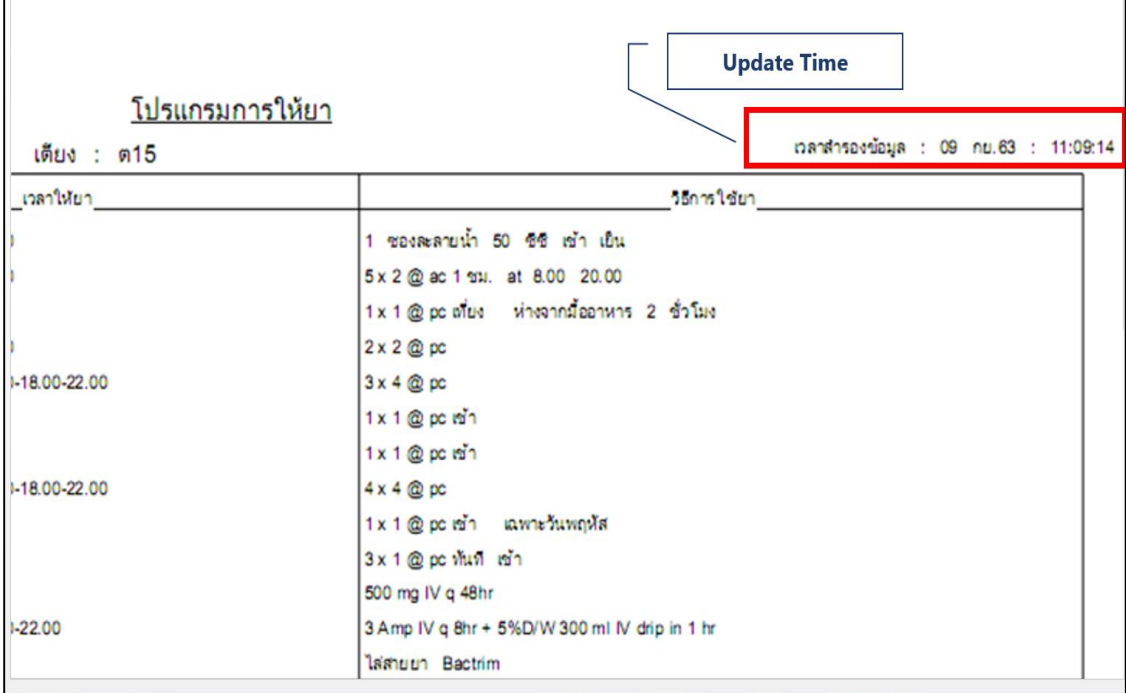

**ขั้ นตอนที่ 3** Print Med \_Profile (Medication Profile) เพื่อดูเวลาล่าสุดที่ผู้ป่วยได้รับยา ณ เวลาที่เครื่องทำการ Back Up ข้อมูล เพื่อนำไปเปรียบเทียบกับ Med Card เพื่อดูเวลา ถัดไปที่ผู้ป่ วยควรได้รับยา

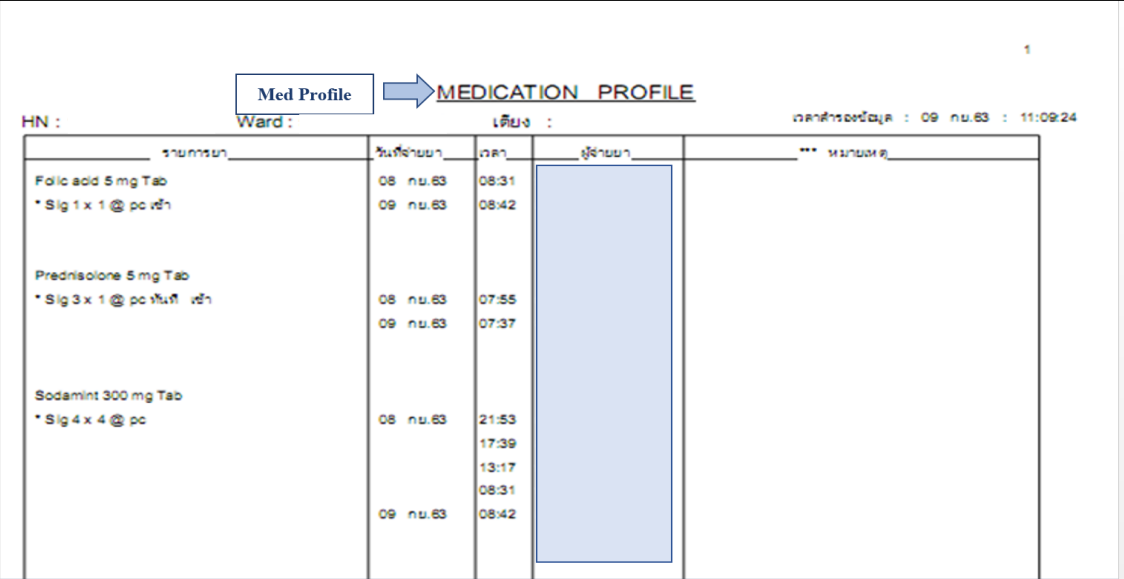

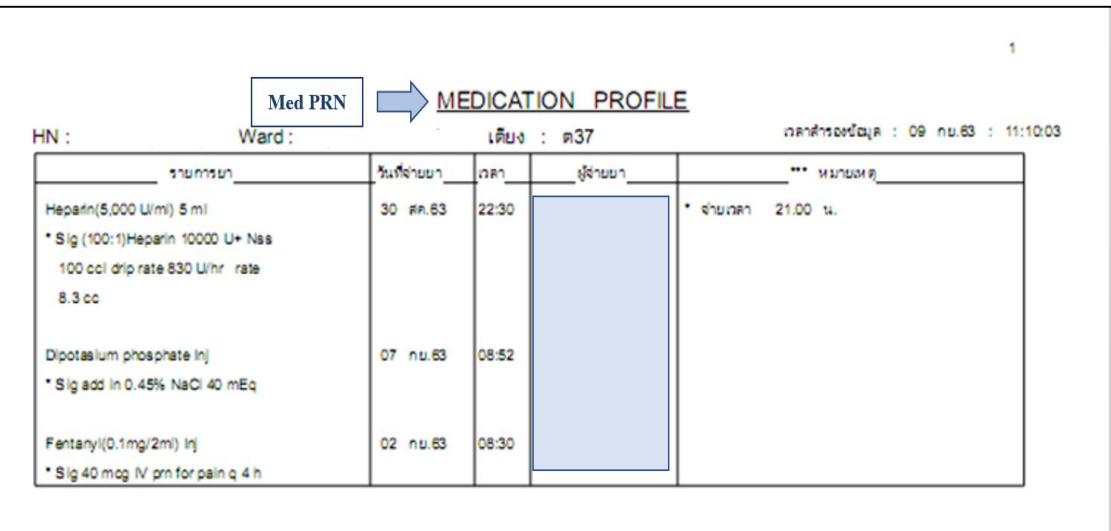

**ขั้นตอนที่ 4** จ่ายยาและบนั ทึกการจ่ายยาใน Med Profile ท้งัผู้recheck ผจู้่ายาและเวลาในการ จ่ายยาไวเ้ป็นหลกัฐาน ดังรูป

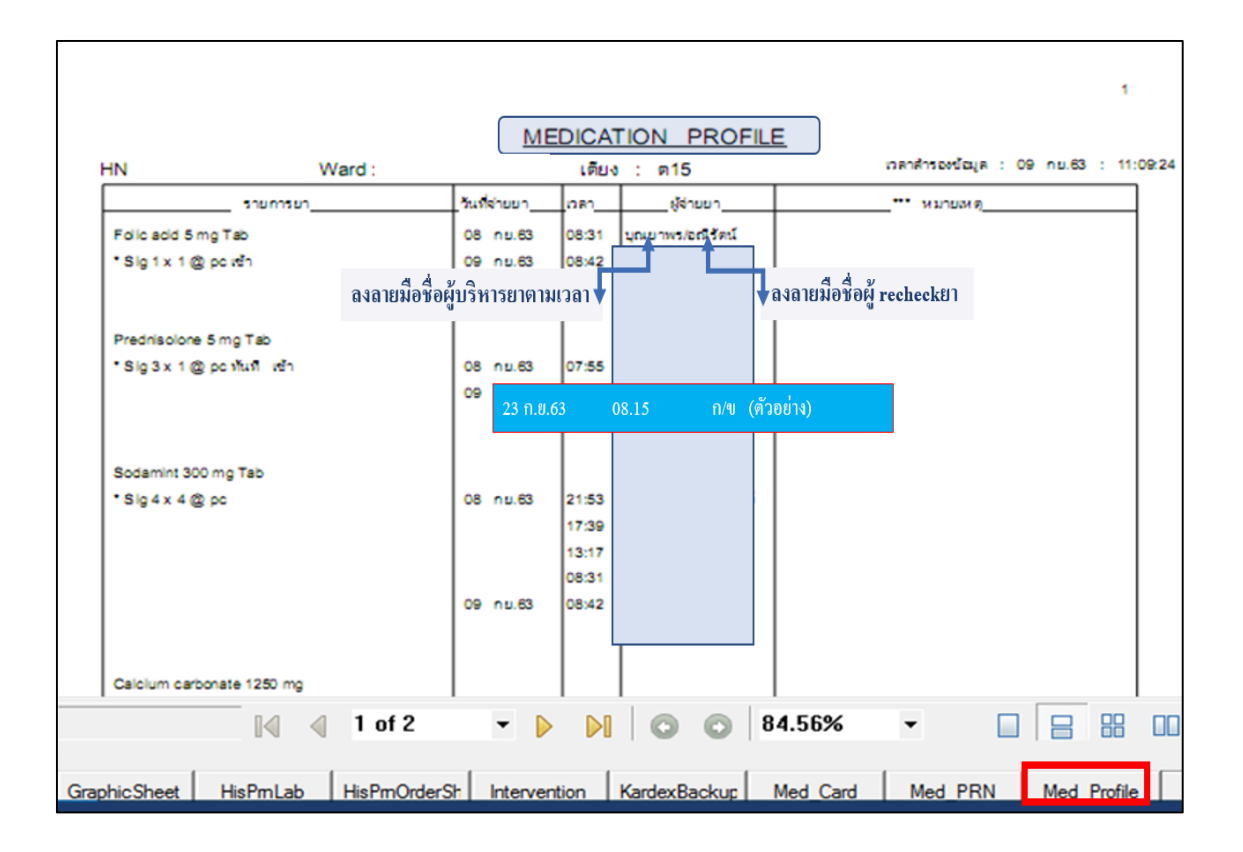

2) **กรณีที่แพทย์ต้องการสั่งยาใหม่ ในระหว่างที่เกิด HIS ขัดข้อง** เมื่อเกิด HISขดัขอ้งแต่ ผู้ป่วยอยู่ในภาวะฉุกเฉินที่ต้องการการแก้ไขโดยการให้ยา แต่ผู้ป่วยยังไม่เคยได้รับยา ิชนิดนั้นมาก่อน สามารถดำเนินการได้ดังนี้

**ขั้นตอนที่ 1** แพทย์สั่งยาในใบ Doctor's order sheet พร้อมทั้งเขียนใบสั่งยาผู้ป่วย (ใบสั่งยา ควรมีใบ Copy ให้ห้องยา เใบเก็บไว้ที่หอผู้ป่วย เใบ **์ขั้นตอนที่ 2** พยาบาลรับ order โดยการลงลายมือชื่อวันที่และเวลาที่รับใต้คำสั่งการรักษา

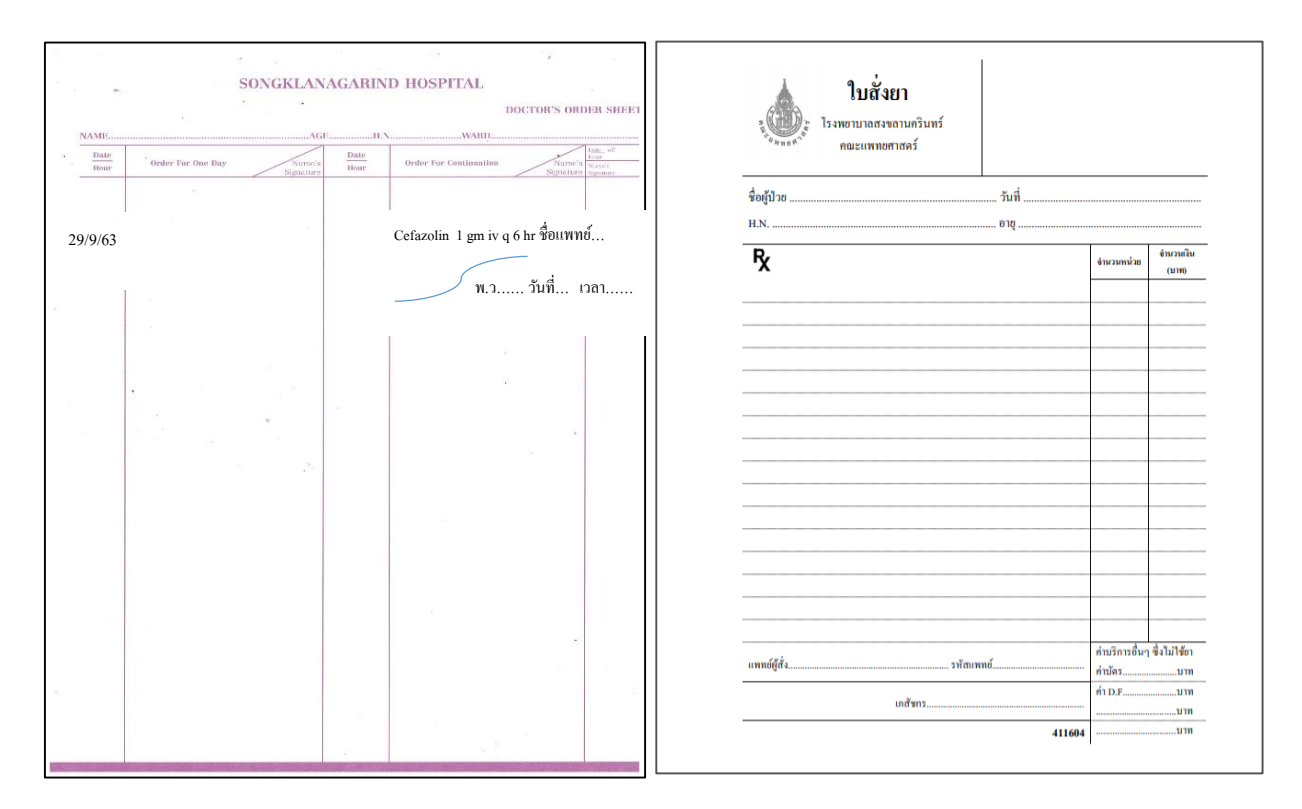

**ขั้นตอนที่ 3** พยาบาลให้เจ้าหน้าที่ถือใบสั่งยาไปรับยาที่ห้องยาผู้ป่วยใน **ขั้นตอนที่ 4** คัดลอก Order ยาลงในใบ medication Profile จ่ายยา และบันทึกการจ่ายยาใน Med\_Profile ท้งัผู้recheck ผจู้่ายาและเวลาในการจ่ายยาไวเ้ป็นหลกัฐาน

#### **เมื่อระบบสามารถกลับมาใช้ได้ตามปกติ**

- 1. กรณีแพทยส์ ั่งยาใหม่ให้แพทย์สั่งยาย้อนหลังใน HIS ระบุ "สั่งยายอ้นหลงั" พยาบาล รับคา สั่งการรักษาและกดงดส่งยาไว้เนื่องจากมีการรับยามาจากหอ้งยาแลว้โดยจะมี การคิดเงินมาจากห้องยาเรียบร้อยแล้ว
- 2. พยาบาลจ่ายยาย้อนหลังในระบบ ระบุหมายเหตุ " HIS ขัดข้อง "

# **7.2 การส่งตรวจทางห้องปฏิบัติการ** สามารถดา เนินการไดด้งัน้ี

# **ขั้นตอนที่ 1**

Print ใบ request การส่งสิ่งส่งตรวจ จาก Intranet

# **ขั้นตอนที่ 2**

- ให้แพทย์ Order การตรวจทาง ห้องปฏิบัติการใน Doctor's order sheet

- พยาบาลรับ order และเซ็นชื่อกำกับ

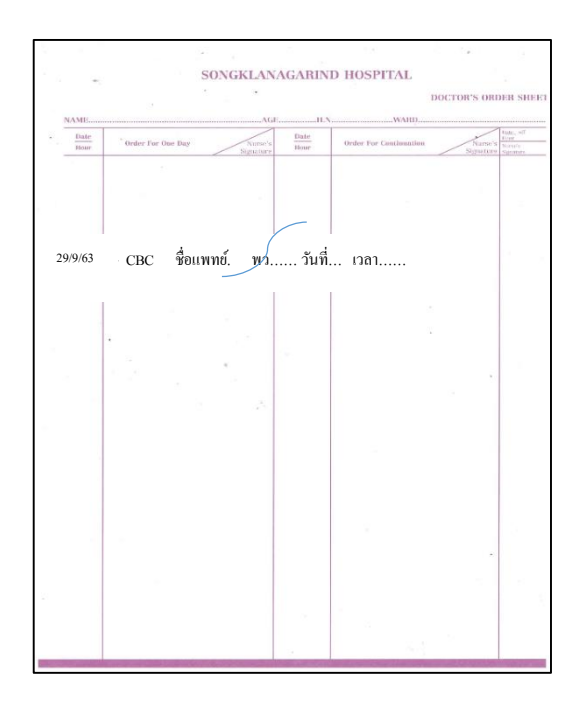

# **ขั้นตอนที่ 3**กรอกข้อมูล lab ที่ตอ้งการส่งตรวจ ในใบ Request

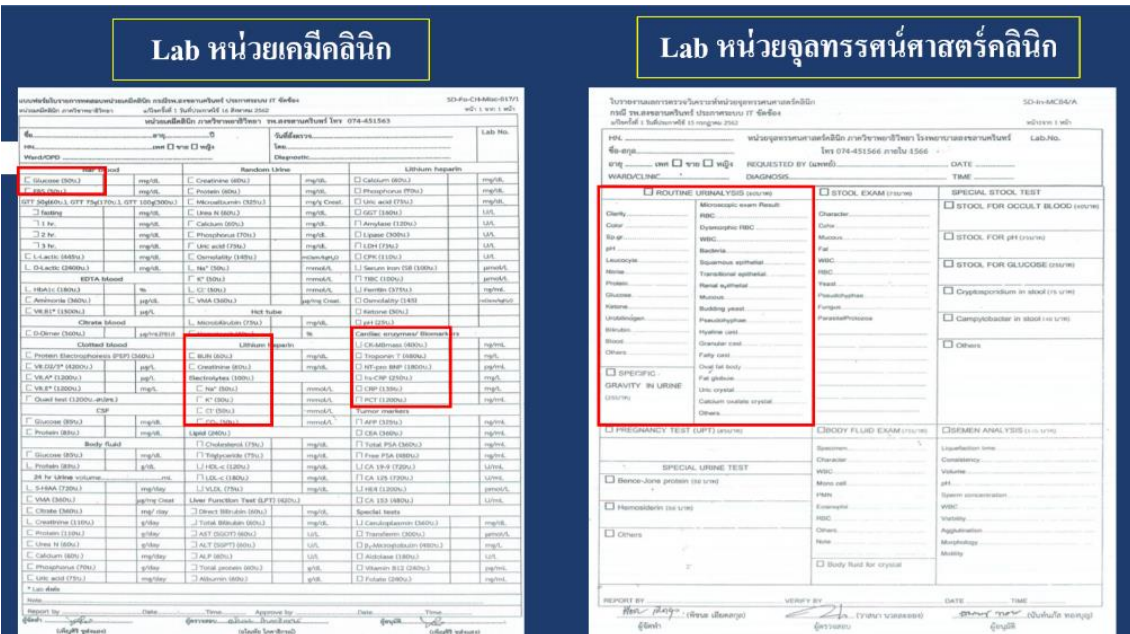

# Lab หน่วยโลหิตวิทยา

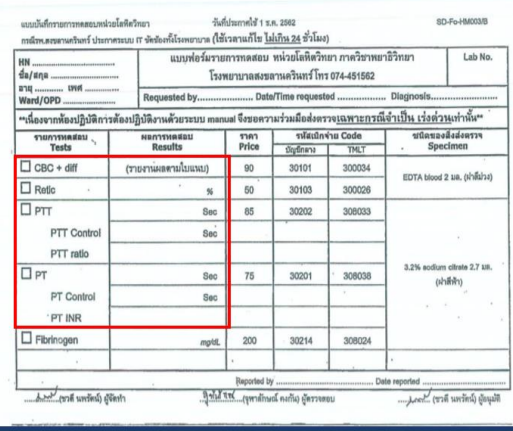

# ์<br>Lab จุลชีววิทยาคลินิก

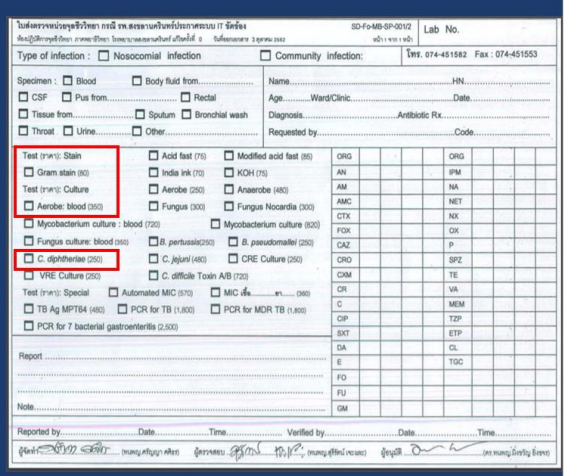

# Lab หน่วยภูมิคุ้มกันและไวรัสวิทยา

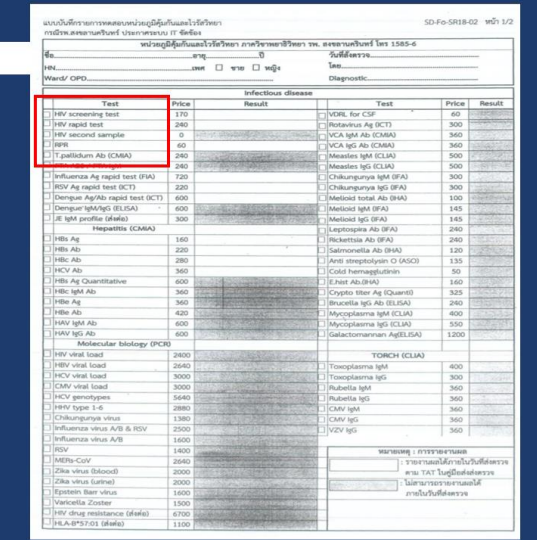

# ้<br>Lab หน่วยพิษวิทยา

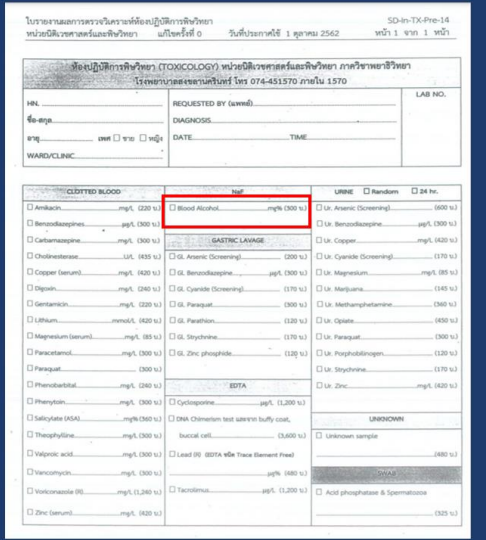

### ้แบบฟอร์มส่งตรวจห้องปฏิบัติการเวชศาสตร์นิวเคลียร์ แบบฟอร์มส่งครวจ (Request Form) ท้องปฏิบัติการเวชศาสตร์นิวเคลียร์ ภาควิชารังสีวิทยา โรงพยาบาลสงขลานครินทร์ โทรศัพท์ 074 - 451 - 522 ; โทรสาร 074 - 451 - 528  $( )\text{ 5erum} \qquad ( )\text{ 0ther.}$ ออร์โมนที่เปิดนริการทางท้องปฏิบัติการเวษศาสตร์นิวเคลียร์  $\begin{tabular}{l|c|c|c} \hline & {\it R\acute{e}3} {\it R\acute{e}5} {\it R\acute{e}5} {\it R\acute{e}6} {\it R\acute{e}7} {\it R\acute{e}8} {\it R\acute{e}8} {\it R\acute{e}9} {\it R\acute{e}9} {\it R\acute{e}9} {\it R\acute{e}9} {\it R\acute{e}9} {\it R\acute{e}9} {\it R\acute{e}9} {\it R\acute{e}9} {\it R\acute{e}9} {\it R\acute{e}9} {\it R\acute{e}9} {\it R\acute{e}9} {\it R\acute{e}9} {\it$  $(\ )$  hGH  $(\ )$  Drine Free Cortisol (оби<br/>битта 24 чы.<br>hfbirraðisqu)) $(\ )$ TRAb  $() AMH$

#### ิการจองเลือดและส่วนประกอบของเลือด

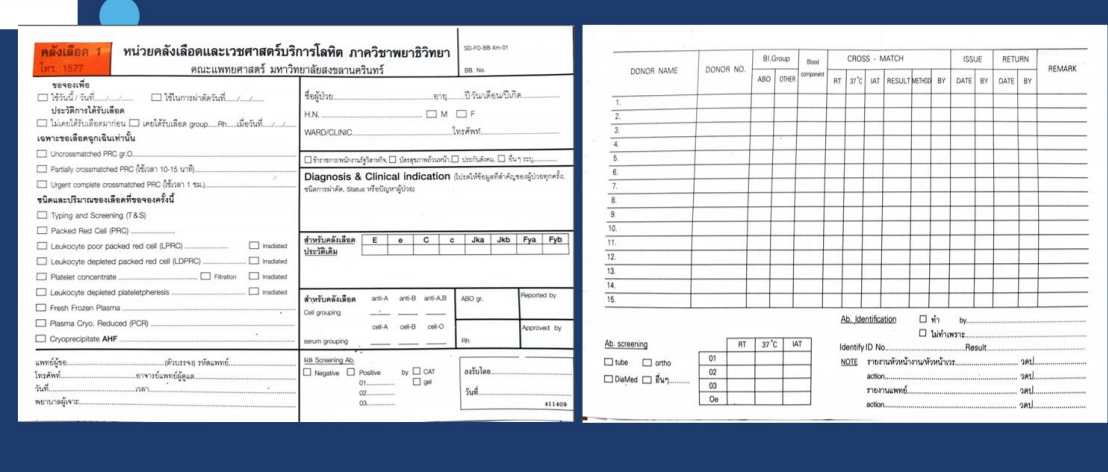

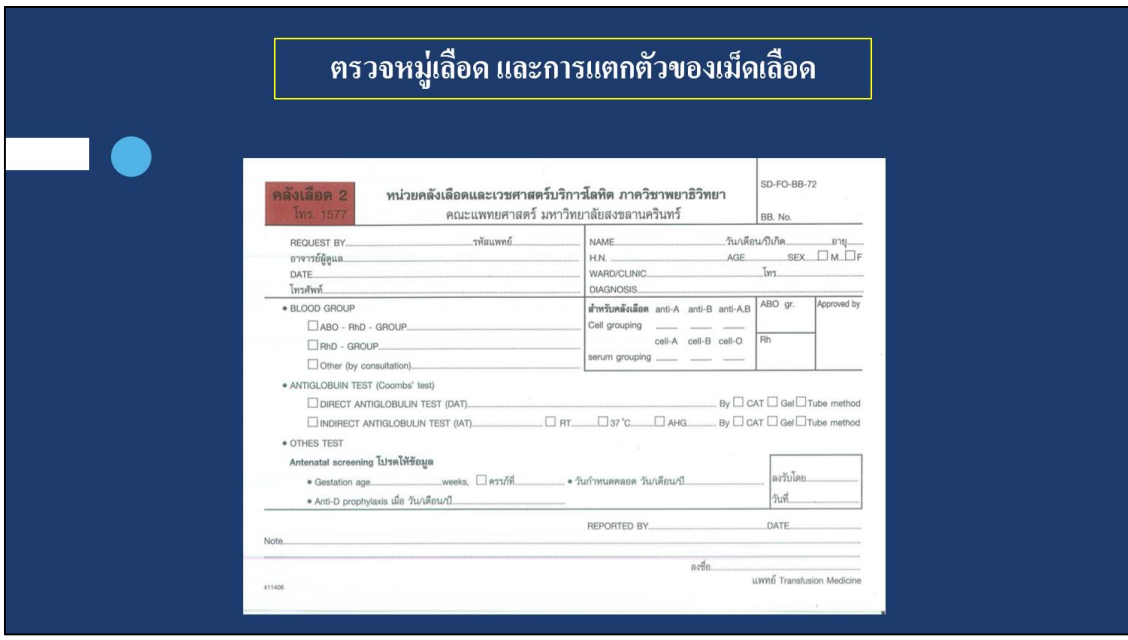

**ขั้นตอนที่ 4** เจาะเลือด ส่ง specimen พร้อมใบ requestไปยังห้องปฏิบัติการ

**ขั้นตอนที่ 5** เมื่อผลการตรวจเสร็จสำเร็จ ทางห้องปฏิบัติการ จะโทรแจ้งให้ทางหอผู้ป่วยไปรับใบ รายงานผลที่ห้องปฏิบัติการ

# **เมื่อระบบกลับมาใช้งานได้ปกติ**

- 1. ให้แพทย์ Order ย้อนหลัง (ระบุ HIS ขัดข้อง)
- 2. พยาบาลรับ Order
- 3. โทรประสานงานห้องปฏิบัติการ
- 4. Patch barcode และส่ง barcodeไปยังห้องปฏิบัติการ
- 5. เจ้าหน้าที่รายงานผลใน HIS พร้อมคิดเงิน

## **7.3 การส่งตรวจ Blood gas ด าเนินการดังนี้**

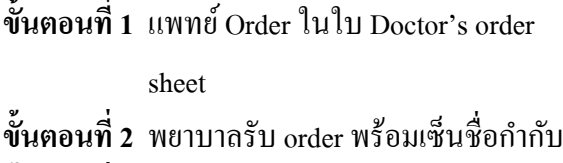

**ขั้นตอนที่ 3** โทรประสานงานห้อง Blood gas

**ขั้นตอนที่ 4** ส่ง specimen ไปพร้อมกบั Label ชื่อผู้ป่ วย

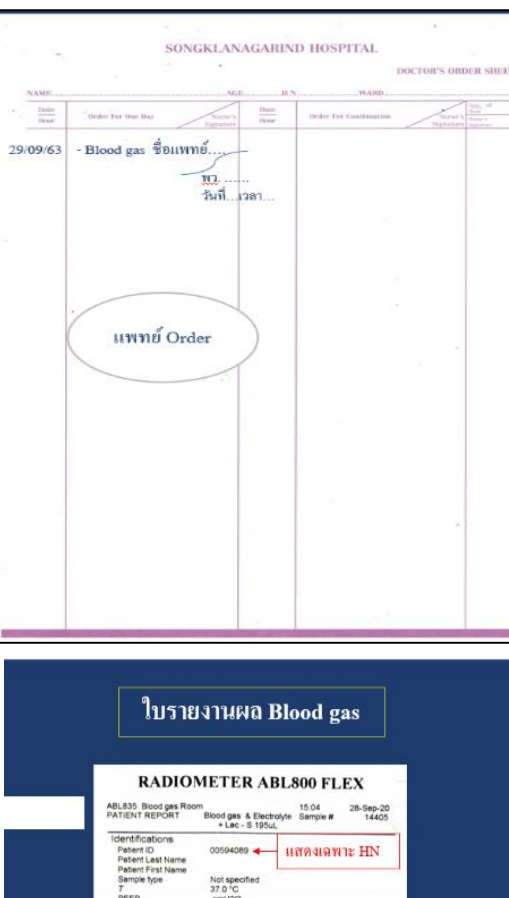

 $\begin{array}{c} 12.0 \\ 37.1 \\ 1.4 \\ 98.6 \end{array}$ 5888

7.461<br>41.3<br>112

mmHg<br>mmHg

 $\begin{bmatrix} 7.350 & -7.450 \\ 1 & 32.0 & -48.0 \\ 1 & 83.0 & -108 \end{bmatrix}$ 

# **ขั้นตอนที่ 5** ให้เจ้าหน้าที่ของหอผู้ป่ วยรอรับผล Blood gas ได้เลย

# **เมื่อระบบสามารถกลับมาใช้ได้ตามปกติ**

- 1. ให้แพทย์ Order ย้อนหลัง (ระบุ HIS ขัดข้อง)
- 2. พยาบาลรับ Order
- 3. โทรประสานงานห้อง blood gas
- 4. ส่ง Barcode ไปยังห้อง blood gas(กรณีที่มีเพียง Order เดียว ทางห้อง blood gas สามารถลงผลได้โดยไม่จา เป็นตอ้งส่ง Barcode แต่หากมีมากกวา่ 1 Order เจ้าหน้าที่ห้อง blood gas ไม่สามารถทราบไดว้า่ เป็น specimen จาก Order ใด ซึ่งข้อบ่งชื้อาจจะไม่เหมือนกัน ส่งผลให้การแปลผลผิดพลาดได้)
- 5. เจ้าหน้าที่รายงานผลใน HIS พร้อมคิดเงิน

#### **7.4 การขอ X-Rays**

- 1. ให้แพทย์ Order ใน Doctor's order sheet
- 2. พยาบาลรับ Order
- 3. Printแบบฟอร์มใบ Request X-Rays จาก intranet แล้วกรอกแบบฟอร์ม
- 4. โทรประสานงานกับเจ้าหน้าที่ เคาน์เตอร์ X-Rays
- 5. ส่งใบ Request ไปพร้อมผู้ป่วย
- 6. สามารถดูผล Film ได้ในระบบ PAC

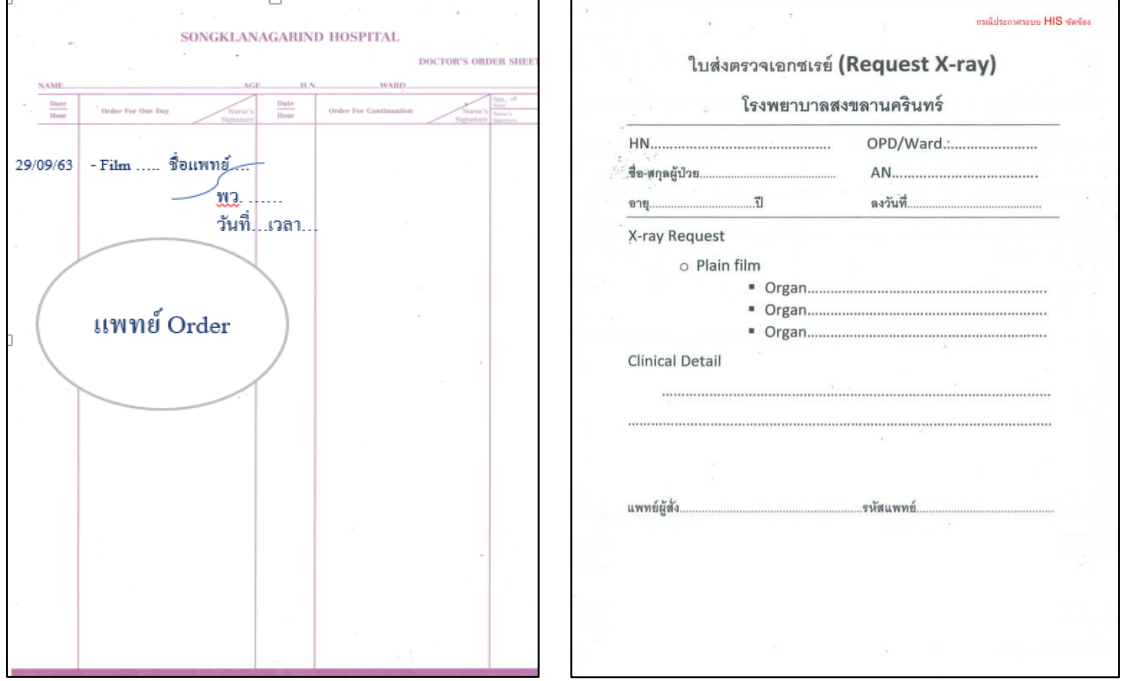

## **7.5 การบันทึกทางการพยาบาล**

- -Printแบบฟอร์มบันทึกจาก Intranet
- บันทึกข้อมูลที่สำคัญเพื่อความต่อเนื่องในการดูแล
- บันทึกย้อนหลังเมื่อ HIS สามารถใช้งานได้ปกติ

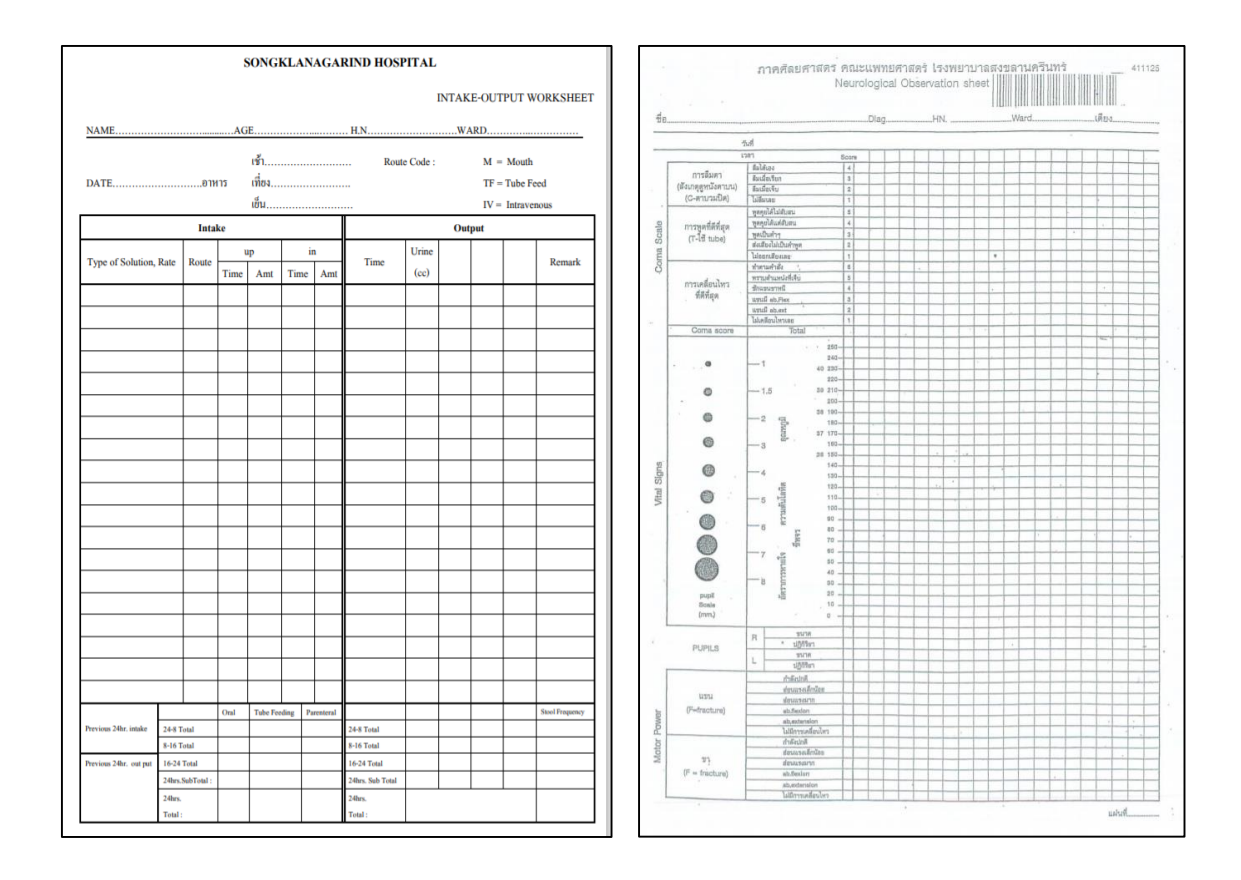

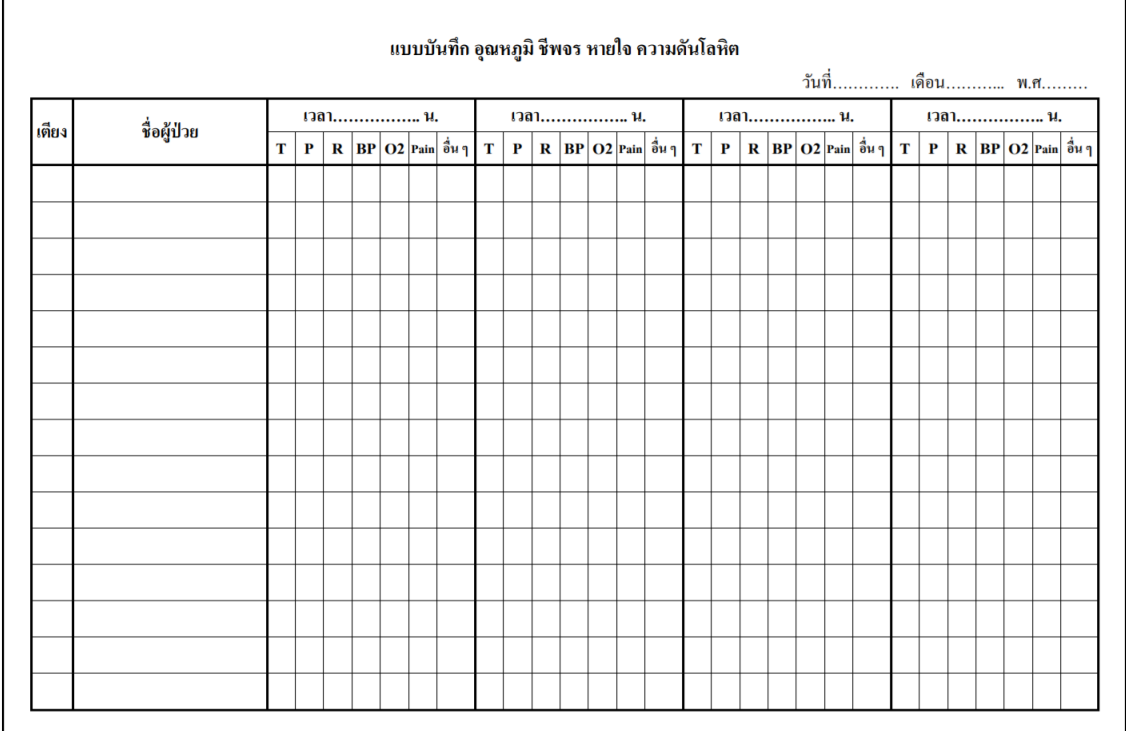

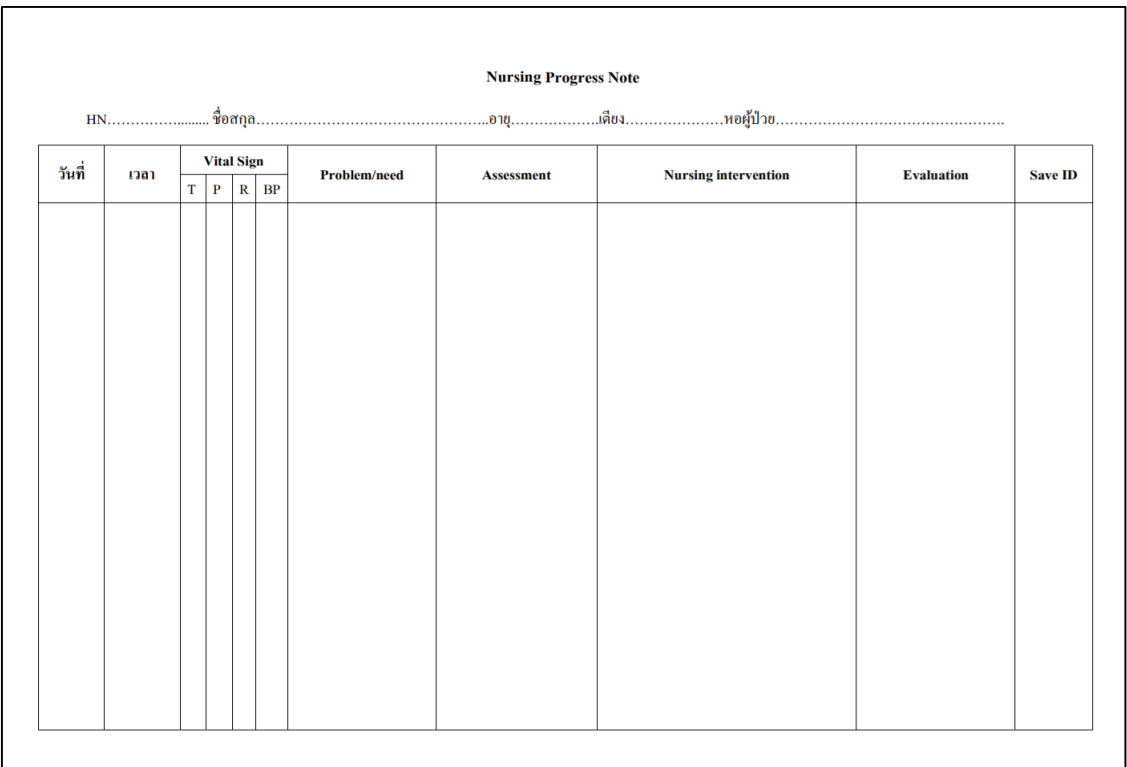

# **7.6 การย้ายหอผู้ป่วย**

กรณีเร่งด่วนที่มีความจ าเป็น หน่วยงานต้นทางส่งเวรและ print เอกสารจาก HISTEMP ที่สำคัญในการดูแลผู้ป่วยต่อเนื่อง ส่งไปให้หน่วยงานที่รับย้ายผู้ป่วย ดังนี้

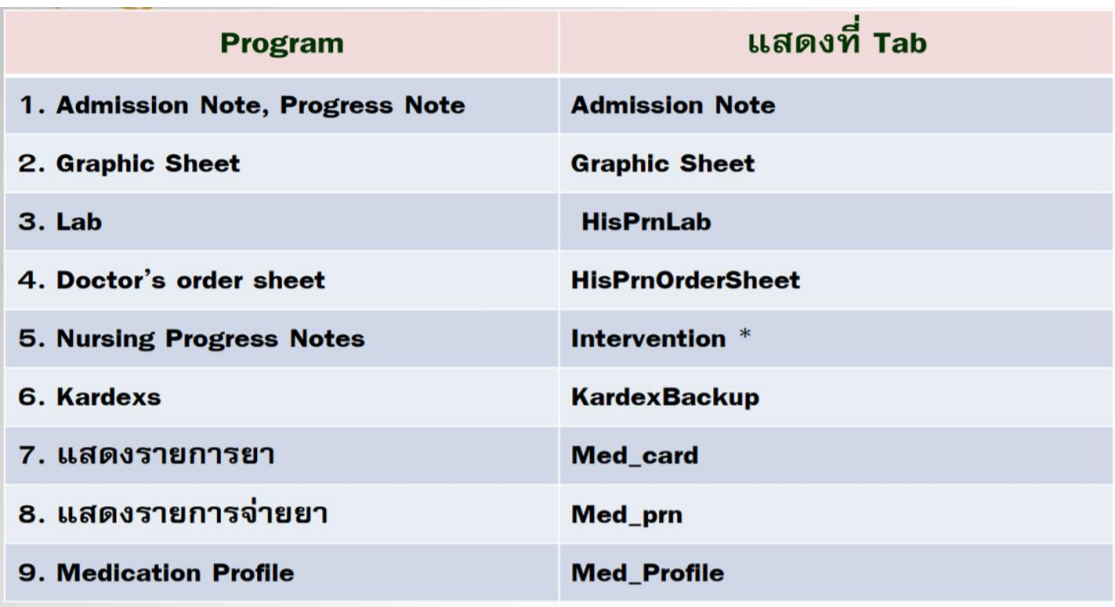

# **7.7 การจ าหน่าย**

ในเบ้ืองต้นยงัต้องใช้Service recovery process ยงัไม่สามารถดา เนินการจา หน่าย

# ผู้ป่ วยได้

# **8. การจัดการเรื่องเอกสาร**

เมื่อเกิด HIS ขัดข้อง สามารถ print เอกสารที่จำเป็นต้องใช้ในการดูแลผู้ป่วยใด้จาก http://medinfo.psu.ac.th/nurse/ ดงัน้ี

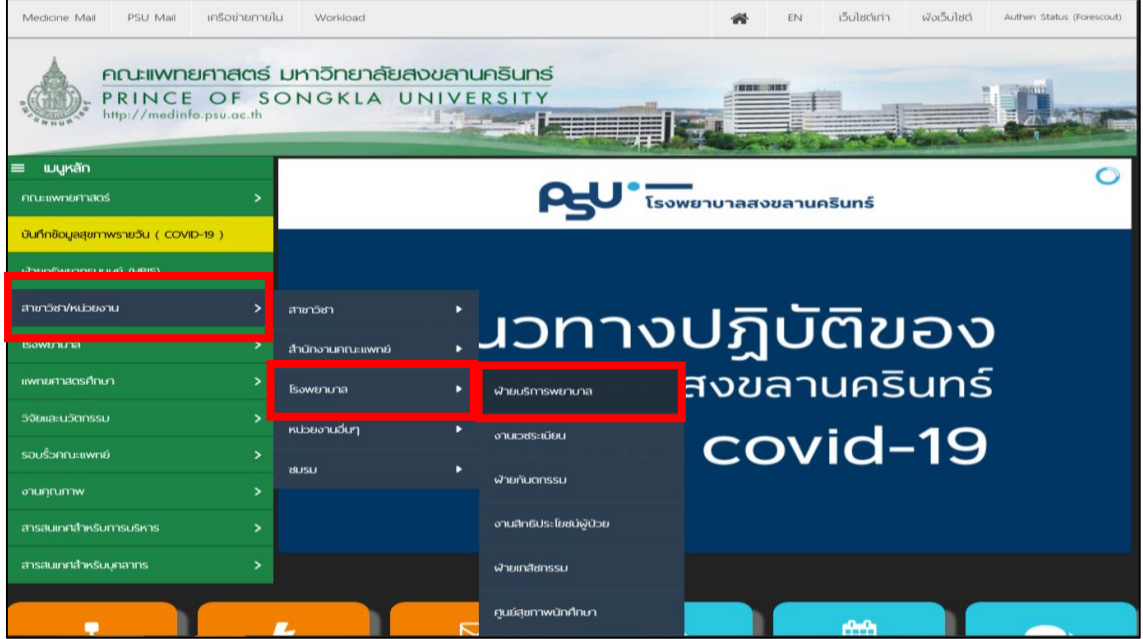

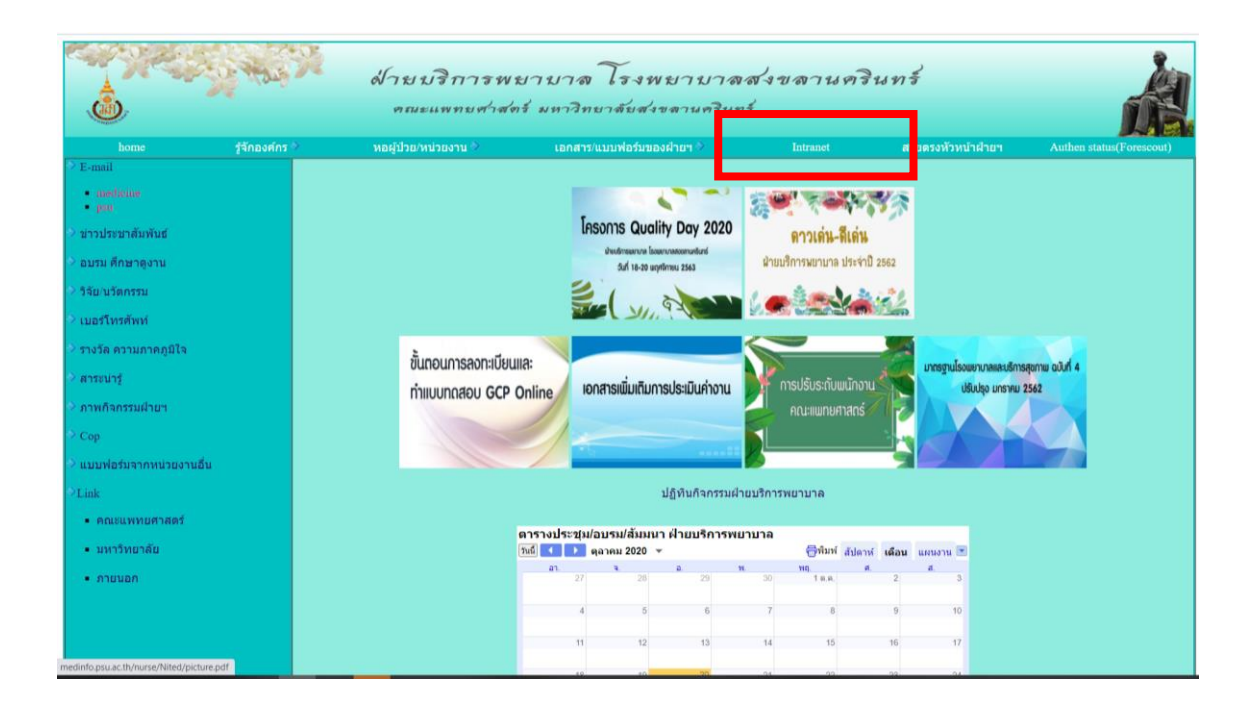

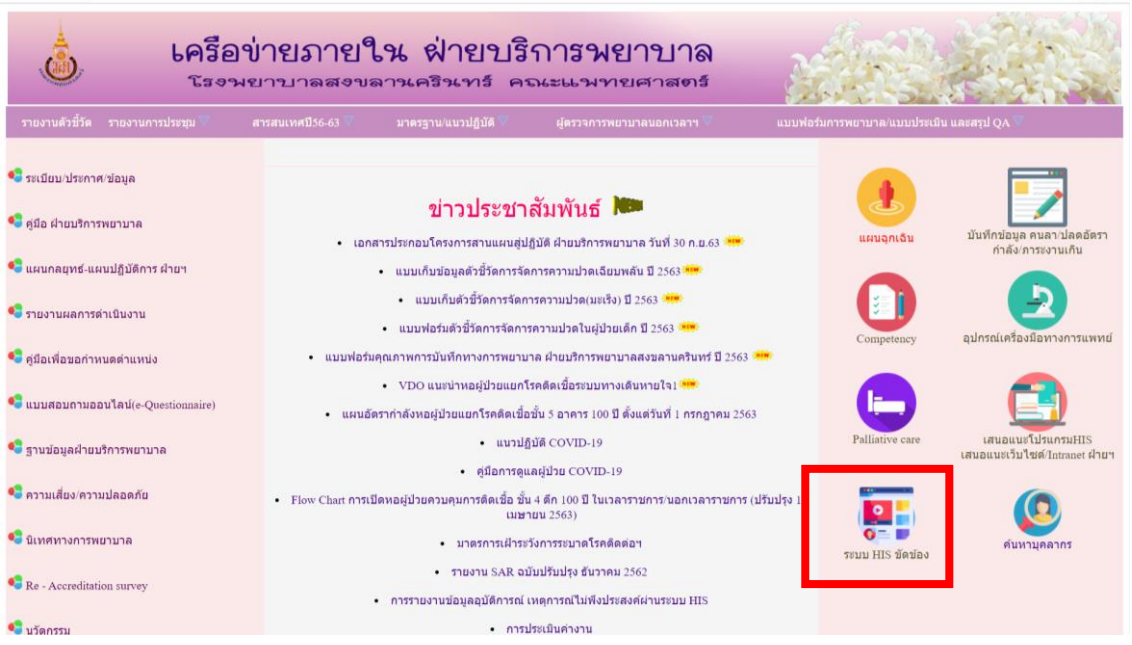

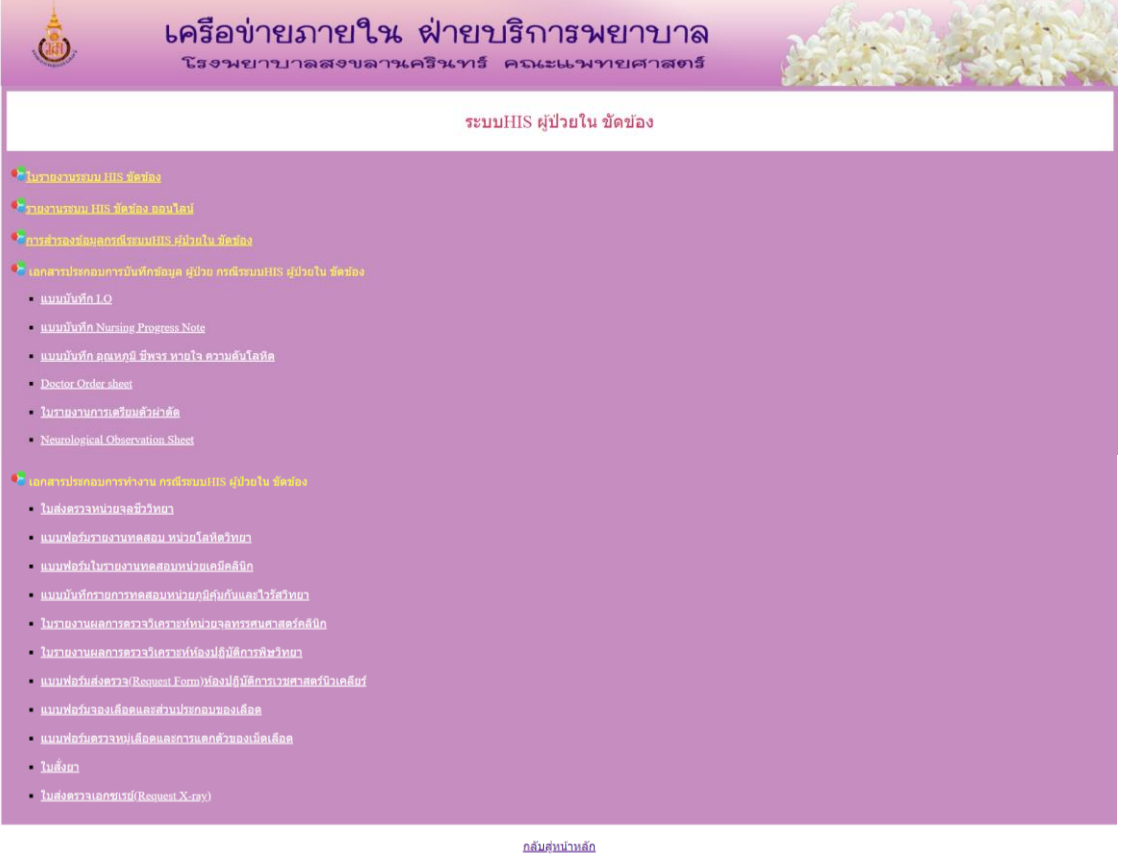

หมายเหตุ หอผู้ป่วยควร print เอกสาร เก็บสำรองไว้ที่หอผู้ป่วยอย่างน้อย 1 ชุด เพื่อสามารถเรียกใช้ ได้ทันที เมื่อเกิด HIS ขัดข้อง

## **9. การรายงานเมื่อเกิด HIS ขัดข้อง**

การบันทึกข้อมูลการเกิด HIS ขัดข้อง ท้งัในส่วนของ หน่วยงานที่เกิด ความถี่ และปัญหาหน้า งานจากผู้ปฏิบัติงานโดยตรง จะช่วยให้สามารถนำข้อมูลเหล่านั้นมาวิเคราะห์แนวทางการแก้ป้อหา และพัฒนาแนวทางการจัดการเมื่อเกิด HIS ขัดข้องได้ในอนาคตดังนั้นเพื่อให้แต่ละหน่วยงานบันทึก ไปใบทิศทางเดียากับถึงได้กำหนดแบบฟอร์บไว้ดังบี้

- 1. หอผู้ป่ วย/หน่วยงาน
	- $\mathbf 0$ แผนกผู้ป่วยใน หอผู้ป่วย ระบุ.........
	- $\bf{Q}$  แผนกผู้ป่วยกลุ่มเฉพาะ ระบุ............ (ห้องคลอด, ห้องผ่าตัด 1-3, ห้องผ่าตัดเล็ก, หอ้งฉุกเฉินและหน่วยสังเกตอาการ)
	- $\mathbf O$  แผนกผู้ป่วยนอก หน่วยงาน ระบุ........
- 2. หน้ารายงาน HIS ขัดข้อง
	- $\Omega$  วันที่เกิด HIS ขัดข้อง ………………….
	- เวลาที่เริ่มใชง้านไม่ได……………………… ้
	- $\Omega$  เวลาที่ประกาศ HIS ขัดข้อง (กรณีที่ไม่มีการประกาศแจ้ง HIS ขัดข้องให้ลงเวลาเป็น 00: 00) …………………………………………..
	- เวลาที่เริ่มใชง้านได………………………….. ้
	-
	- $\Omega$  เวลาที่สามารถใช้งานได้เป็นปกติ……………
- 3. เวลา Back Up ล่าสุด (กรอกข้อมูลเฉพาะหอผู้ป่ วยที่มีระบบ Back Up)
	- เครื่องที่ 1 วันที่…………เวลา…………
	- เครื่องที่ 2 วันที่…………เวลา…………
	- เครื่องที่ 3 วันที่…………เวลา…………
	- เครื่องที่ 4 วันที่…………เวลา…………
- 4. ปัญหา ข้อเสนอแนะ…………………………………………………………………….

หมายเหตุ กรุณารายงานภายใน 24 ชวั่ โมง หลังเกิด HIS ขัดข้อง ผ่านทาง QR Code น้ีเท่าน้นั

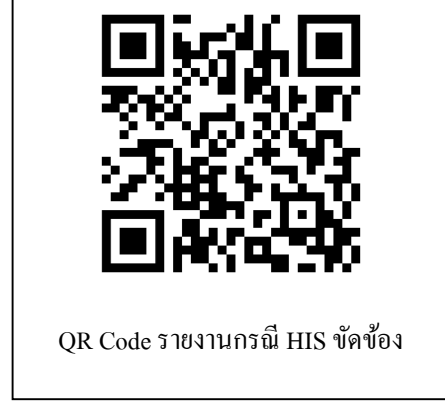

# **ภาคผนวก**

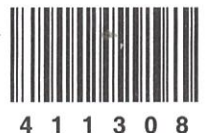

# SONGKLANAGARIND HOSPITAL

รายงานการเตรียมผ่าตัด-ใบอนุญาตผ่าตัด 411308

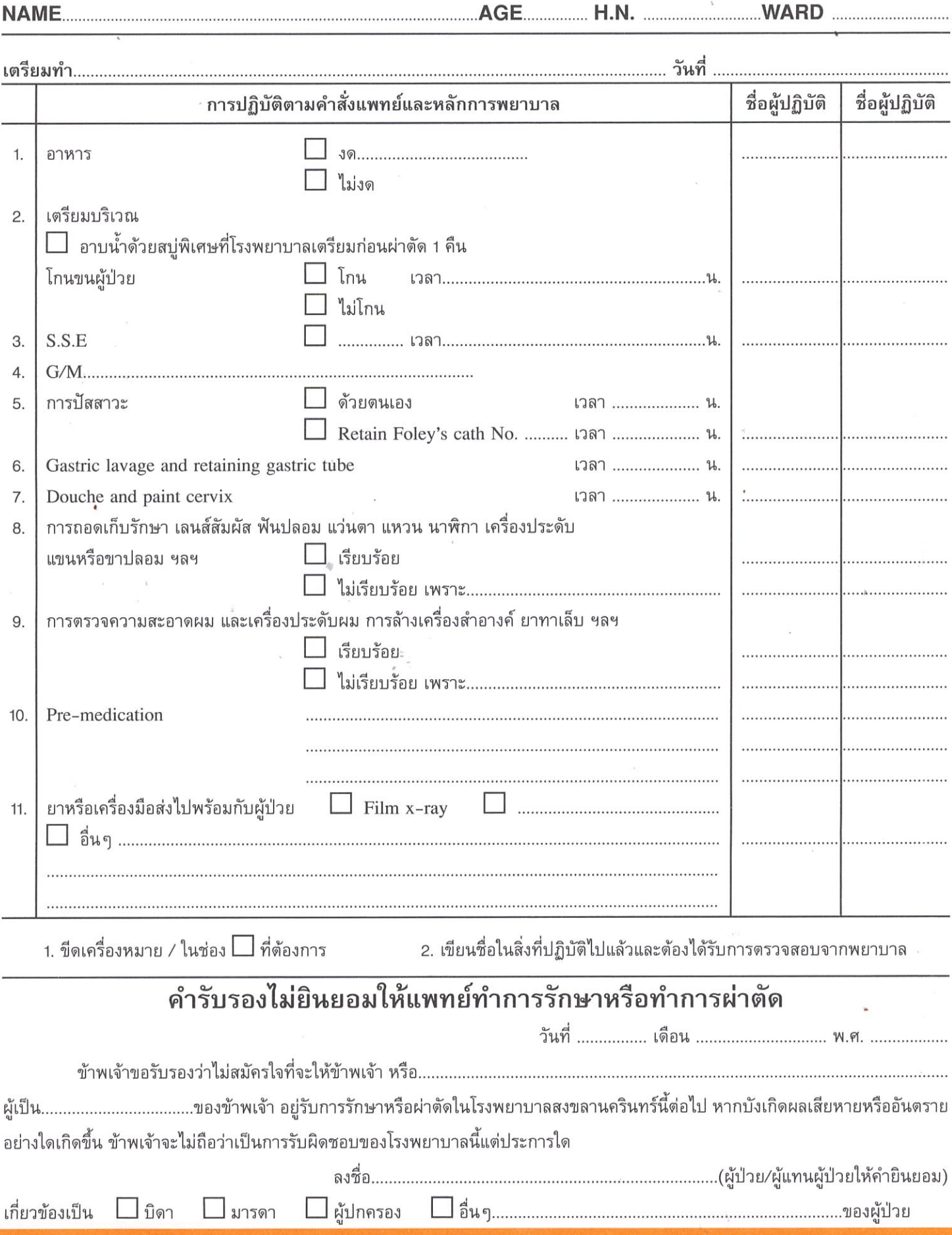

# \* หนังสือยินยอมให้แพทย์ตรวจรักษาตามมาตรฐานวิชาชีพ

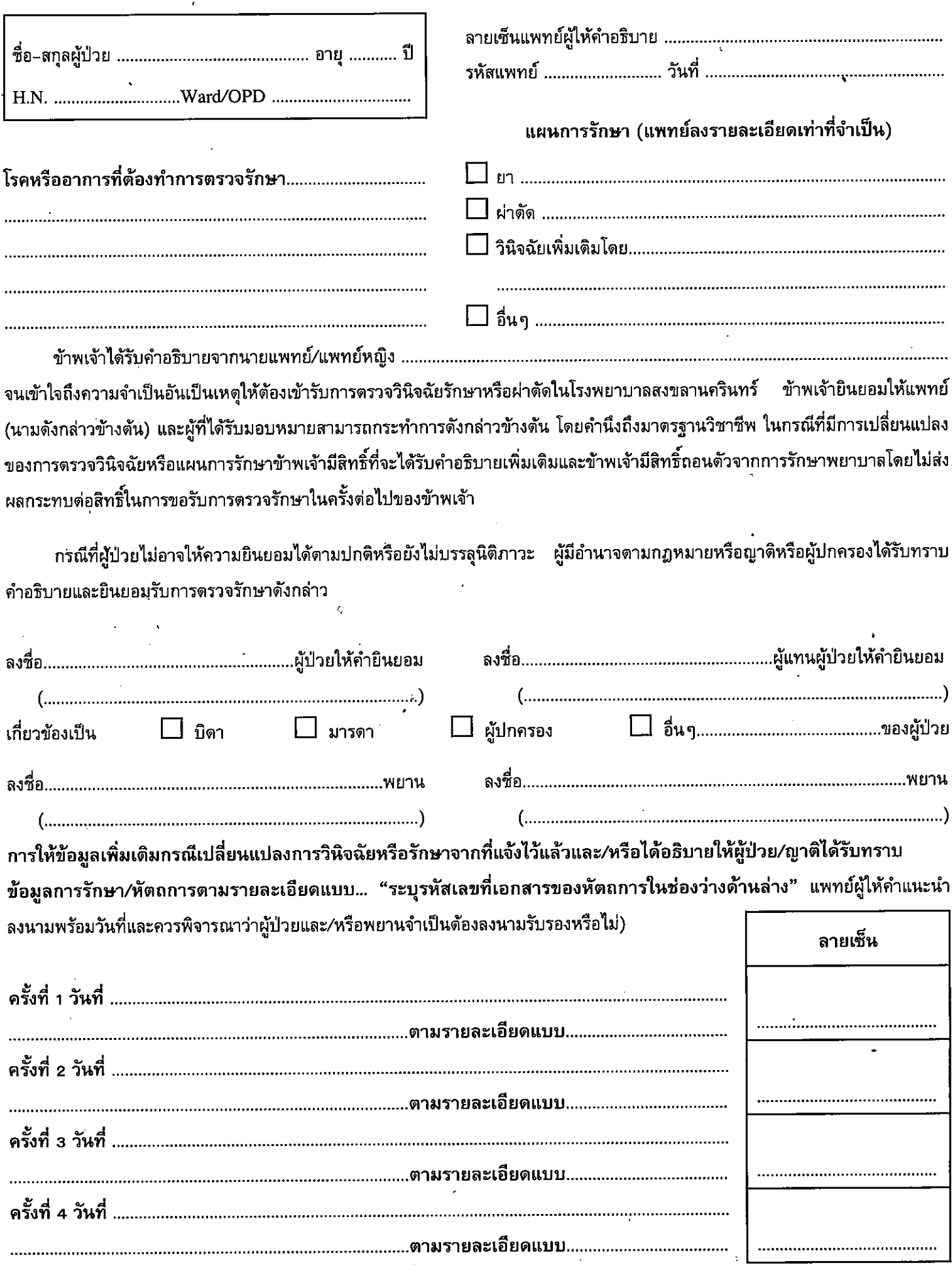

# SONGKLANAGARIND HOSPITAL

 $\epsilon$  .  $\epsilon$ 

 $\mathcal{A}$ 

 $\tilde{\tau}=\tau$ 

#### กรณีประกาศระบบ  $\text{HIS}$  ขัดข้อง

 $\Delta$ 

**DOCTOR'S ORDER SHEET** 

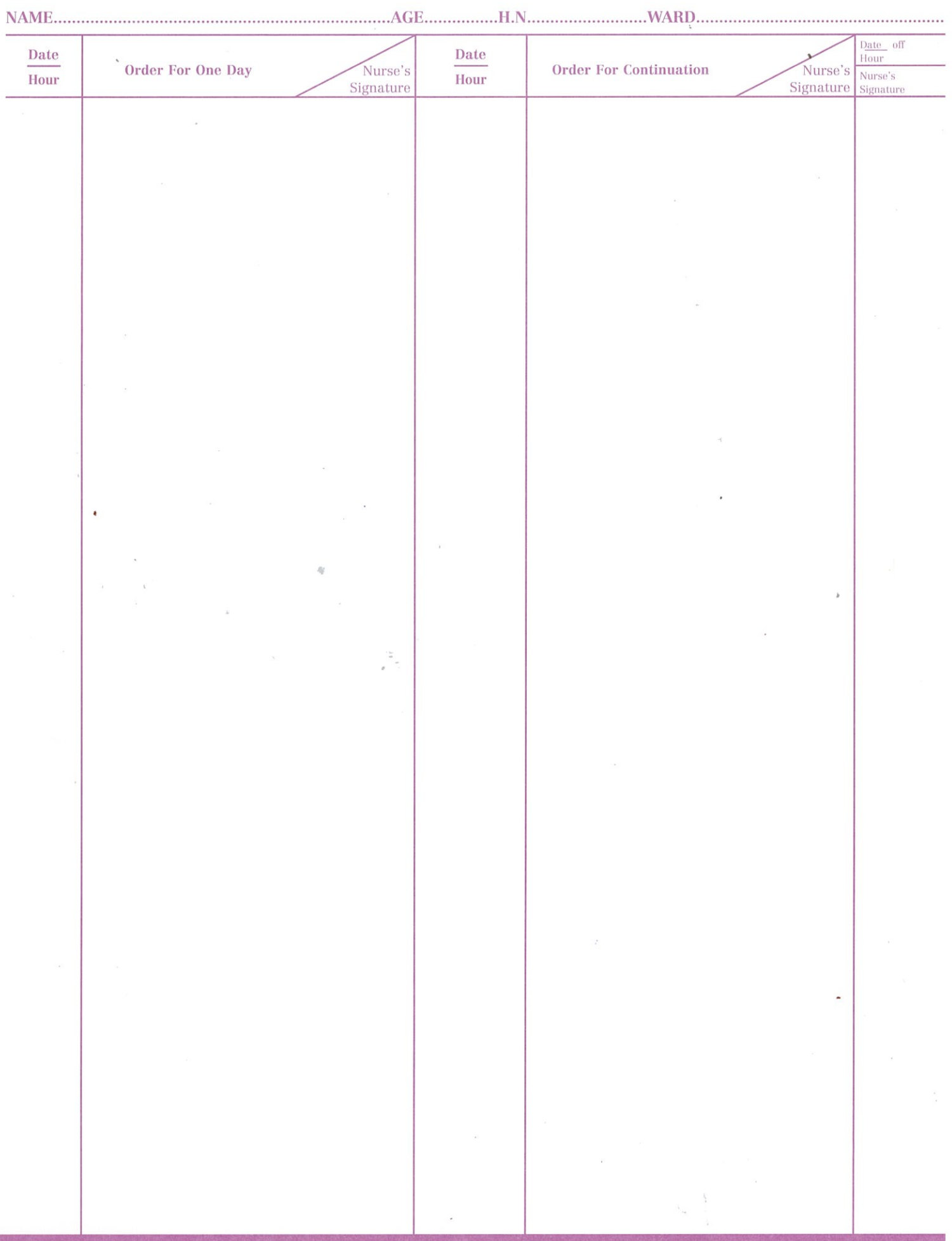

**SONGKLANAGARIND HOSPITAL**

#### กรณีประกาศระบบ HIS ขัดข้อง

#### INTAKE-OUTPUT WORKSHEET

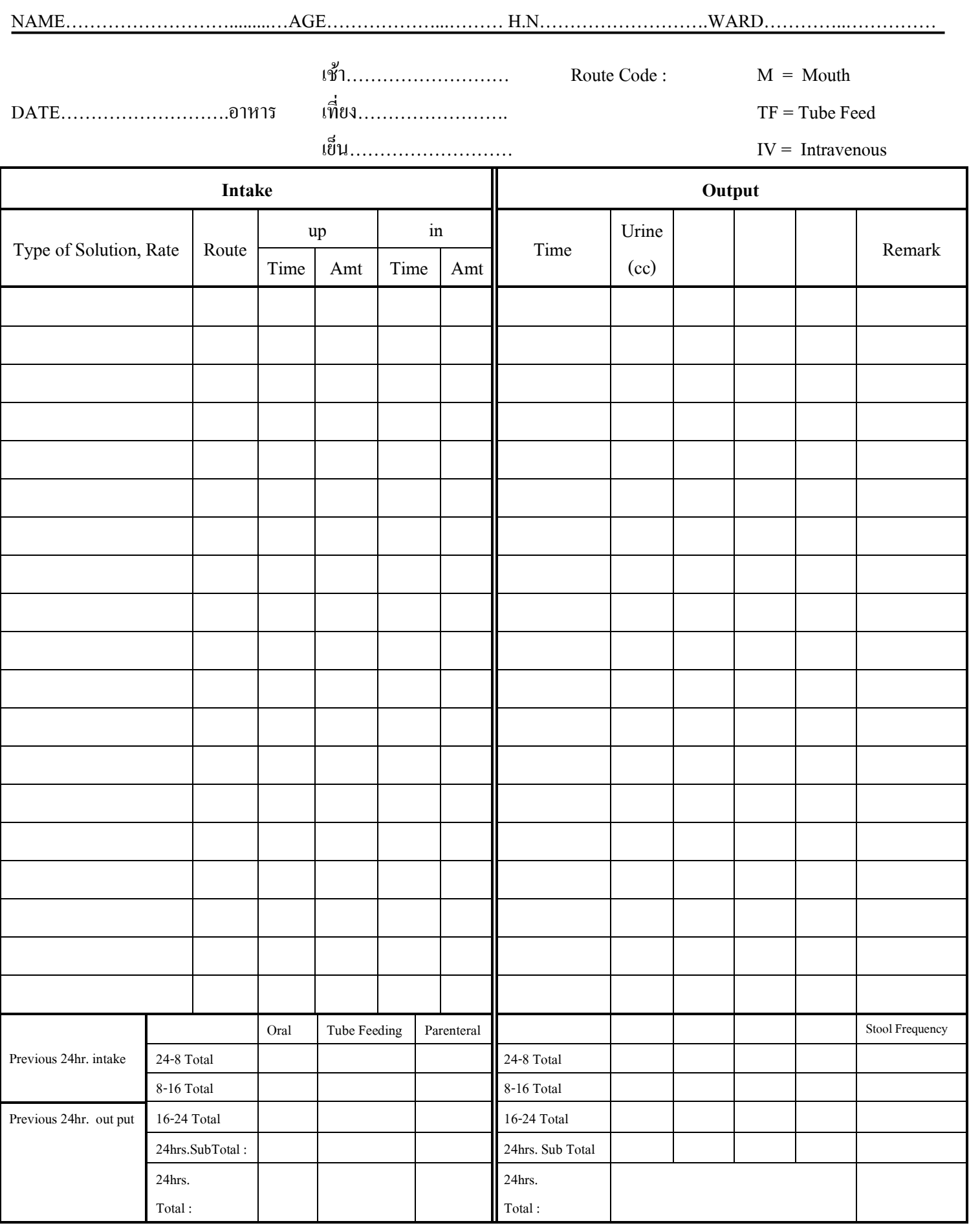

ภาคศัลยศาสตร คณะแพทยศาสตร์ โรงพยาบาลสงขลานครินทรั

Neurological Observation sheet

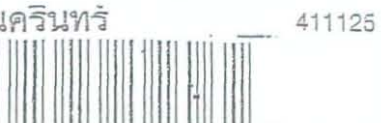

Ward

เดียง

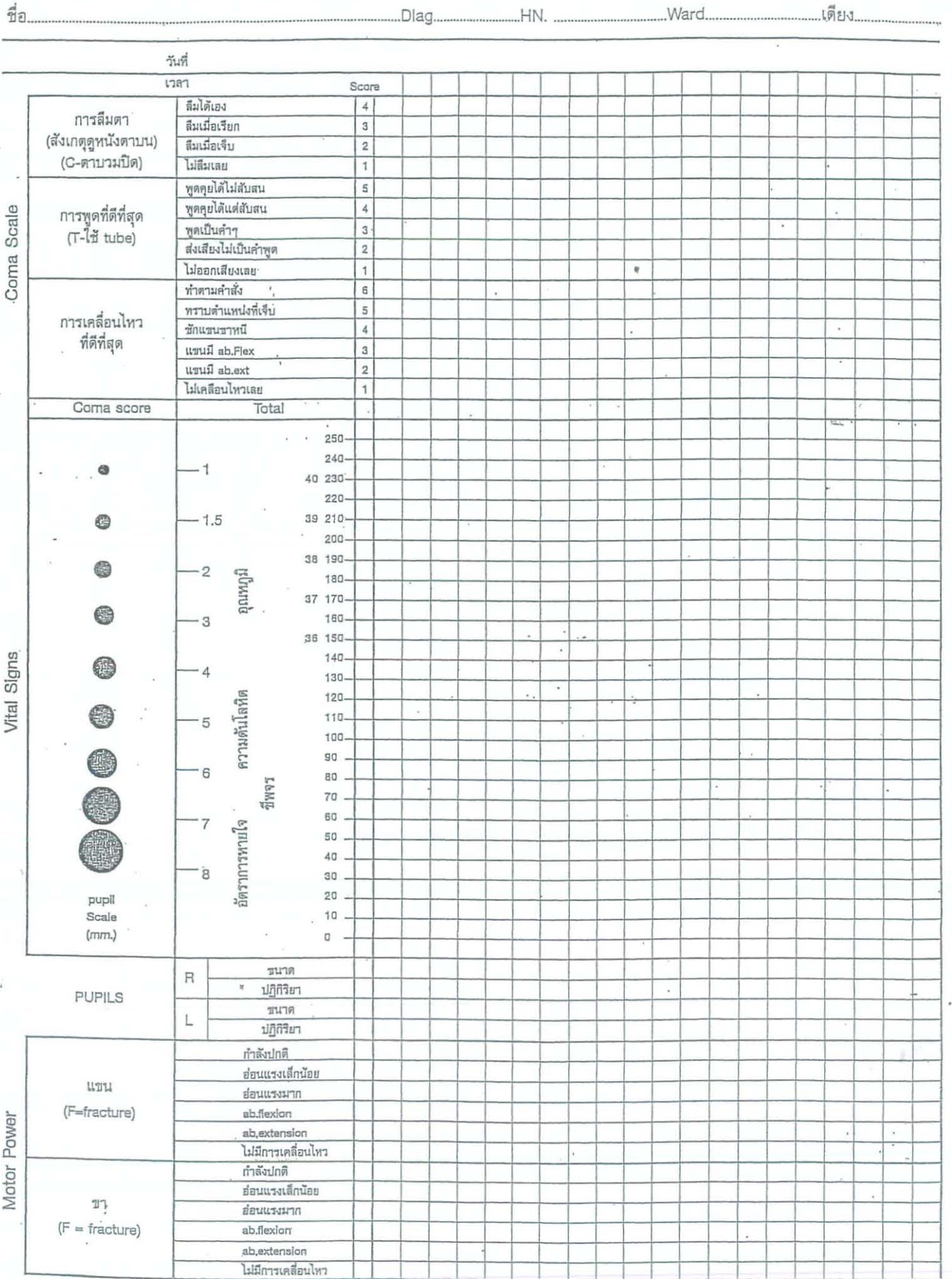

÷,

กรณีประกาศระบบ HIS ขัดข้อง

แผ่นที่...

กรณีประกาศระบบ HIS ขัดข้อง

## **Nursing Progress Note**

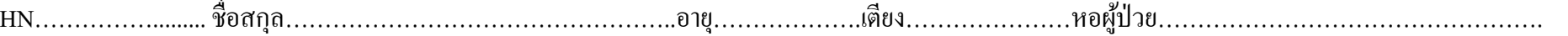

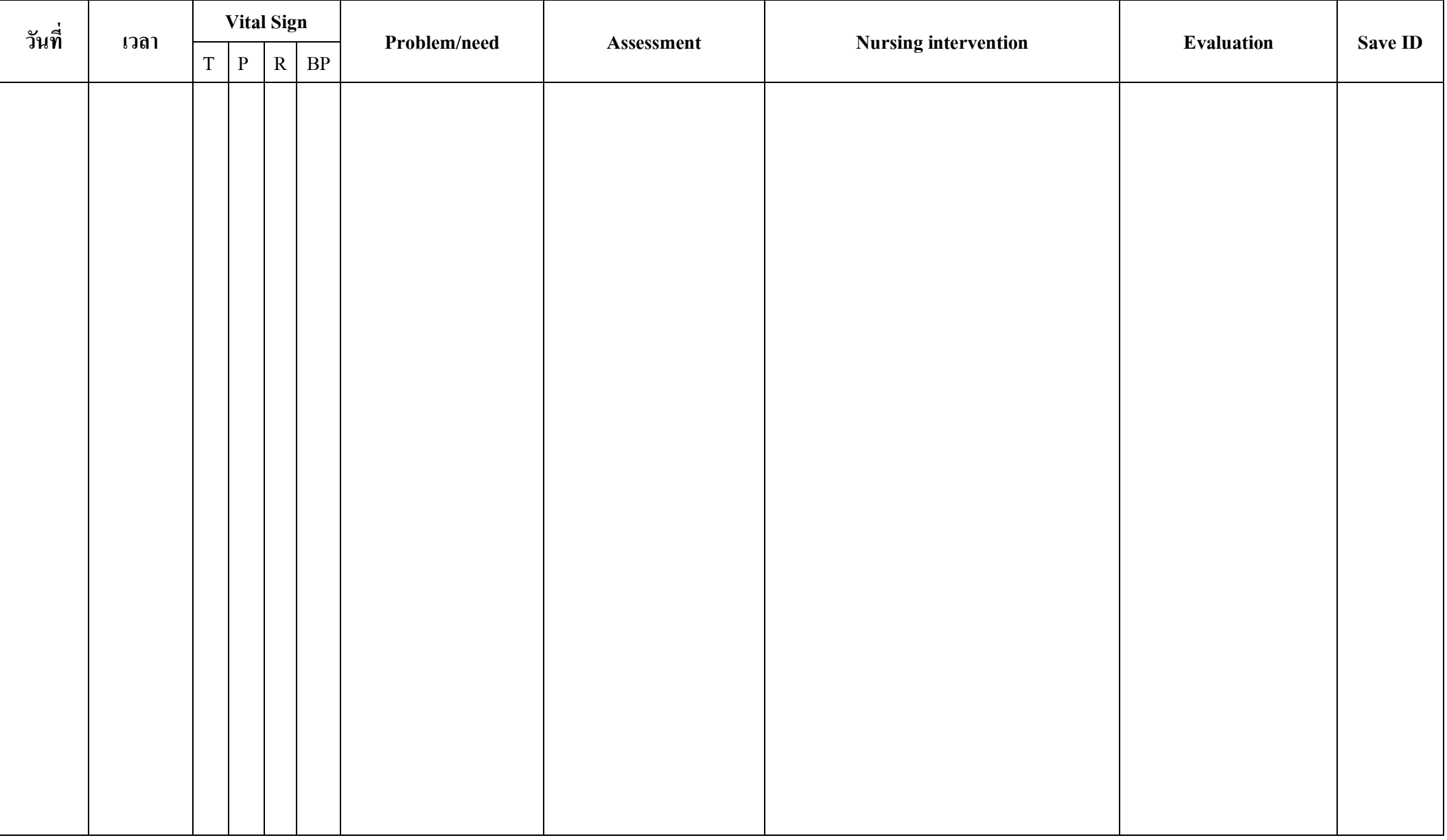

กรณีประกาศระบบ HIS ขัดข้อง

# **แบบบันท ึ กอุณหภูมิช ี พจร หายใจ ความดันโลหิต**

วันที่…………. เดือน………... พ.ศ………

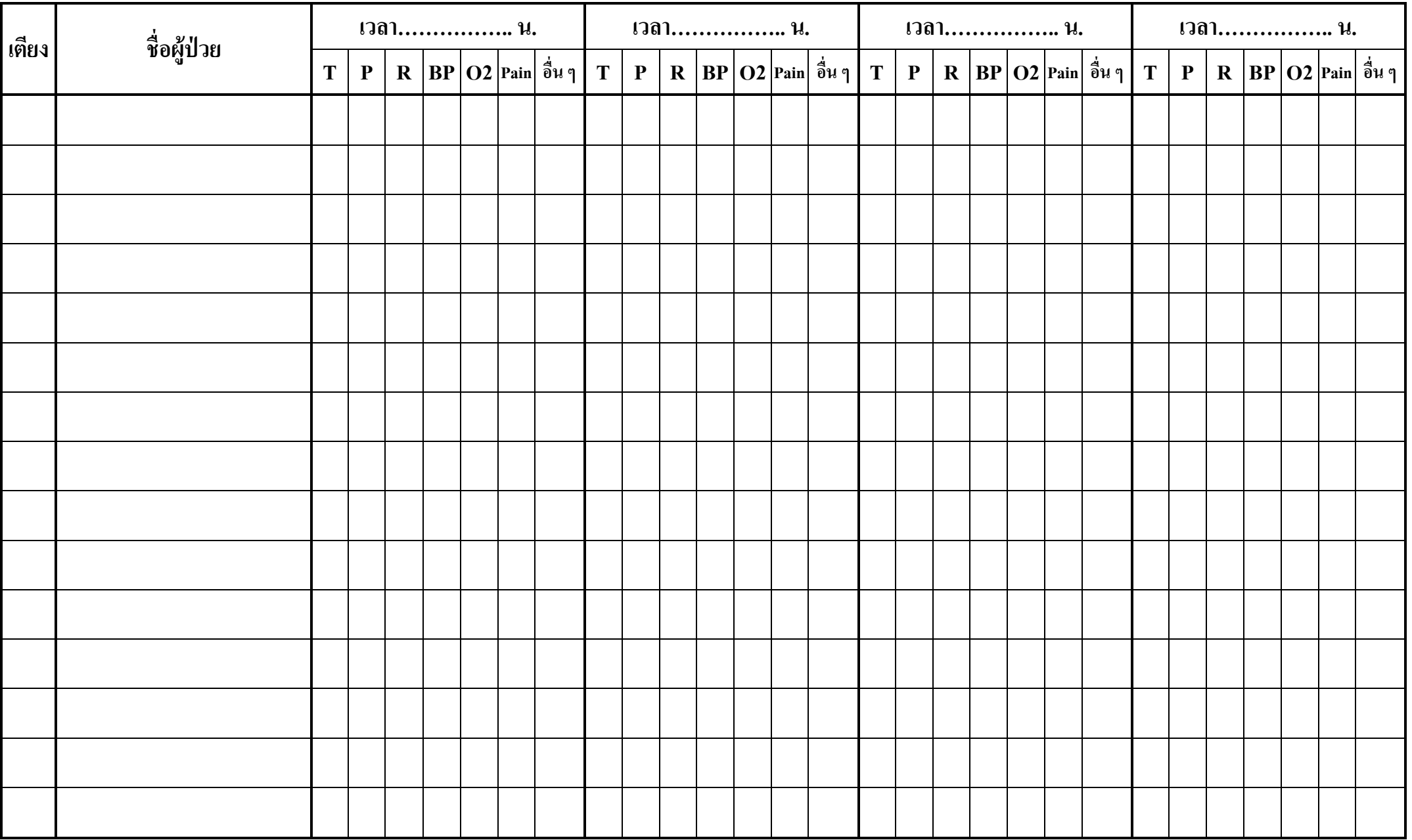

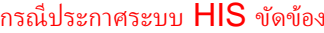

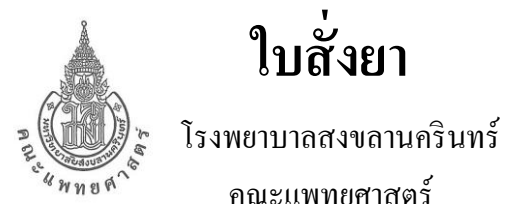

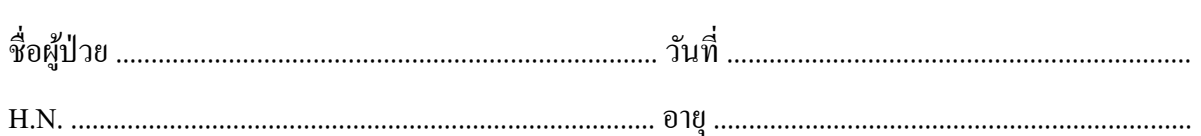

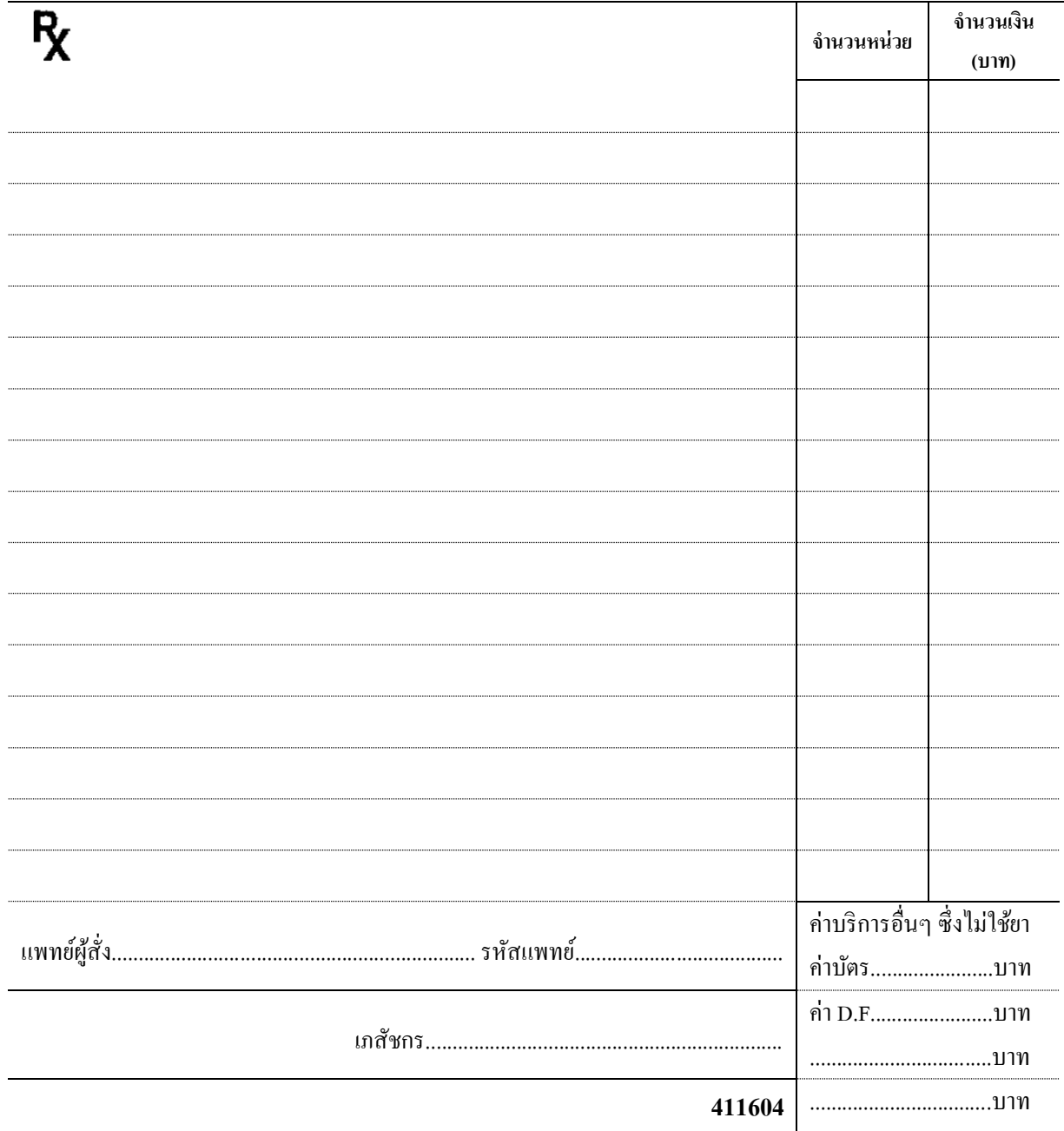

กรณีประกาศระบบ HIS ขัดข้อง

# ใบส่งตรวจเอกซเรย์ (Request X-ray)

# โรงพยาบาลสงขลานครินทร์

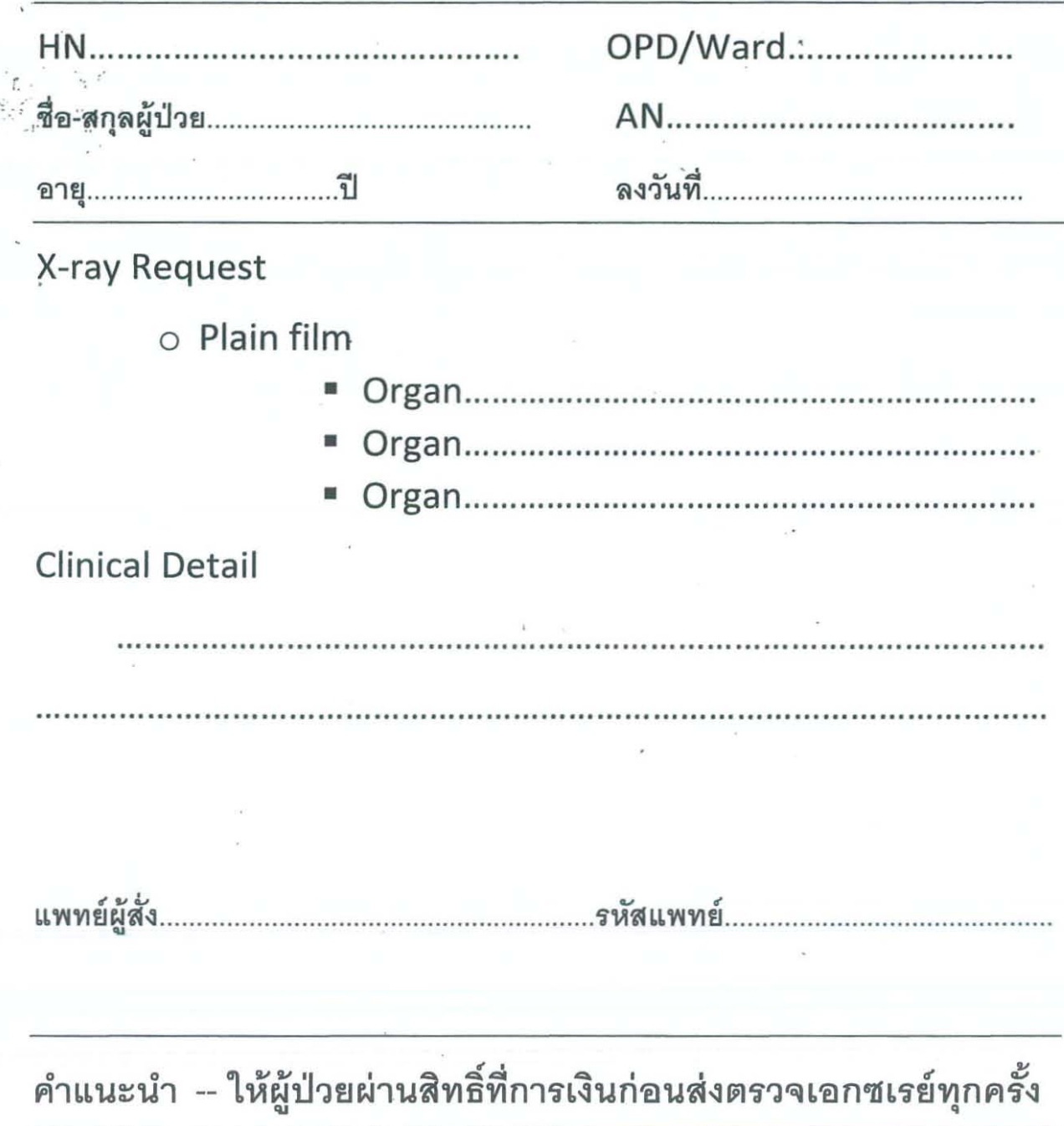

\*\*\*\*\* เจ้าหน้าที่การเงิน กรุณาประทับตรา กรณีได้ผ่านการเงินเรียบร้อยแล้ว

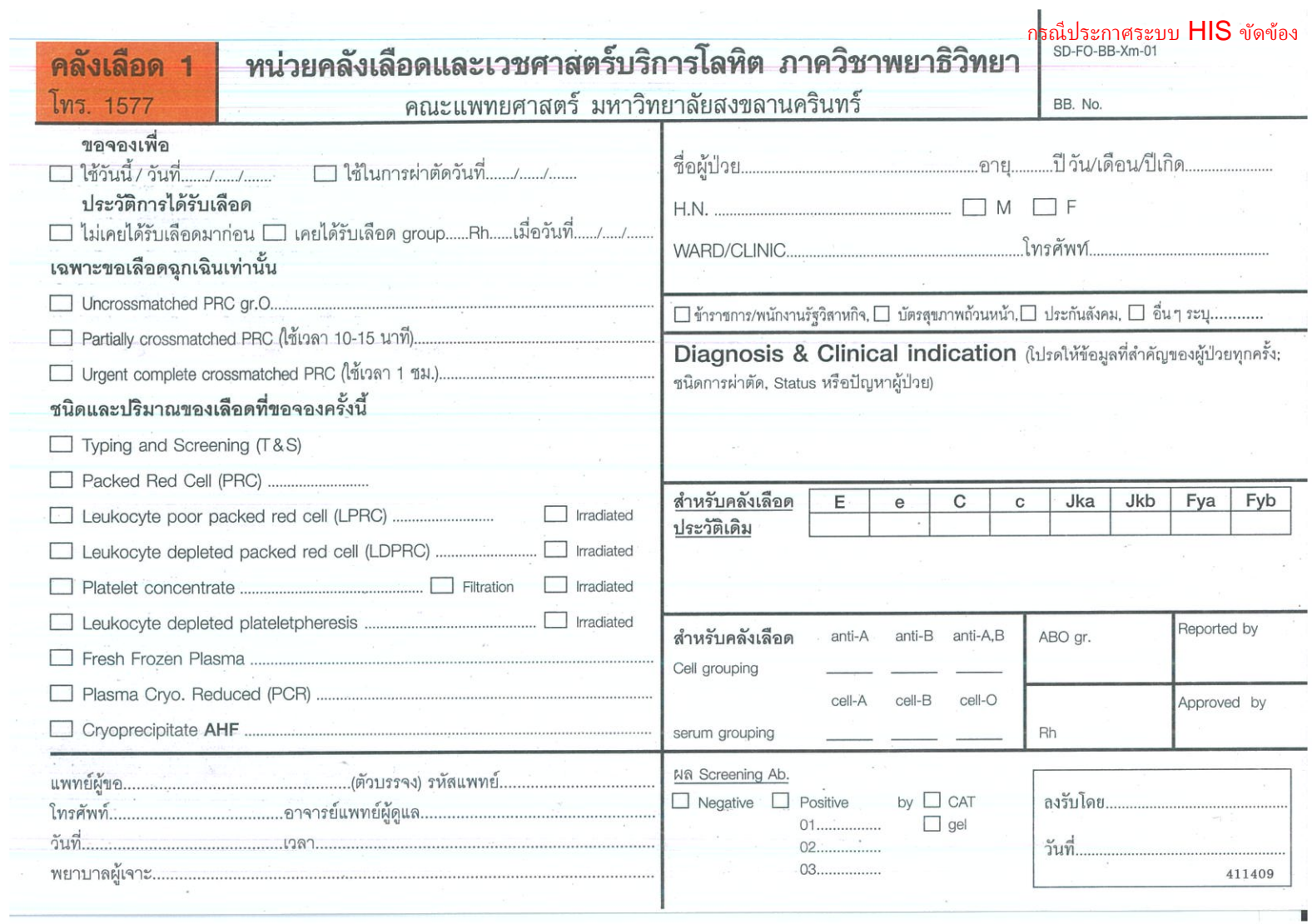

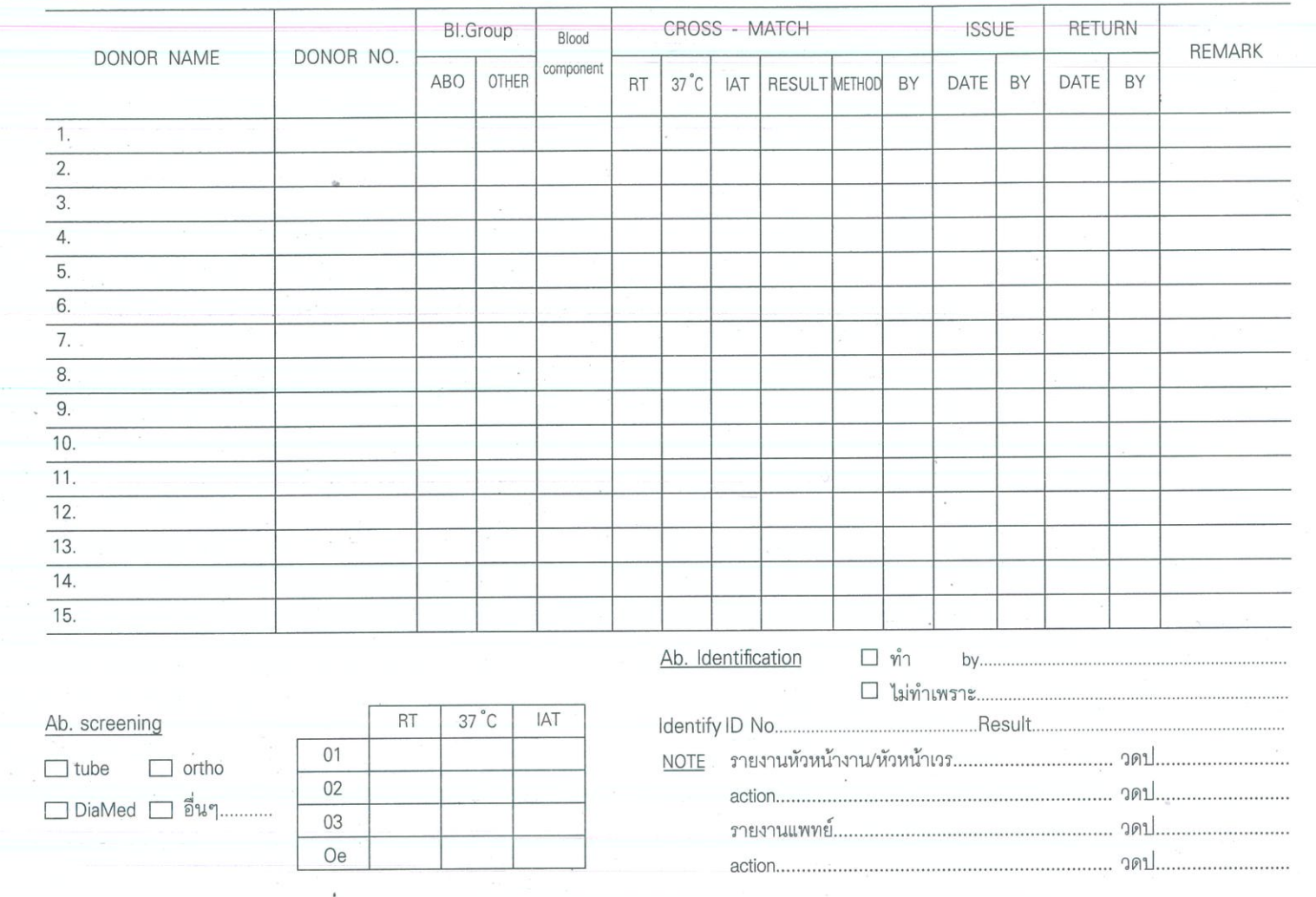

 $\sim$ 

т

#### กรณีประกาศระบบ  $\text{HIS}$  ขัดข้อง

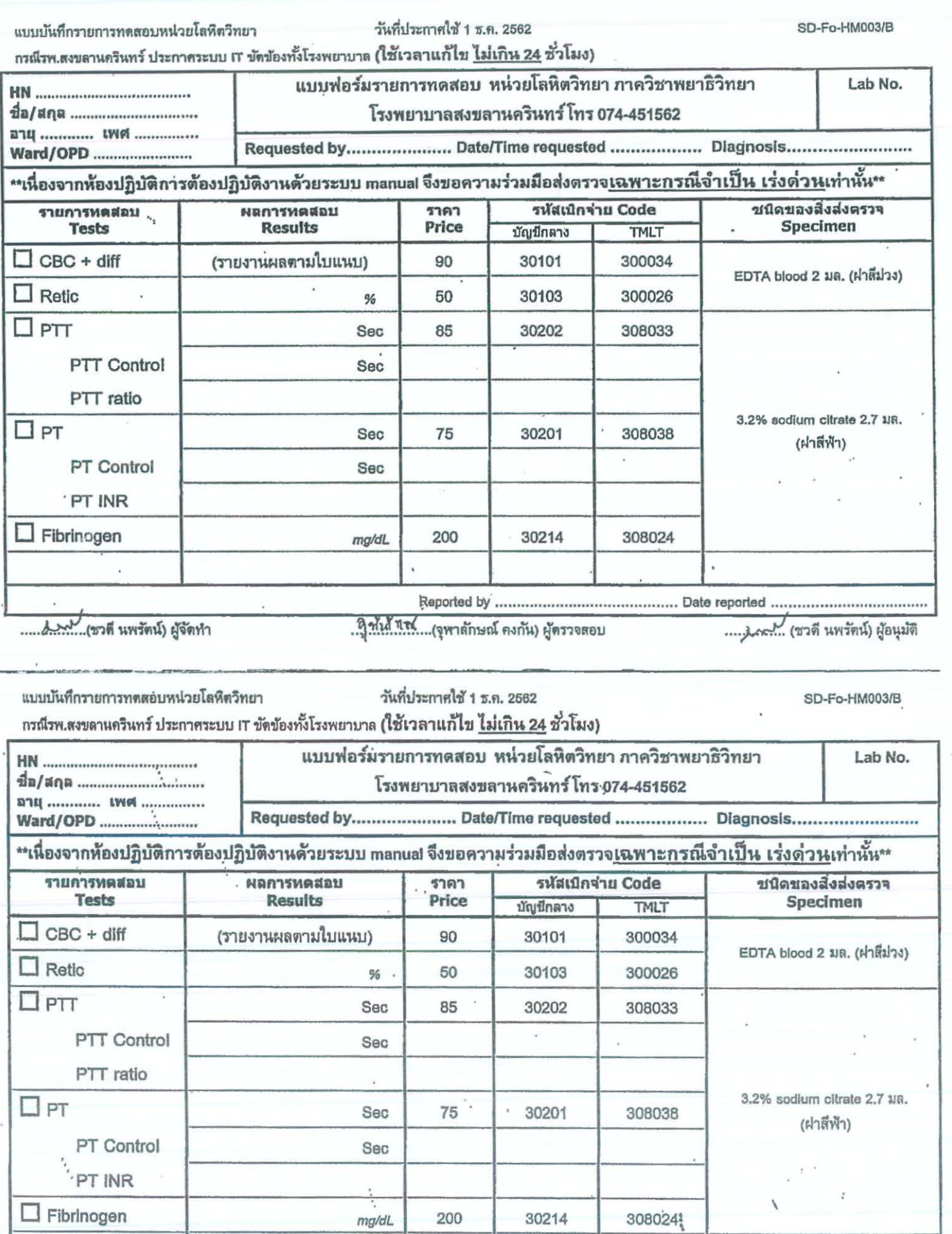

... โมะมี......(ชวดี นพรัตน์) ผู้จัดทำ

 $\bar{\tau}_\mathrm{g}$ 

... และไม่ (ชาตี นพรัตน์) ผู้อนุมัติ

 $\mathbb{R}^{\mathcal{A}}$  .

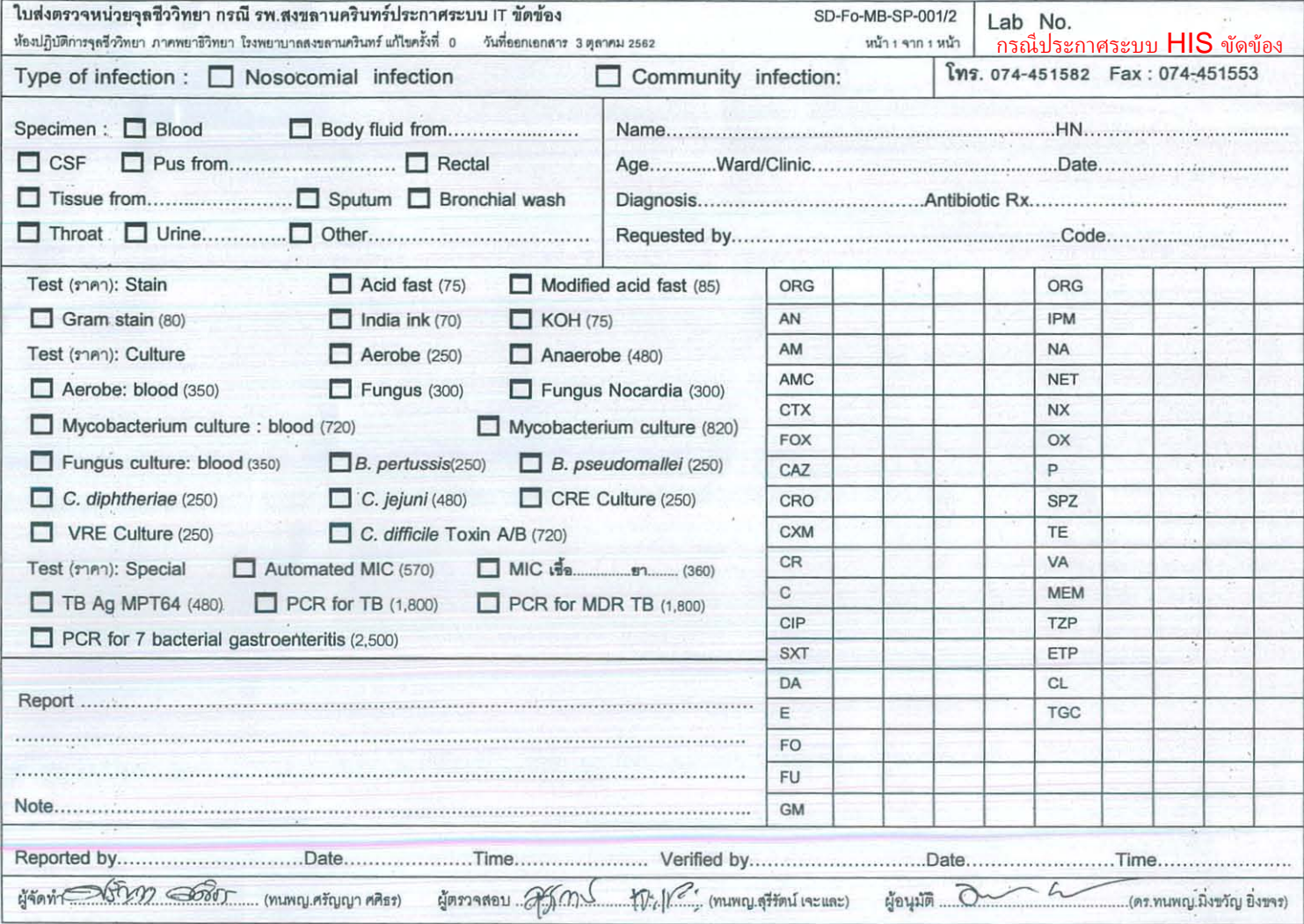

#### กรณีประกาศระบบ HIS ขัดข้อง SD-Fo-CH-Misc-017/1

แบบฟอร์มใบรายการทดสอบหน่วยเคมีคลินิก กรณีรพ.สงขลานครินทร์ ประกาศระบบ IT ขัดข้อง

หน้า 1 จาก 1 หน้า แก้ไขครั้งที่ 1 วันที่ประกาศใช้ 16 สิงหาคม 2562 หน่วยเคมีคลินิก ภาควิชาพยาธิวิทยา หน่วยเคมีคลินิก ภาควิชาพยาธิวิทยา รพ.สงขลานครินทร์ โทร 074-451563 Lab No. 1  $HN$ Lithium heparin NaF blood **Random Urine**  $\Box$  Calcium (60 $U$ .) mg/dL C Glucose (50u.)  $\Box$  Creatinine (60 $U$ .) mg/dl: mg/dL  $E$  FBS (50 $U$ .)  $\square$  Phosphorus (70u.) mg/dL  $\Box$  Protein (60u.) mg/dL mg/dL mg/dL GTT 50g(60u.), GTT 75g(170u.), GTT 100g(300u.) E Microalbumin (325U.)  $\Box$  Uric acid (75u.) mg/g Creat. U/L  $\Box$  fasting  $\Box$  Urea N (60u.) mg/dL  $\Box$  GGT (160 $u$ .) mg/dL  $71hr.$ U/L Calcium (60v.) Amylase (120U.) mg/dL mg/dL  $\exists$  2 hr. U/L  $\Box$  Phosphorus (70u.) mg/dL  $\square$  Lipase (300 $u$ .) mg/dL  $\Box$  3 hr. П LDH (75U.)  $U/L$  $\Gamma$  Uric acid (75 $u$ .) mg/dL mg/dL L L-Lactic (445u.) U/L □ CPK (110U.) mg/dL C Osmolality (145U.) nOsm/kgH<sub>2</sub>O L D-Lactic (2400<sub>V</sub>.) mmol/L  $\mathsf{L}$  Na<sup>+</sup> (50<sub>U</sub>.) L Serum iron (SI) (100u.) umol/L mg/dL umol/L **EDTA** blood  $\Gamma$  K<sup>+</sup> (50u.) mmol/L П ТІВС (100U.) L HbA1c (180u.) %  $L$  Cl<sup>-</sup> (50 $u$ .) mmo<sub>VL</sub>  $\Box$  Ferritin (375 $u$ .) ng/mL  $\Box$  Ammonia (360 $\nu$ .)  $\Box$  VMA (360 $U$ .)  $\Box$  Osmolality (145) mOsm/kgH<sub>2</sub>O µg/dL ug/mg Creat. □ Vit.B1\* (1500u.) □ Ketone (50<sub>U.</sub>) Hct tube µg/L Citrate blood L Microbilirubin (75u.) mg/dL □ pH (25<sub>U.</sub>)  $\Box$  D-Dimer (360 $u$ .) µg/mL(FEU) E Hematocrit (40u.) % Cardiac enzymes/ Biomarkers Clotted blood Lithium heparin LJ CK-MBmass (400u.) ne/mL E Protein Electrophoresis (PEP) (360u.)  $E$  BUN (60 $U$ .) Troponin T (480u.) me/dL ng/L L Vit.D2/3\* (4200u.) Creatinine (60u.) □ NT-pro BNP (1800u.) pe/mL μg/L mg/dL □ Vit.A\* (1200<sub>U.</sub>)  $\Box$  hs-CRP (250 $U$ .) mg/L µg/L Electrolytes (1001.)  $\Box$  Vit.E\* (1200u.)  $\Box$  Na<sup>+</sup> (50<sub>U</sub>.)  $C$ RP (135 $U$ .) mg/L mg/L mmol/L Quad test (1200v.-สปสช.)  $\Gamma$  K<sup>+</sup> (50 $U$ .) mmo<sub>VL</sub> П РСТ (1200и.) ng/mL CSF  $\Box$  Cl<sup>-</sup> (50 $u$ .) mmol/L Tumor markers  $\Gamma$  Glucose (85 $U$ .)  $\Gamma$  CO<sub>2</sub> (50U.) mmol/L<sup>1</sup> me/dL □ AFP (325U.) ng/mL E Protein (85u.) Lipid (240<sub>U.</sub>) mg/dL CEA (360U.) ng/mL **Body fluid** □ Cholesterol (75<sub>U.</sub>) T Total PSA (360v.) ng/mL mg/dL Glucose (85U.) mg/dL □ Triglyceride (75U.) mg/dL Free PSA (480U.) ng/mL L Protein (85u.)  $g/dL$ □ HDL-c (120U.) □ CA 19-9 (720U.)  $U/mL$ mg/dL 24 hr Urine volume.. □ LDL-c (180U.) ......mL me/dL □ CA 125 (720U.)  $U/mL$ L\_5-HIAA (720u.) mg/day  $LJ$  VLDL (75 $u$ .) □ HE4 (1200U.) pmol/L mg/dL  $L$  VMA (360 $u$ .) ug/mg Creat Liver Function Test (LFT) (420u.) □ CA 153 (480u.)  $U/ml$  $\Box$  Citrate (360 $u$ .) mg/ day Direct Bilirubin (60u.) mg/dL Special tests L Creatinine (110u.) g/day J Total Bilirubin (60u.) me/dL □ Ceruloplasmin (360U.) mg/dL  $\Box$  Protein (110 $u$ .) AST (SGOT) (60u.) g/day U/L Transferrin (300u.) umol/L  $\Box$  Urea N (60 $U$ .)  $\Box$  ALT (SGPT) (60 $\upsilon$ .) **U/L** g/day  $\Box$   $\beta$ <sub>z</sub>-Microglobulin (480 $\upsilon$ .) mg/L  $\Box$  Calcium (60 $U$ .)  $\Box$  ALP (60 $U$ .) mg/day U/L  $\Box$  Aldolase (180 $U$ .) U/L E Phosphorus (70u.) Total protein (60u.) g/day □ Vitamin B12 (240u.) e/dL pg/mL  $\Box$  Uric acid (75 $U$ .)  $\Box$  Albumin (60u.) mg/day g/dL □ Folate (240<sub>U.</sub>) ng/mL \* Lab davia Note.. Report by .... Date.............. ..Time... Approve by ... .Date... Time

ผู้จัดทำ ..... Prim

(เพ็ญศิริ ชูส่งแสง)

(อโณทัย โกคาธิกรณ์)

La

ผ้อนุมัติ.......

(เพ็ญศิริ ชูส่งแสง)

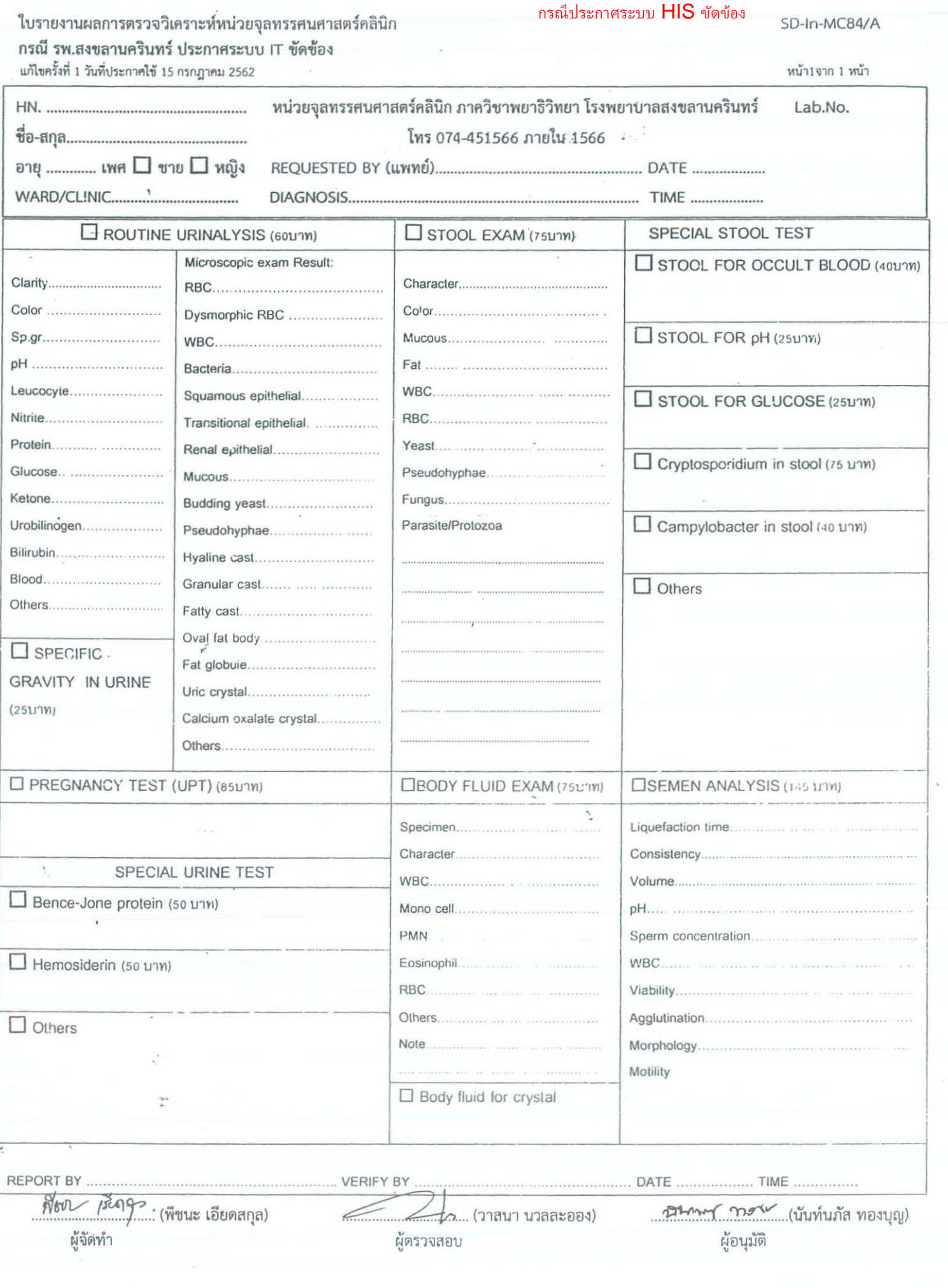

 $\widetilde{\mathcal{A}}$ 

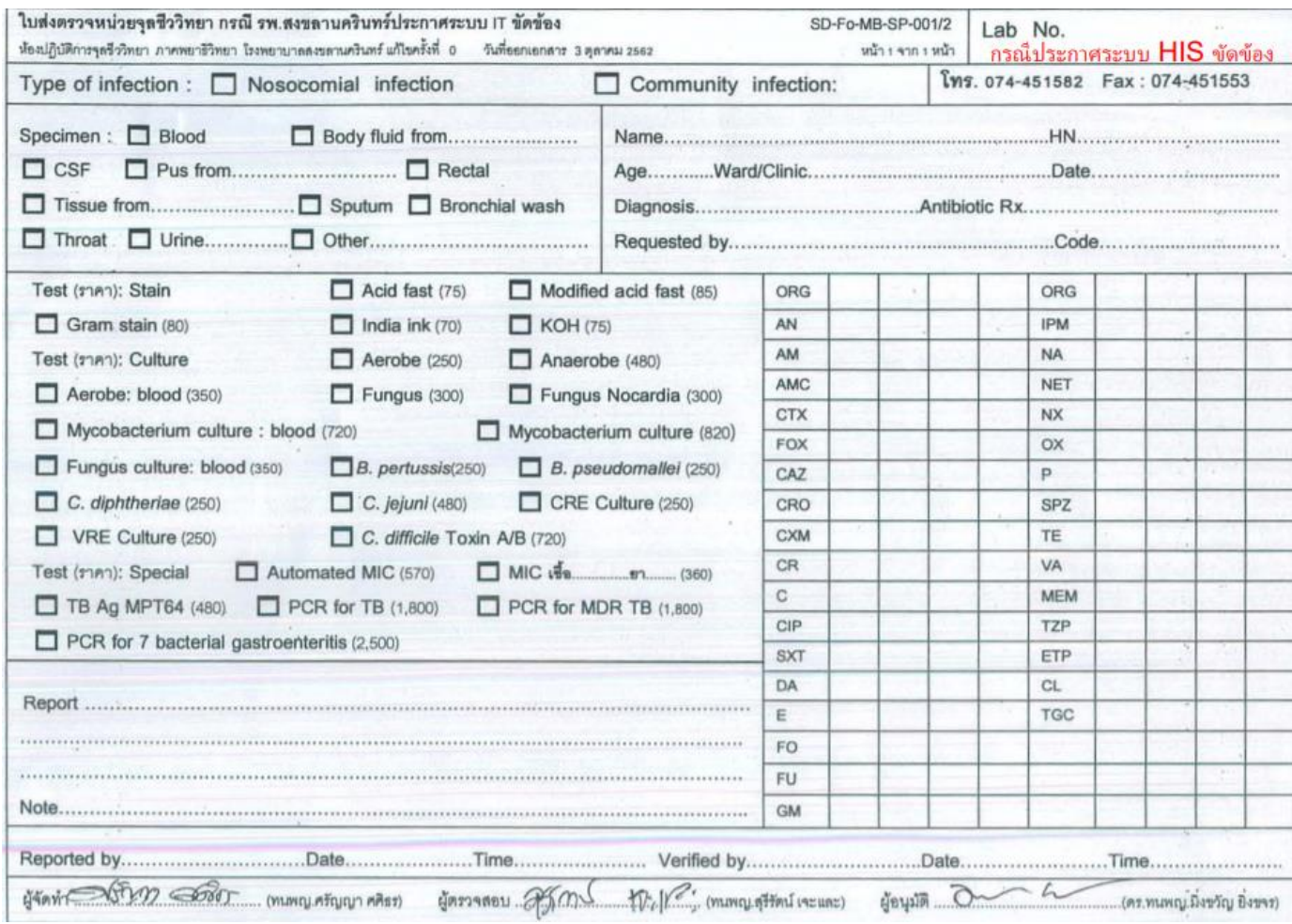

แบบบันทึกรายการทดสอบหน่วยภูมิคุ้มกันและไวรัสวิทยา กรณีรพ.สงขลานครินทร์ ประกาศระบบ IT ขัดข้อง หน่วยภูมิคุ้มกันและไวรัสวิทยา ภาควิชาพยาธิวิทยา รพ. สงขลานครินทร์ โทร 1585-6 □ ชาย □ หญิง HN............................ Infectious disease Test Price Result Test Price Result HIV screening test **VDRL** for CSF 60 侧壁 170 HIV rapid test 240 300 Rotavirus Ag (ICT) HIV second sample  $\overline{0}$ VCA IgM Ab (CMIA) 360 **RPR**  $\Box$ VCA lgG Ab (CMIA) 60 360 T.pallidum Ab (CMIA) 240  $\Box$ Measles IgM (CLIA) 500 FTA-ABS / FTA-lgM 240 □Measles IgG (CLIA) **SACRA REPORT OF BUILDING** 500 0 33 33 Influenza Ag rapid test (FIA) 720 □ Chikungunya IgM (IFA) 300 RSV Ag rapid test (ICT) 220 脚冷 □ Chikungunya IgG (IFA) 300 Dengue Ag/Ab rapid test (ICT) 600 Melioid total Ab (IHA) 100 2000 美美 Dengue' lgM/lgG (ELISA) 600  $\Box$  Melioid IgM (IFA) 145 JE IgM profile (ส่งต่อ) Melioid IgG (IFA) 300 145 Hepatitis (CMIA) | Leptospira Ab (IFA) 240 HBs Ag 160 Rickettsia Ab (IFA) 240 HBs Ab 220 Salmonella Ab (IHA) 120 HBc Ab 280 Anti streptolysin O (ASO) 135 **HCV Ab** 360  $\Box$  Cold hemagglutinin 50 **HBs Ag Quantitative** 600  $\Box$ E.hist Ab.(IHA) 160 **HBc leM Ab** 360 Crypto titer Ag (Quanti) 325 ı **HBe Ag** 360 Brucella IgG Ab (ELISA) 240 **HBe Ab** 420 Mycoplasma IgM (CLIA) 400 ٦ HAV leM Ab 600 Mycoplasma IgG (CLIA) 550 **HAV lgG Ab** 600 Galactomannan Ag(ELISA) 1200 Molecular biology (PCR) HIV viral load 2400 **TORCH (CLIA) HBV** viral load 2640 Toxoplasma IgM 400 **HCV** viral load 3000 Toxoplasma IgG 300 125450 CMV viral load 3000 Rubella leM 360 **HCV** genotypes 5640 Rubella IgG 360 HHV type 1-6 2880 CMV leM 360 Chikungunya virus 1380 CMV lgG 360 ٦ Influenza virus A/B & RSV 2500  $\exists$  VZV IgG 360 Influenza virus A/B 1600 **RSV** 1400 หมายเหตุ : การรายงานผล MERs-CoV : รายงานผลได้ภายในวันที่ส่งตรวจ 2640 Zika virus (blood) ตาม TAT ในคู่มือส่งส่งตรวจ 2000 Zika virus (urine) 2000 : ไม่สามารถรายงานผลได้ Epstein Barr virus ภายในวันที่ส่งตรวจ 1600 Varicella Zoster 1500 HIV drug resistance (ส่งต่อ) 6700 HLA-B\*57:01 (ส่งต่อ)

1100

Alexandre Marie 1918

กรณีประกาศระบบ HIS ขัดข้อง

SD-Fo-SR18-02 หน้า 1/2

#### แบบบันทึกรายการทดสอบหน่วยภูมิคุ้มกันและไวรัสวิทยา กรณีรพ.สงขลานครินทร์ ประกาศระบบ IT ขัดข้อง

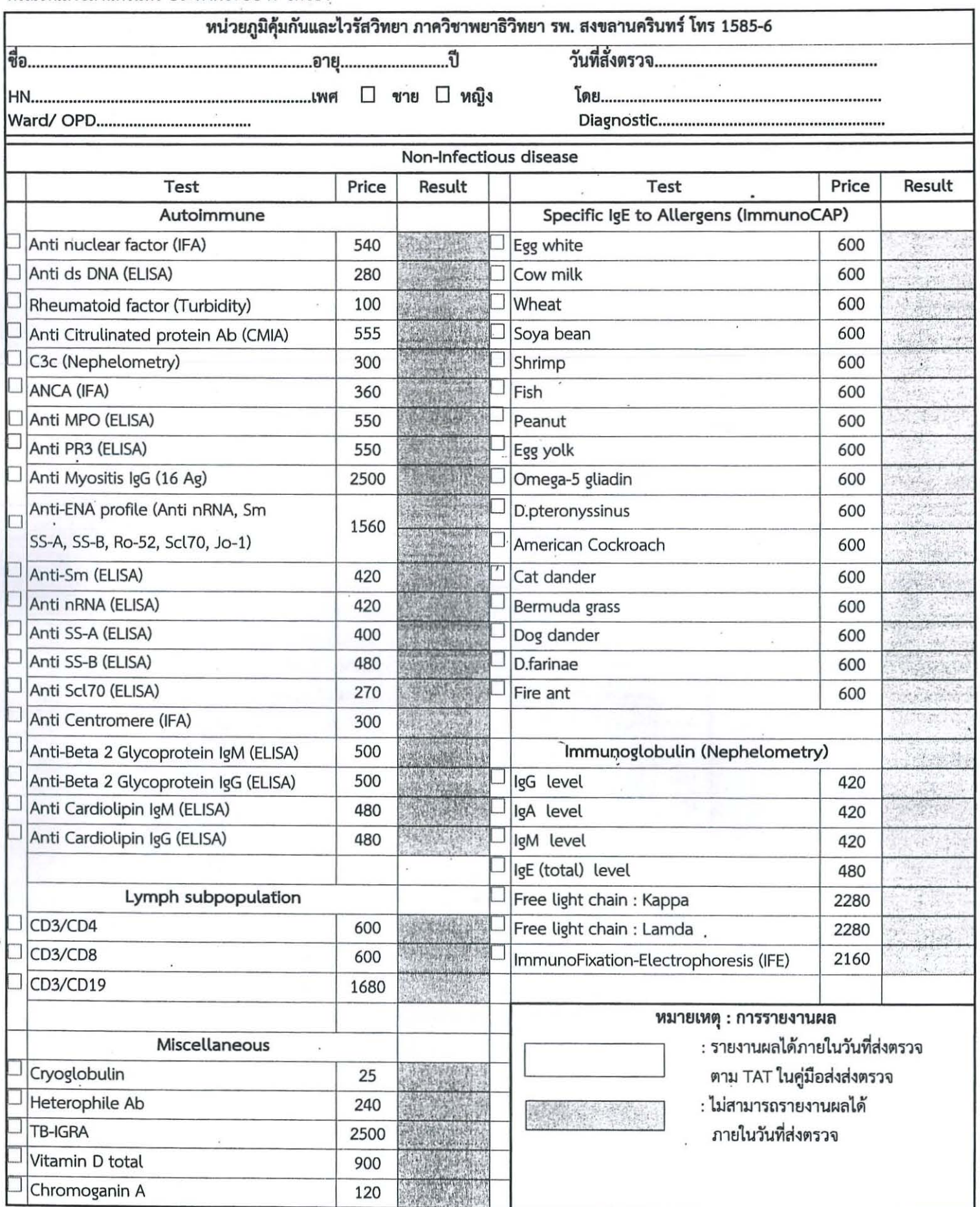

TANSIN ผู้จัดทำ......

(ไพวรรณ์ ขันติกิจ)

ผู้ตรวจสอบ... 24 ........ ( ว่าที่ ร.ต.ท.(ญ) ณัฐฐากูร วุฒิภูมิ )

ผู้อนุมัติ  $48<sup>o</sup>$ 

( อนุชิต บูรณถาวรสม )

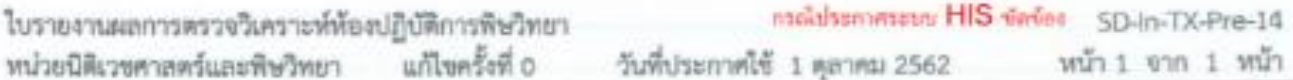

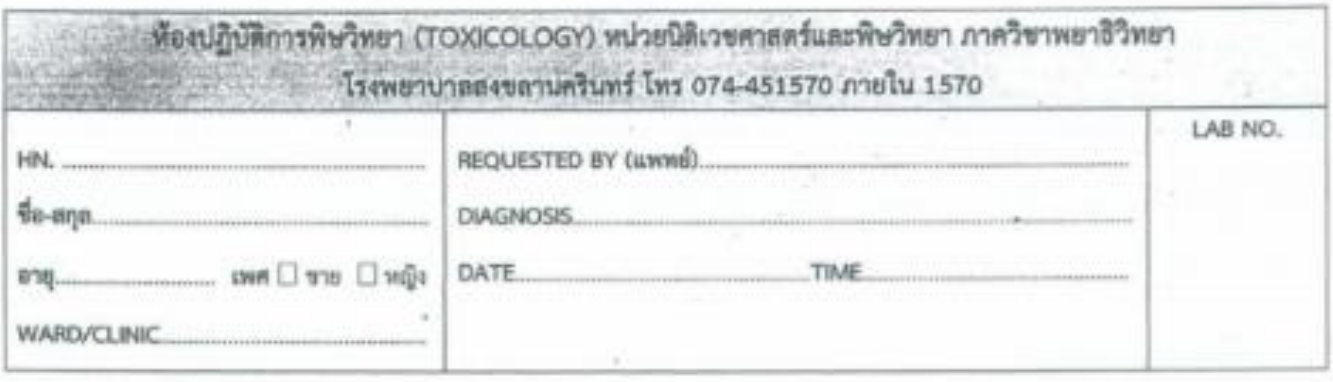

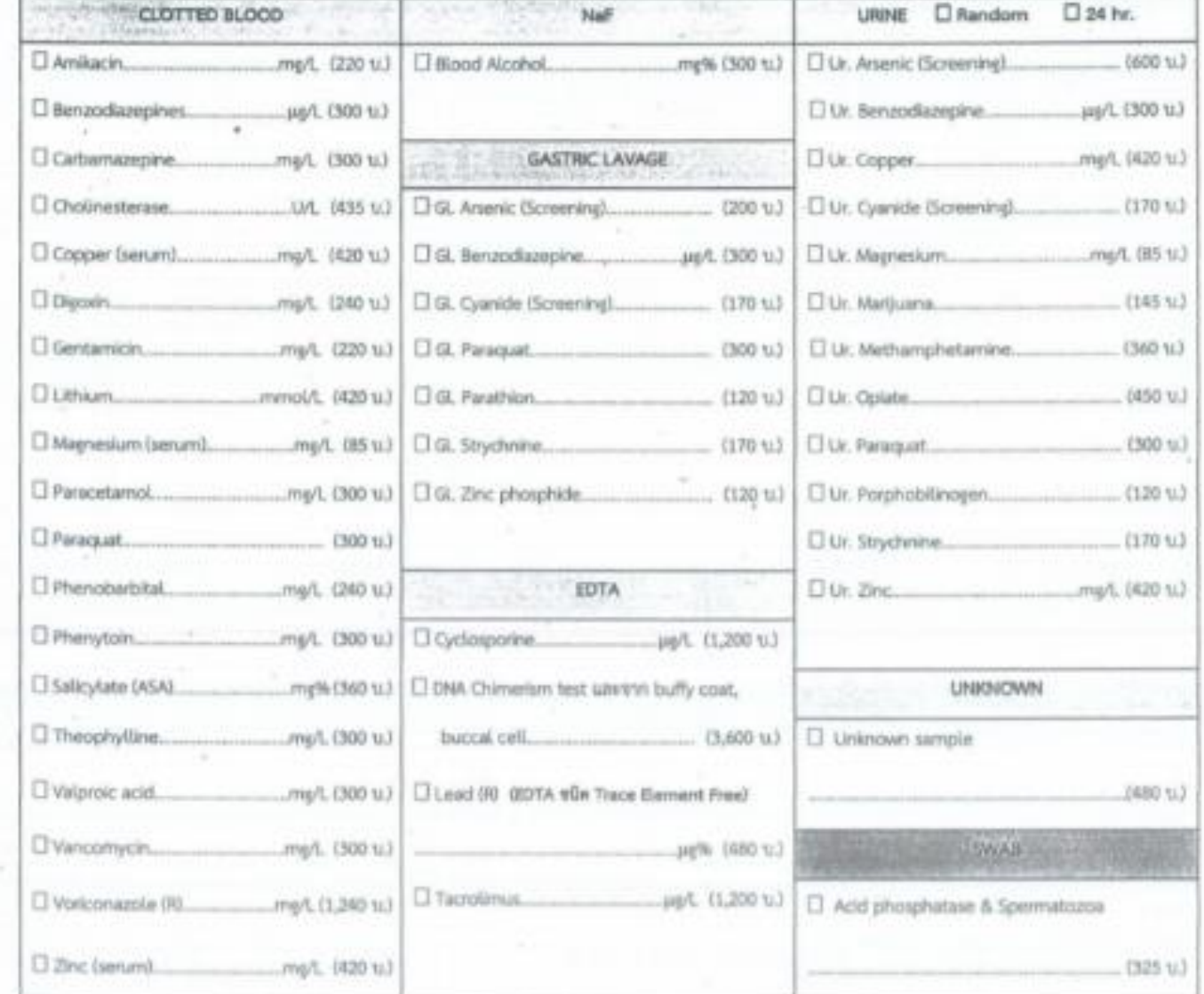

Y.

 $\frac{1}{2}$ 

Slaus Darn unnereng (นาคมาวพจนีย์ สุนทโน)

ผู้อนุมัติ. R (อ.นพ.กิตลิศักดิ์ ครีพงษ์)

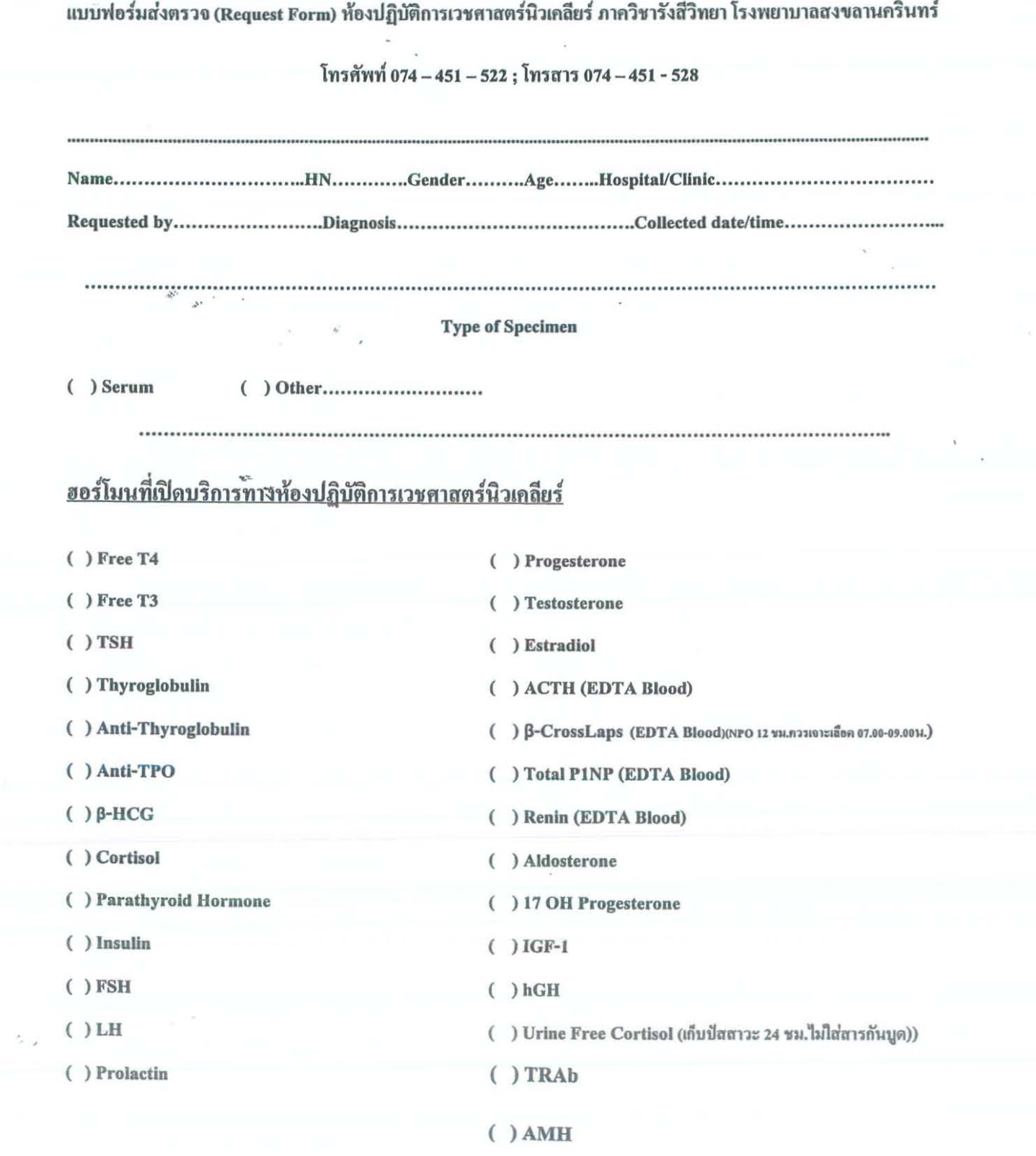

 $\ddot{\phantom{0}}$ 

 $\begin{array}{cc} \mathbb{R} & & \\ & \mathbb{R} & \\ & & \mathbb{R} \\ & & & \mathbb{R} \end{array}$ 

 $\frac{1}{\sqrt{2}}$ 

 $\bar{c}$ 

 $\overline{\mathcal{A}}$ 

 $\frac{a^{\mu}}{a}=\frac{a^{\mu}}{a^{\mu}}\left( \frac{1}{2}\Delta \right)^{\mu}$ 

 $\sim$   $_{\odot}$ 

 $\hat{\theta}$  $\overline{1}$ 

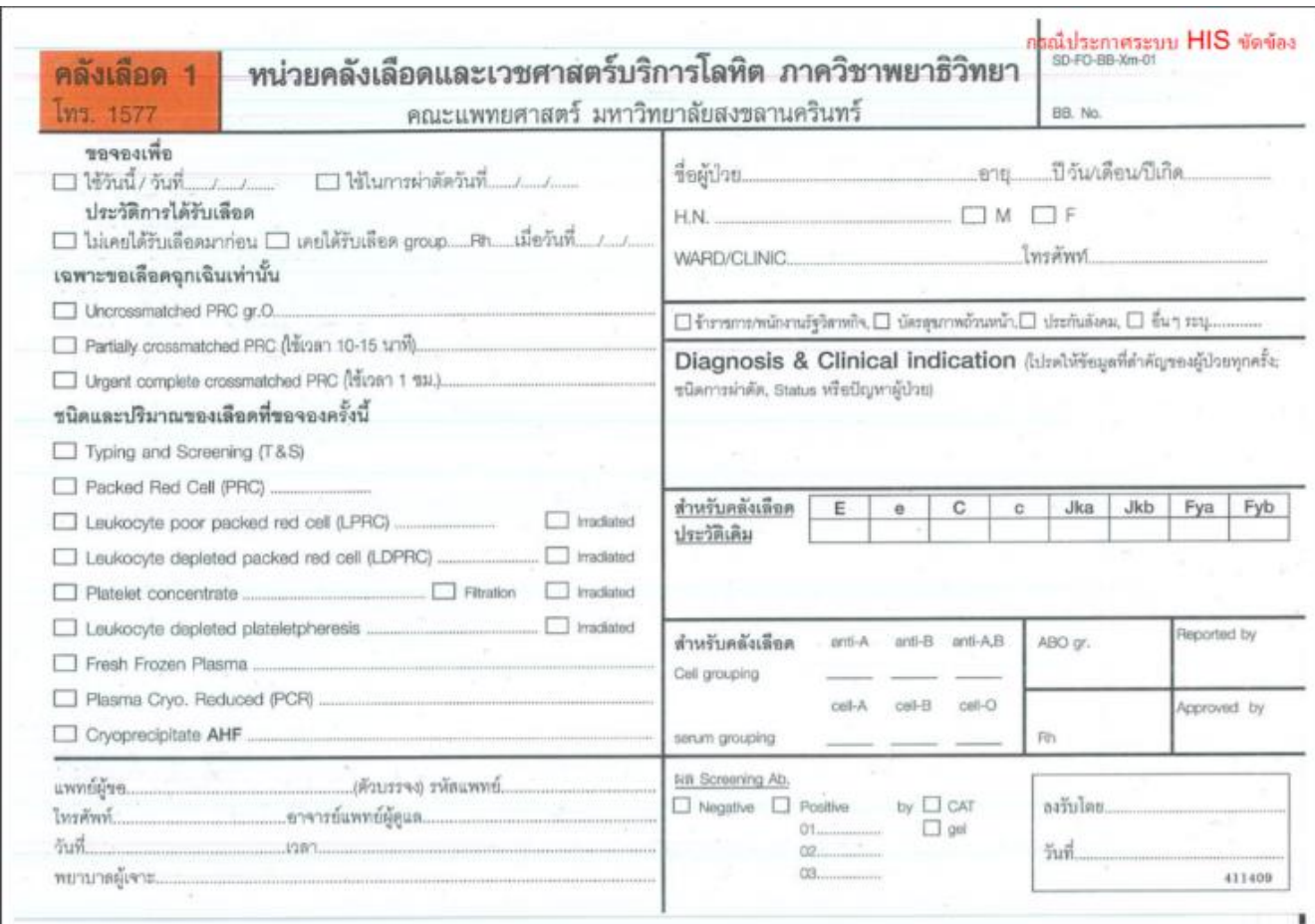

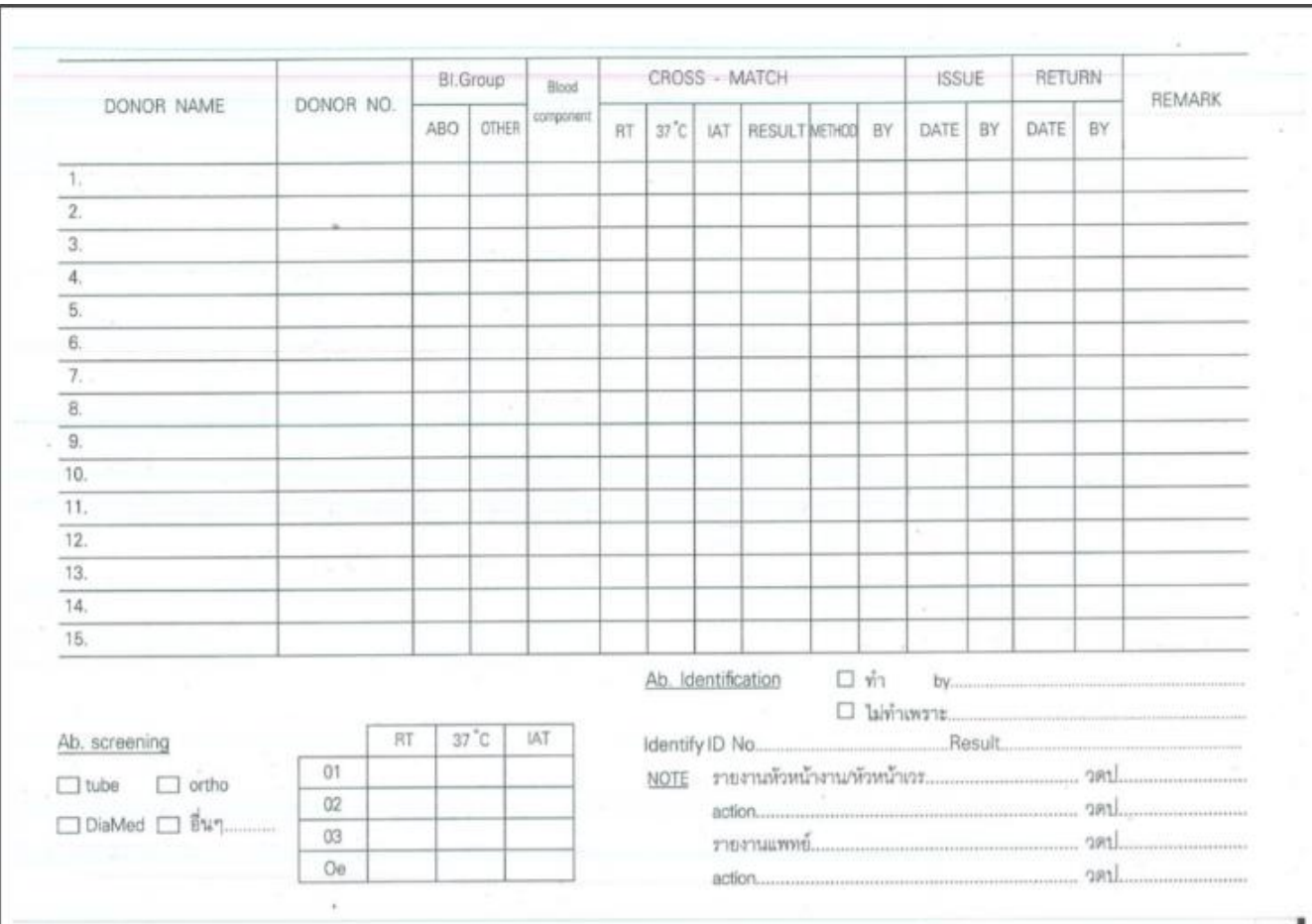

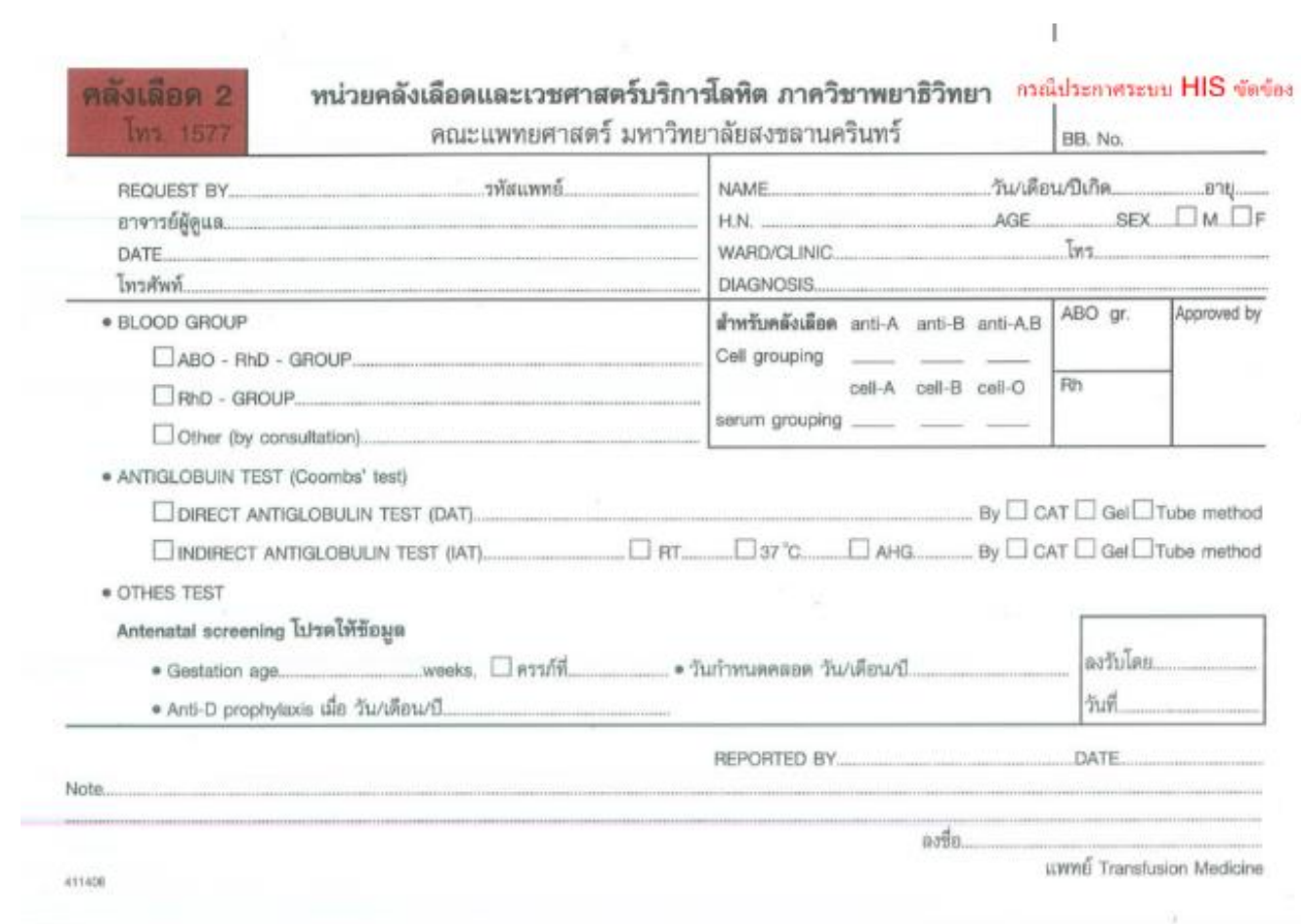